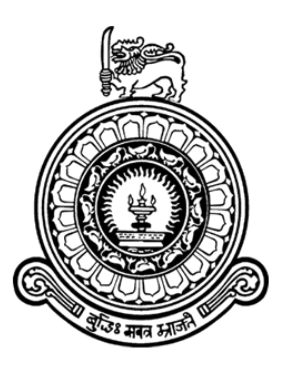

# **WEB BASED IT ASSET MANAGEMENT SYSTEM FOR DIALOG AXIATA PLC**

## **G. D. Achalan**

## **Index Number: 1102702 BIT Registration Number: R1102702**

**Supervisor(s): Mr. Ragukumar S.T**

## **November 2017**

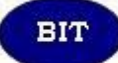

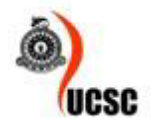

**This dissertation is submitted in partial fulfilment of the requirement of the Degree of Bachelor of Information Technology (external) of the University of Colombo School of Computing**

## <span id="page-1-0"></span>**DECLARATION**

#### **DECLARTION**

"I certify that this dissertation does not incorporate, without acknowledgement, any material previously submitted for a degree or diploma in any university and to the best of my knowledge and belief, it does not contain any material previously published or written by another person or myself except where due reference is made in the text. I also hereby give consent for my dissertation, if accepted, to be made available for photocopying and for interlibrary loans, and for the title and abstract to be made available to outside organizations."

May. Signature of Candidate: . . . .

Date:  $c + |11|$  2017

Name of Candidate: G.D. Achalan

Countersigned by:

 $\sim$  $\frac{1}{\sqrt{2}}$ 

Name of Supervisor/Advisor: Mr.Ragukumar S.T

# <span id="page-2-0"></span>**ABSTRACT**

Dialog Axiata PLC is Sri Lanka's largest telecommunications service provider with the country's largest mobile operator of 11.8 million subscribers and commands a 50% of the Sri Lanka mobile market. The company has over 3500 employees in island wide, across 12 main branches, 20 regional engineering offices, over 50 customer field support engineer offices. All IT asset data stored in spread sheets and IT asset management team is doing a manual processing to carry out operations such as asset issuing, maintenance, repair, clearance etc. This developing system will help to increase the efficiency of their work, by reducing paper work, spread sheet processing.

This system will provide many facilities such as asset release, asset transfer, asset maintenance, asset clearance, maintenance and warranty, asset disposal, asset clearance, user management, report generation and documents management etc.

Rational Unified Process (RUP) framework has been selected to the IT Asset Management System.

In the development environment, PHP has been selected as the programming language and the MySQL server database have been selected as the database to store the data of the system and NetBeans IDE (Integrated Development Environment) has been selected to implement the system. At the end of this development process, efficient, user friendly and effective system will be delivered to the company.

# <span id="page-3-0"></span>**ACKNOWLEDGEMENT**

I would like to take this opportunity to express my greatest gratitude and deep regards to all those who helped me throughout my project and have been instrumental in the successful completion of this long venture. First and foremost, I would like to express my very deepest appreciation to my supervisor Mr. Ragukumar Steven Thanganathan for the guidance, encouragement, ceaseless cooperation and useful critiques provided throughout the course of this project in making this project a reality. His constant supervision and mentoring despite his busy schedule is greatly appreciated.

I would also like to offer my special heartfelt thanks to the management of Dialog Axiata PLC. I am particularly grateful for the staff for their support and being responsive in providing the necessary information. I offer my sincere appreciation for the learning opportunities provided by Esoft Metro Campus and special thanks of gratitude are extended to the committed and dedicated lecture panel for providing the necessary coaching and for their extraordinary support.

A special word of thanks goes to all my friends and colleagues who helped me in completing the project by exchanging various ideas, thoughts and suggestions and for the much-needed motivation, support and inspiration they extended. Last but not least, most importantly, none of this could have happened without my parents who were the driving forces to complete this project and whose perseverance kept me going on and made me to strive towards my goal and crown all efforts with success.

# <span id="page-4-0"></span>**TABLE OF CONTENTS**

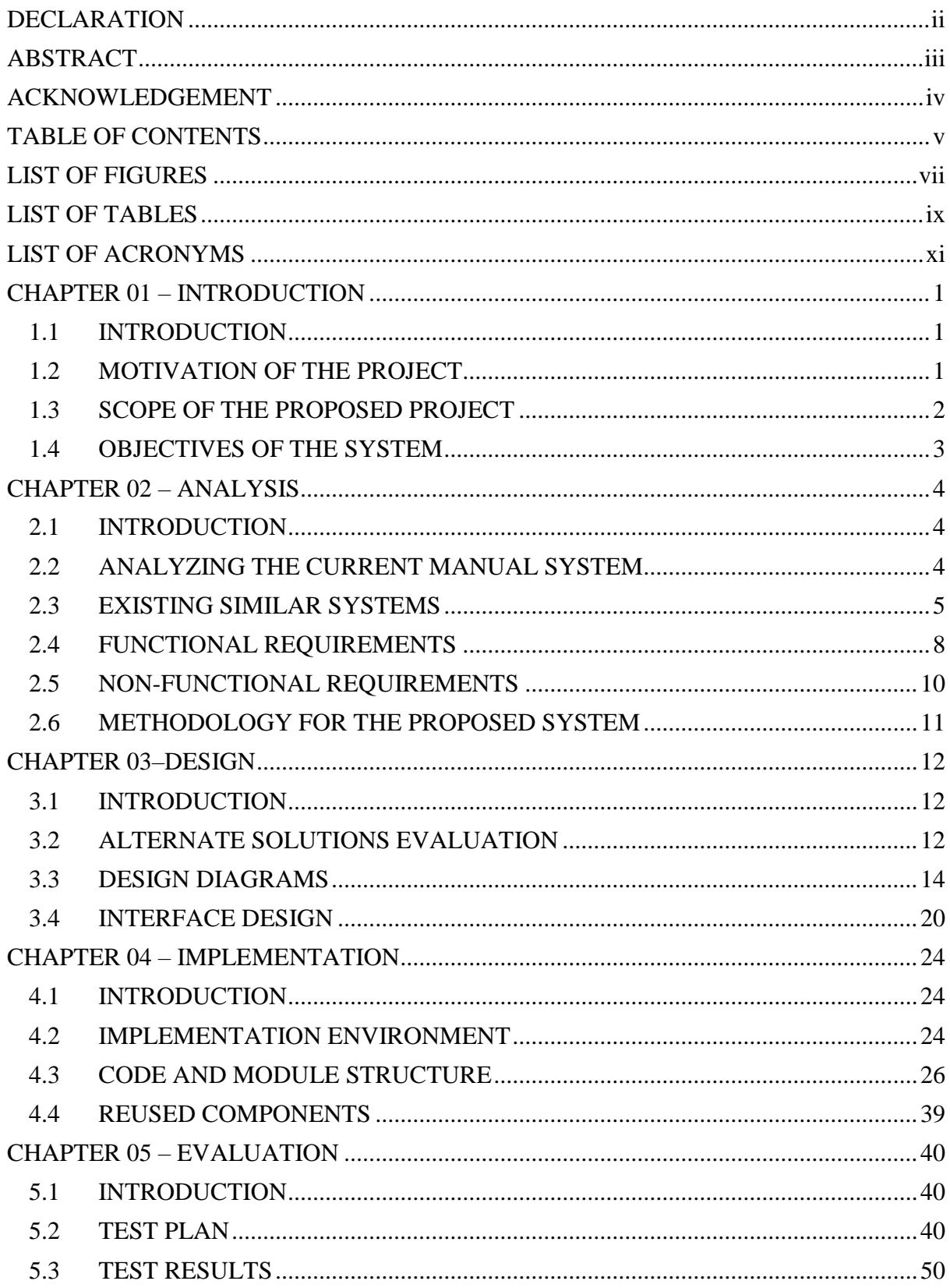

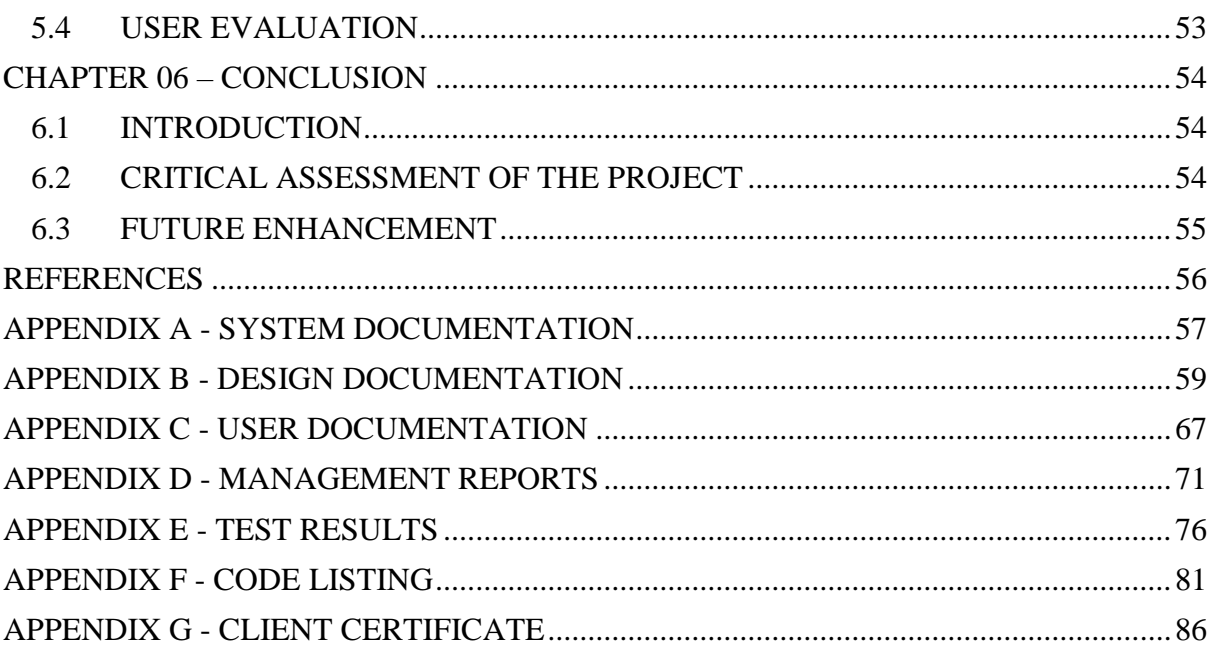

# <span id="page-6-0"></span>**LIST OF FIGURES**

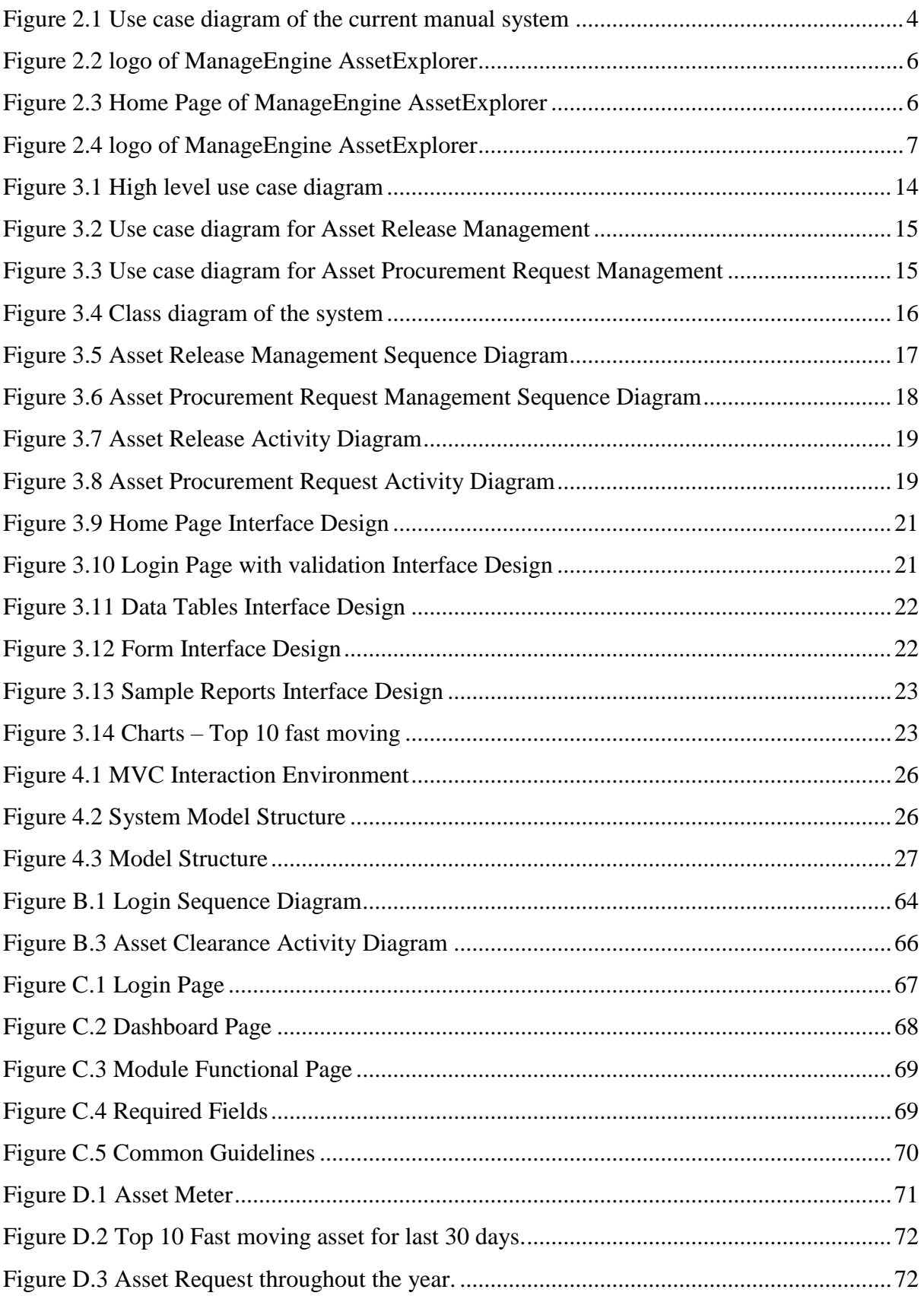

<span id="page-7-0"></span>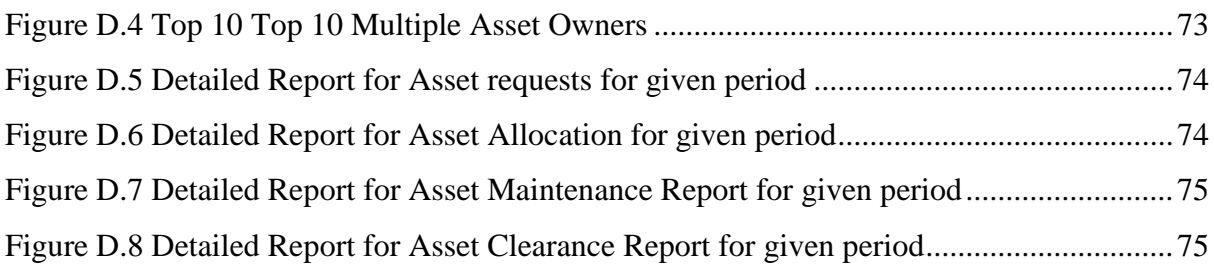

# **LIST OF TABLES**

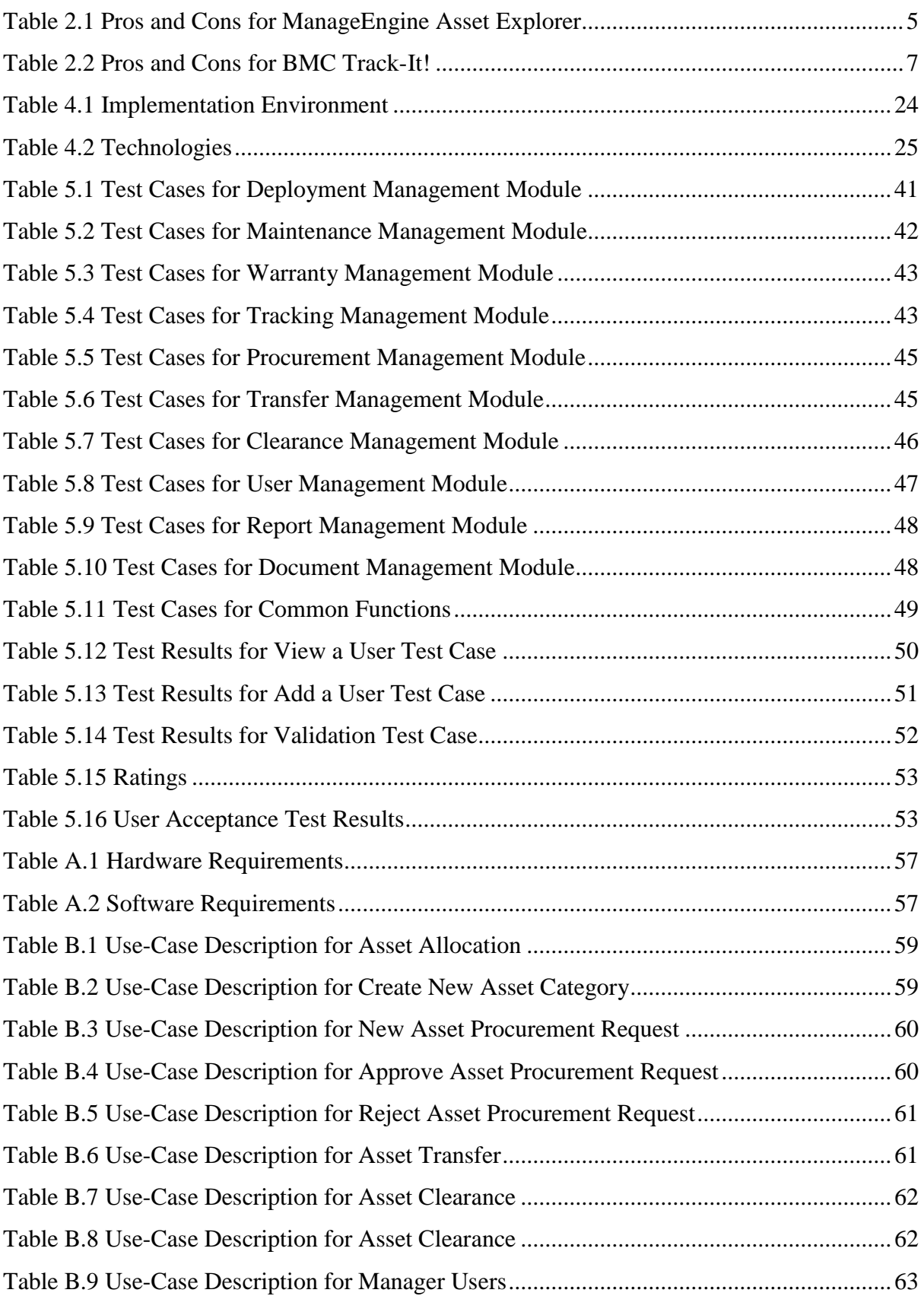

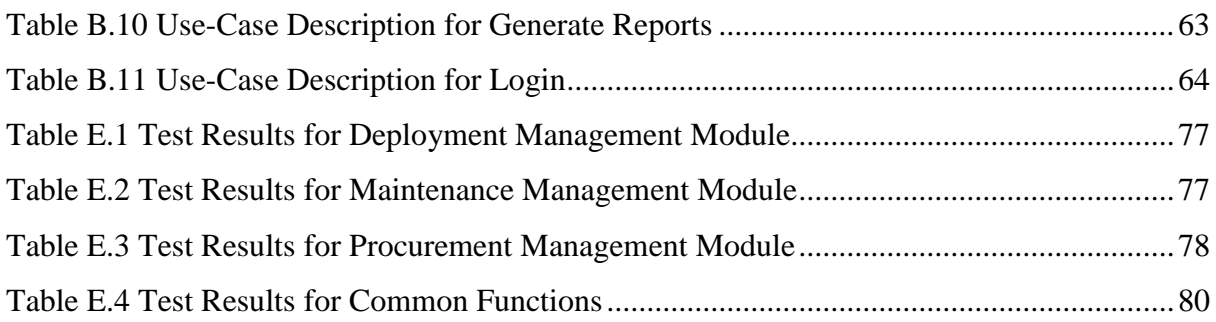

## <span id="page-10-0"></span>**LIST OF ACRONYMS**

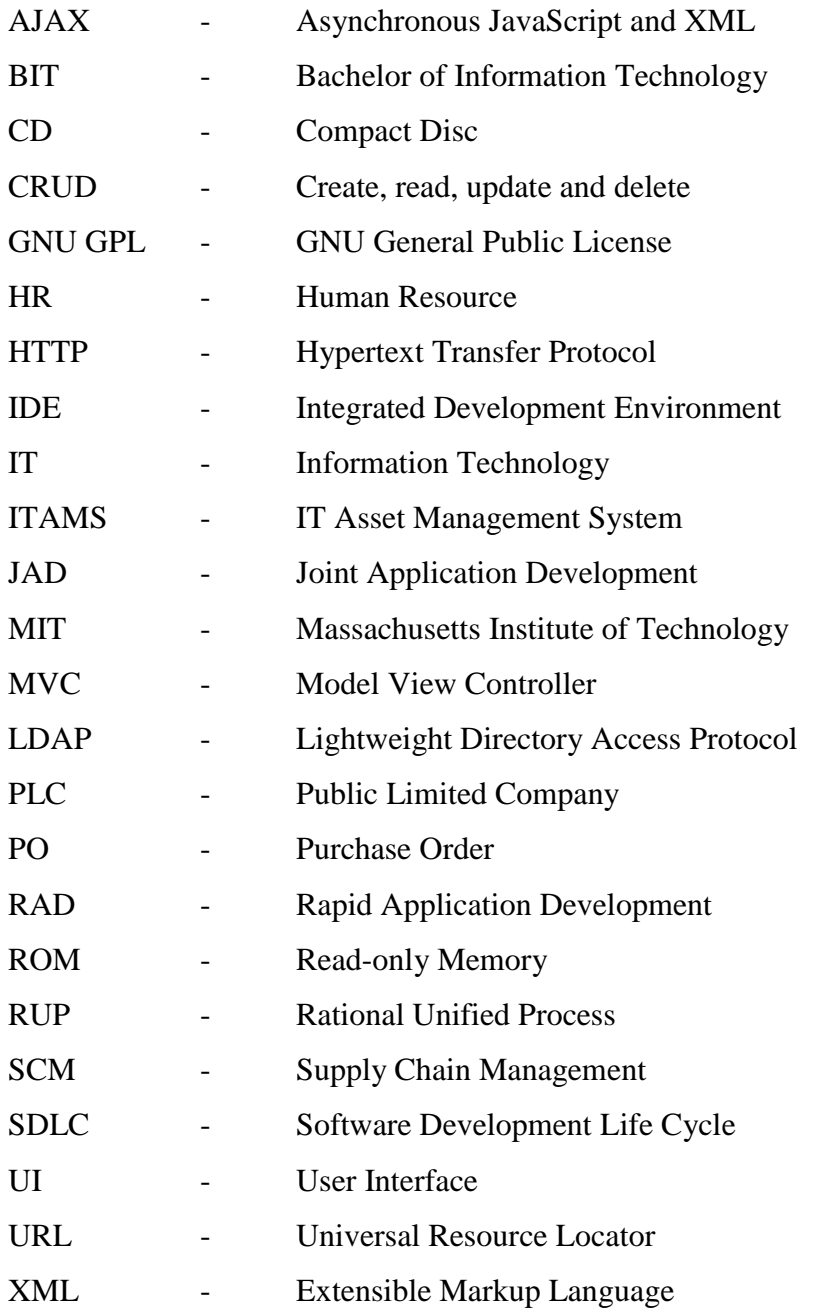

## <span id="page-11-0"></span>**CHAPTER 01 – INTRODUCTION**

### <span id="page-11-1"></span>**1.1 INTRODUCTION**

Dialog Axiata PLC is Sri Lanka's largest telecommunications service provider with the country's largest mobile operator of 11.8 million subscribers and commands a 50% of the Sri Lanka mobile market. The company has over 3500 employees in island wide, across 12 main branches, 20 regional engineering offices, over 50 customer field support engineer offices.

All IT asset data stored in spread sheets and IT asset management team is doing a manual processing to carry out operations such as asset issuing, maintenance, repair, clearance etc. This developing system will help to increase the efficiency of their work, by reducing paper work, spread sheet processing. Furthermore, this system will enable decision making quickly and easily without any obstacle.

## <span id="page-11-2"></span>**1.2 MOTIVATION OF THE PROJECT**

Each employee is entitled to have specific IT assets such as desktops, laptops, monitors, printers, scanners etc. and there is a separate team of 8 staff to manage IT assets.

Currently IT asset management team is consuming a lot of time using spreadsheets and following IT asset management related processes such as asset issuing, maintenance, repair, tracking, clearance etc.

Most of current IT asset data are stored in files, which is crucial to be digitized.

This is an opportunity for me to apply the knowledge gained in BIT degree program to my workplace by developing a web based IT Asset Management System (ITAMS) for Dialog Axiata PLC.

### <span id="page-12-0"></span>**1.3 SCOPE OF THE PROPOSED PROJECT**

Web Based IT Asset Management System for Dialog Axiata PLC will include following modules.

- Asset Deploy Management Provide a module for basic asset management functions, such as issuing assets, view assets with a customized search, asset category and model review.
- Asset Maintenance Management

All asset repair information will be captured by this module. IT technicians will able to manage your job tasks such as asset repairing, replacing, disposal of unusable IT assets.

• Asset Warranty Management

Warranties can often lower the cost of repair and maintenance of your assets. This module will enable track warranty efficiently.

- Asset Tracking Management Assets will be using by multiple end users and this system will allow to track usage information.
- Asset Procurement Request Management

At Dialog, all procurements will be handled by SCM and divisional head needs to approve every request made by IT Asset Management team. This system will enable to provide procurement requirement to SCM and manage vendors.

• Asset Transfer Management

Asset transfers can occur due to divisional changes and job responsibility changes. This module will manage asset transfers easily.

• Asset Clearance Management

When an employee resigns the company, he/she must hand over his/her assets to IT Asset Management team and asset management team will verify if the asset is on working condition or damaged. If damaged, there is a procedure to follow and system should give information needed to IT Asset Management Team and HR.

• User Management

This is a role based system and authority should be managed from this module.

• Document Management

This module will include report generation and document management. There are several process and procedure documents that should be reviewed periodically for audits.

## <span id="page-13-0"></span>**1.4 OBJECTIVES OF THE SYSTEM**

Deliver an automated system that allows to allocate, track, maintenance, clearance etc.

- The system should able to manage all IT Assets effective and efficiently.
- Data regarding IT Assets should be properly organized and able to receive in a short period.
- The system should reduce time and manual effort related to deploying assets to employees, maintenance, tracking, clearance and procurement.
- Assets should be tagged to each employee and should manage asset clearance when employee resign the organization.
- Assist the management to get insights about IT Assets procurements.
- The data of the organization should be secure and should not allow unauthorized access to the system.
- The system and database should be backed up properly and should maintain high availability.

## <span id="page-14-0"></span>**CHAPTER 02 – ANALYSIS**

## <span id="page-14-1"></span>**2.1 INTRODUCTION**

"The analysis phase involves gathering requirements for the system and it is one of the main phases in the software development life cycle. System analysts will focus on what the system will do in an effort that views all stakeholders, as viable sources of information and help to get an overall image of the system producing a high-level description of the system. Main objectives of this phase are what services system should provide, required performance of the system. Before analyzing the system, requirements gathering should be complete by using the fact-finding techniques, such as interviews, observations, sample documentations etc." [WWW1]

### <span id="page-14-2"></span>**2.2 ANALYZING THE CURRENT MANUAL SYSTEM**

During analysis phase, below use cases were identified and all the functions were currently doing manually using spreadsheets.

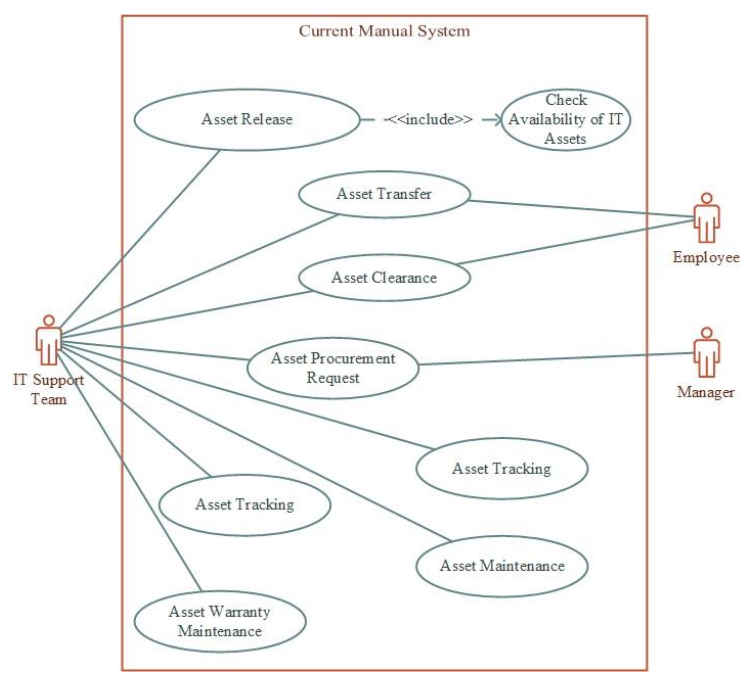

Figure 2.1 shows the use case diagram of the current manual system.

<span id="page-14-3"></span>*Figure 2.1 Use case diagram of the current manual system*

### <span id="page-15-0"></span>**2.3 EXISTING SIMILAR SYSTEMS**

When considering the IT asset management systems, there are many propriety software available. Most of the systems don't include any data handling or processing systems as per client's requirement. As those are propriety software, the organizations business process need to change as per required standard. Below are some examples for IT asset management systems.

### • ManageEngine Asset Explorer

ManageEngine Asset Explorer is a web-based IT Asset Management software that helps you monitor and manage assets in your network from Planning phase to Disposal phase. AssetExplorer provides you with a number of ways to ensure discovery of all the assets in your network. Below are main functionalities of ManageEngine Asset Explorer. [WWW2]

- Discover all the assets in your network.
- Manage and Monitor software and hardware assets.
- Manage the complete IT Asset lifecycle.
- Track Purchase Orders and Contracts.
- Know the total cost of ownership of an asset.

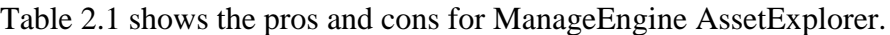

| <b>Pros</b>                                  | <b>Cons</b>                                                    |
|----------------------------------------------|----------------------------------------------------------------|
| Hardware changes automatically added.        | User interfaces are not user friendly.                         |
| Understand asset total cost of<br>ownership. | Difficult implementation.                                      |
|                                              | The business process should change according to<br>the system. |

<span id="page-15-1"></span>*Table 2.1 Pros and Cons for ManageEngine Asset Explorer*

Figure 2.2 shows the logo of ManageEngine AssetExplorer.

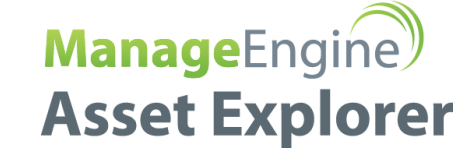

*Figure 2.2 logo of ManageEngine AssetExplorer*

<span id="page-16-0"></span>Figure 2.3 shows the Home Page of ManageEngine AssetExplorer.

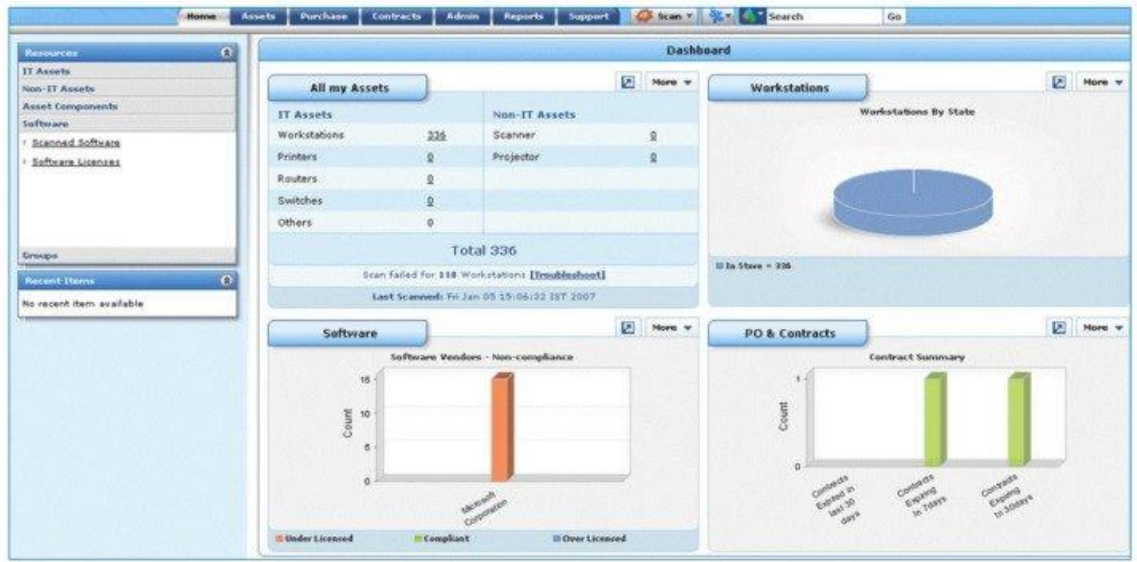

<span id="page-16-1"></span>*Figure 2.3 Home Page of ManageEngine AssetExplorer*

#### • BMC Track-It!

Track-It! Inventory is just one part of the fully integrated Track-It! solution. Each Track-It! Module helps to automate, streamline and organize issues specific to IT challenges, to help you reduce costs and improve service levels. Below are main functionalities of BMC Track-it Inventory management solution. [WWW3]

- Automating your inventory collection process.
- Manage assets and reporting on assets.
- Track asset changes.

#### Table 2.2 shows the pros and cons for BMC Track-It!

| <b>Pros</b>                                                   | Cons                                                    |
|---------------------------------------------------------------|---------------------------------------------------------|
| Track asset depreciation over time                            | User interfaces are not user friendly.                  |
| Mobile-friendly                                               | Difficult implementation.                               |
| The business process should change<br>according to the system | The cost is higher compared to other similar<br>systems |

*Table 2.2 Pros and Cons for BMC Track-It!*

<span id="page-17-1"></span>Figure 2.4 shows the logo of ManageEngine AssetExplorer.

## **BMC Track-It!**

*Figure 2.4 logo of ManageEngine AssetExplorer*

<span id="page-17-0"></span>All these proprietary software, are based on a standard operating procedure but when it comes to client's requirements we need to redesign the business process. The cost of this proprietary software is high and not customizable. So, that the best option is to develop the system to match with the client's requirements.

### <span id="page-18-0"></span>**2.4 FUNCTIONAL REQUIREMENTS**

What the system is supposed to achieve, is known as functional requirements. Functional requirement can be a calculation, technical detail, etc. Following are the functional requirements that have been identified through the system analysis.

#### **2.4.1 Asset Deploy Module**

- Asset administrator can be able to release assets by performing view, add update functions.
- Asset administrator can be able maintain asset catalogue by inserting new categories, deleting old categories, updating new details about assets items.

#### **2.4.2 Asset Maintenance Module**

- Asset administrator can be able to view, add and modify all asset repair details.
- Asset administrator can be able to view repair history.

#### **2.4.3 Asset Procurement Management**

- Most of the asset procurements are doing by SCM. IT asset management team will request the asset details that need to be purchased by the SCM. This module will enable the user to create, modify and delete the asset requests.
- Manager will be able to approve the purchase request, created by Asset administrator.
- After SCM processed the procurement this system will allows the user to insert items to the asset database and can be release using deploying module.
- Minor assets such as accessories are purchased by using a rate card provided by the SCM. Those assets can also insert in to the asset database.

#### **2.4.4 Asset Tracking Management**

- Asset administrator can be able to track asset assignment details such as asset usage history.
- Manager can be able to get insights about asset procurement by analyzing older assets.

#### **2.4.5 Asset Warranty Management**

- Asset administrator will receive alerts on recent asset warranty expiry items.
- Asset administrator can view and renew warranty by modifying asset warranty details.

#### **2.4.6 Asset Transfer Management**

• Asset administrator can be able to transfer ownership of an asset from employee to another employee when employee is changing their job role or division.

#### **2.4.7 Asset Clearance Management**

- Asset administrator can be able to revoke ownership of an asset of an employee when he/she is leaving the organization.
- Disposal of the asset will be checked at this stage and if the asset is reusable it can be release to another employee.

#### **2.4.8 Document Management**

• Managers can be able to manage documents related to asset management such as process document by reviewing, updating and deleting.

#### **2.4.9 Reports Management**

• Managers can be able to get customized reports on asset management modules.

#### **2.4.10 User Management**

- Asset administrator can be able to view user accounts.
- Manager can be able to view, update, activate or deactivate user accounts.

#### **2.4.11 Notification Management**

• Asset administrator will receive notifications on low inventory items.

### <span id="page-20-0"></span>**2.5 NON-FUNCTIONAL REQUIREMENTS**

Non-Functional requirements are also important facts which we need to consider when developing the system. Non-functional requirements describe the system properties and constraints of the system. Those requirements are applied to the whole system, not only for the individual parts of the system. If we do not consider about non-functional requirements system can be useless. Basically, Non-functional requirements describe how the system works.

#### **2.5.1 Reliability**

The users should trust the system and the data generate by the system. There's a requirement that data created in the system will be retained for a number of years without data being changed by the system.

#### **2.5.2 Availability**

Availability indicates when a system is operational as well as how reliable it is during operational periods. System should maintain availability with minimum downtime. The system should available at any time. Scheduled downtime is acceptable.

#### **2.5.3 Security**

System should be achieving the security requirements. Because most of the important details user details, asset details, procurement related details are stored in this system. If that information is misplaced, then it will be a huge problem. Strict authentication will be used and scheduled backups will be maintained.

#### **2.5.4 Usability**

Usability requirement has been achieved by using various techniques such as easy menu navigation, searching options, attractive interfaces and use of matching colors.

#### **2.5.5 Accuracy**

Accuracy is an also important nonfunctional requirement which we need to consider. If we do not consider about the accuracy, database problems can be occurred. By applying validation techniques to the user input data accuracy has been achieved in this system.

### <span id="page-21-0"></span>**2.6 METHODOLOGY FOR THE PROPOSED SYSTEM**

RUP (Rational Unified process) has been selected for the proposed system. RUP is not a single fixed process, but rather an adaptable process framework. RUP can be used when client's requirements are not clear.

In this project, initially the system requirements were not clear, so requirements may likely to be changed. Iterative and incremental development created as a response to inefficiencies and problems found in the waterfall model, so we should be able to avoid problems which might cause using waterfall model. Therefore, RUP is the most appropriate SDLC (Software Development Life Cycle) methodology. The RUP has determined a project life-cycle consisting of four phases such as Inception, Elaboration, Construction and Transition. Brief description is given below.

- Inception Phase: In this phase business case is defined and the procedural approach that is to be taken to implement the project.
- Elaboration Phase: In this phase create the project plan and construct an architectural baseline that implements a working application with limited functionality.
- Construction Phase: In this phase finish development based on the baseline architecture
- Transition Phase: In this phase supply the system to its end users.

## <span id="page-22-0"></span>**CHAPTER 03–DESIGN**

## <span id="page-22-1"></span>**3.1 INTRODUCTION**

System design is the process of defining the architecture, modules, interfaces, and data for a system to satisfy specified requirements. [WWW4]

System designers may use various system design approaches. Such as modern structured design, information engineering, prototyping, JAD, RAD and object-oriented design. Objectoriented design is the process of planning a system of interacting objects for the purpose of solving a software problem and it is the widely-used approach in modern software designing. The main advantage of using an object-oriented design is that it can be reused and coding and understanding the coding will be easier and will minimize errors. [WWW5]

### <span id="page-22-2"></span>**3.2 ALTERNATE SOLUTIONS EVALUATION**

There are different strategies may involve the way of development, the development platform, choice of system software used to system design. Below are some of the alternative solutions available.

#### • **Packaged Software**

As mentioned in 2.3 Existing Similar Systems, ManageEngine AssetExplorer, BMC Track-It! are some of packaged software will install and configured on a web server. Software package will include similar features and is bundled together as set of components.

#### • **Cloud Solutions**

Software will be web-based; therefore, will not be installed locally on a server. Users able to use only client with any platform to use the system.

In this project, there are some drawbacks in alternative solutions as customer requirement is not satisfying due to many aspects. Below are some major drawbacks with regards to alternative solutions.

- As the business process is complex, it is difficult to implement a package software in the operational environment.
- Required changes that should match the current process which cannot be enclosed by the alternative solutions.
- The cost is expensive compared to similar systems.
- The user interfaces are not user friendly.

To overcome above drawbacks, below strategies were involved in the proposed IT asset management system.

- By using a standalone application, the data will not be centralized, therefore create a web-based system and use client server architecture. Hence, there is no need to install into any clients' PCs and data will be centralized.
- Object-oriented design concepts will useful to plan coding in order to have a better flowing program and can be reused.
- The system will use open-source components such as JQuery, Bootstrap.
- The system will host on a Linux web server which will reduce the cost.
- User friendly flat colors, fonts, icons will be used to enhance the usability of the system.

### <span id="page-24-0"></span>**3.3 DESIGN DIAGRAMS**

#### **3.3.1 High Level Use Case Diagram for the IT Asset Management**

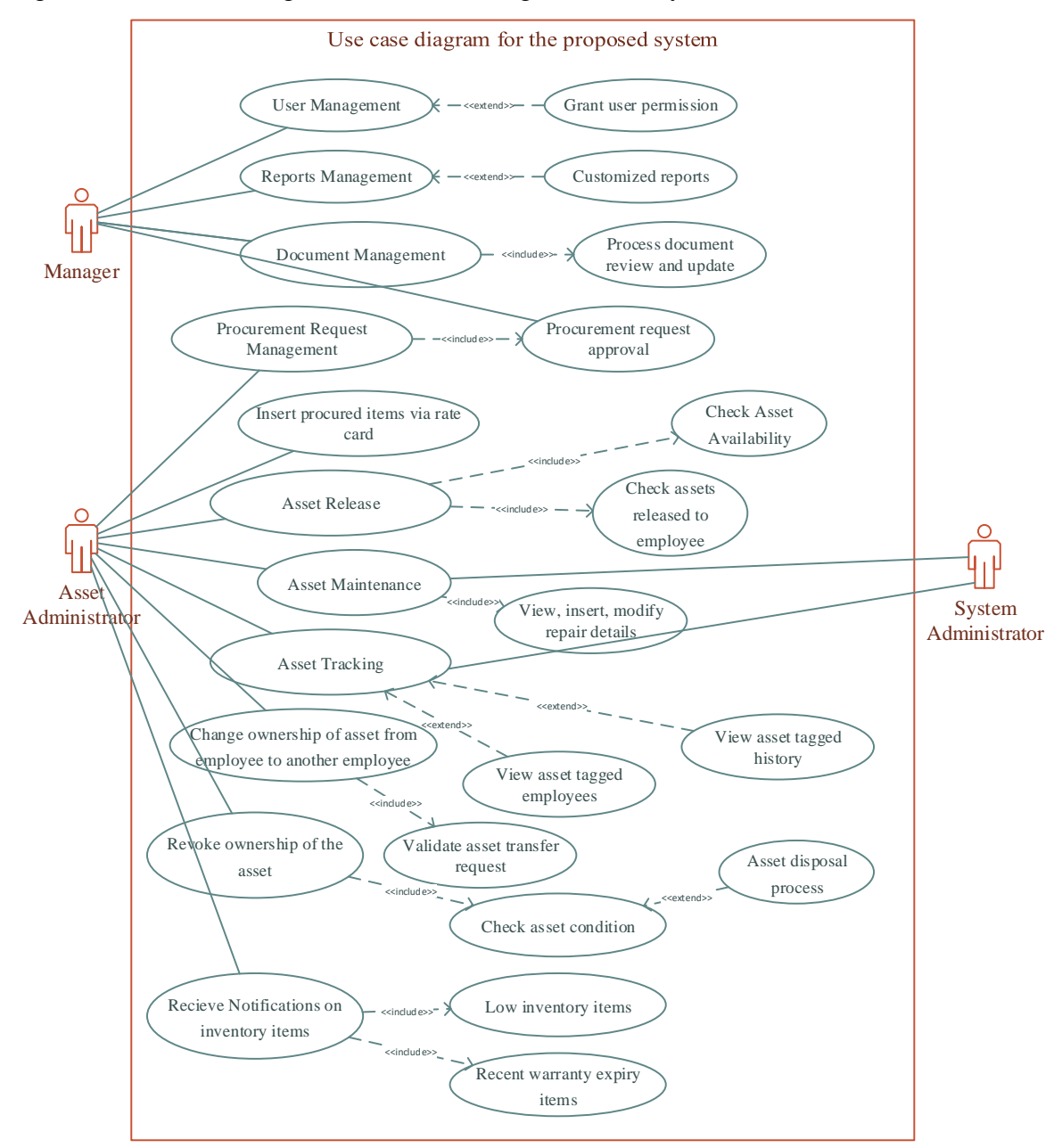

Figure 3.1 Shows the high-level use case diagram of the system

<span id="page-24-1"></span>*Figure 3.1 High level use case diagram*

#### **3.3.2 Use Case Diagram for Asset Release Management**

After checking the availability of an asset and verify already given assets, Asset Administrator can be able to release a new/existing asset to an employee.

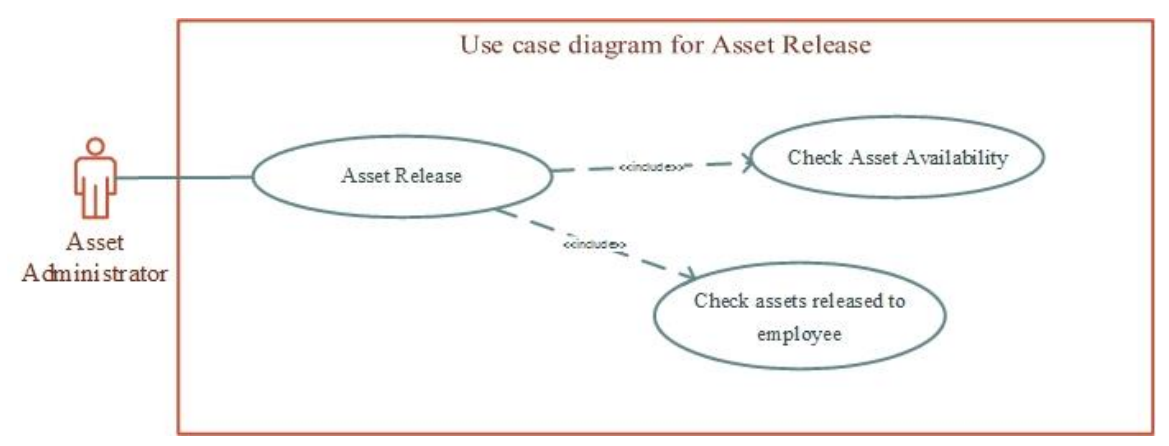

Figure 3.2 shows the use case diagram for Asset Release Management.

*Figure 3.2 Use case diagram for Asset Release Management*

#### <span id="page-25-0"></span>**3.3.3 Use Case Diagram for Asset Release Management**

Asset Administrator will create a request and it will send to Manager for approvals, once approval granted, the request will send to supply chain management. Also, minor assets such as accessories will be procured via a rate card, which can be insert to the system.

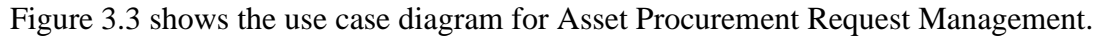

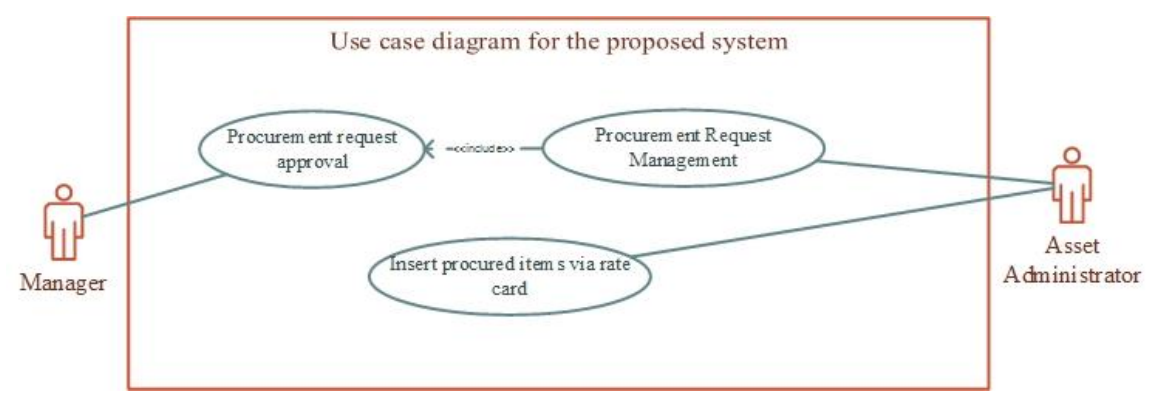

<span id="page-25-1"></span>*Figure 3.3 Use case diagram for Asset Procurement Request Management*

#### **3.3.4 Class Diagram for the IT Asset Management System**

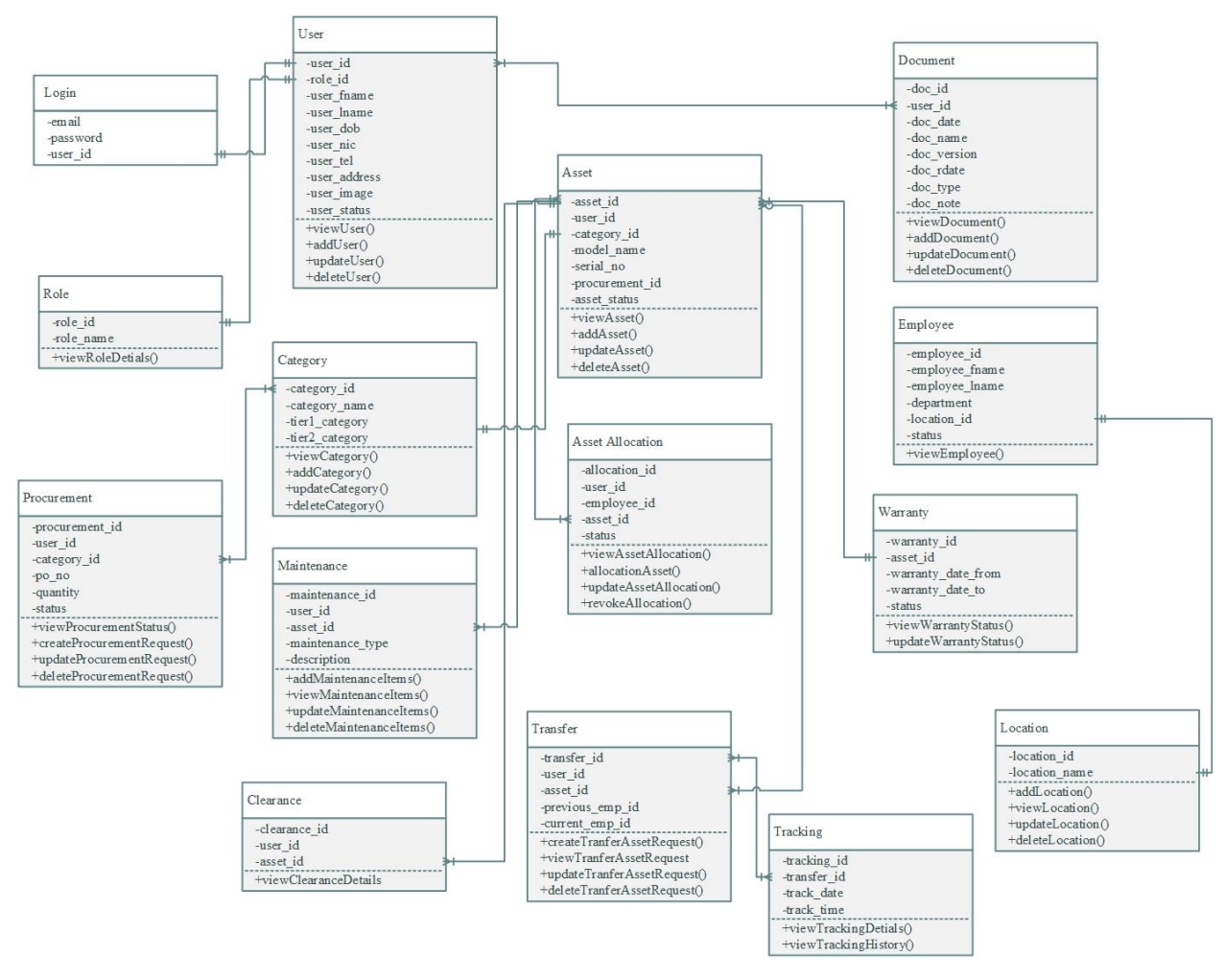

Figure 3.4 shows the Class diagram of the system.

<span id="page-26-0"></span>*Figure 3.4 Class diagram of the system*

#### **3.3.5 Sequence Diagram for the Asset Release Management Module**

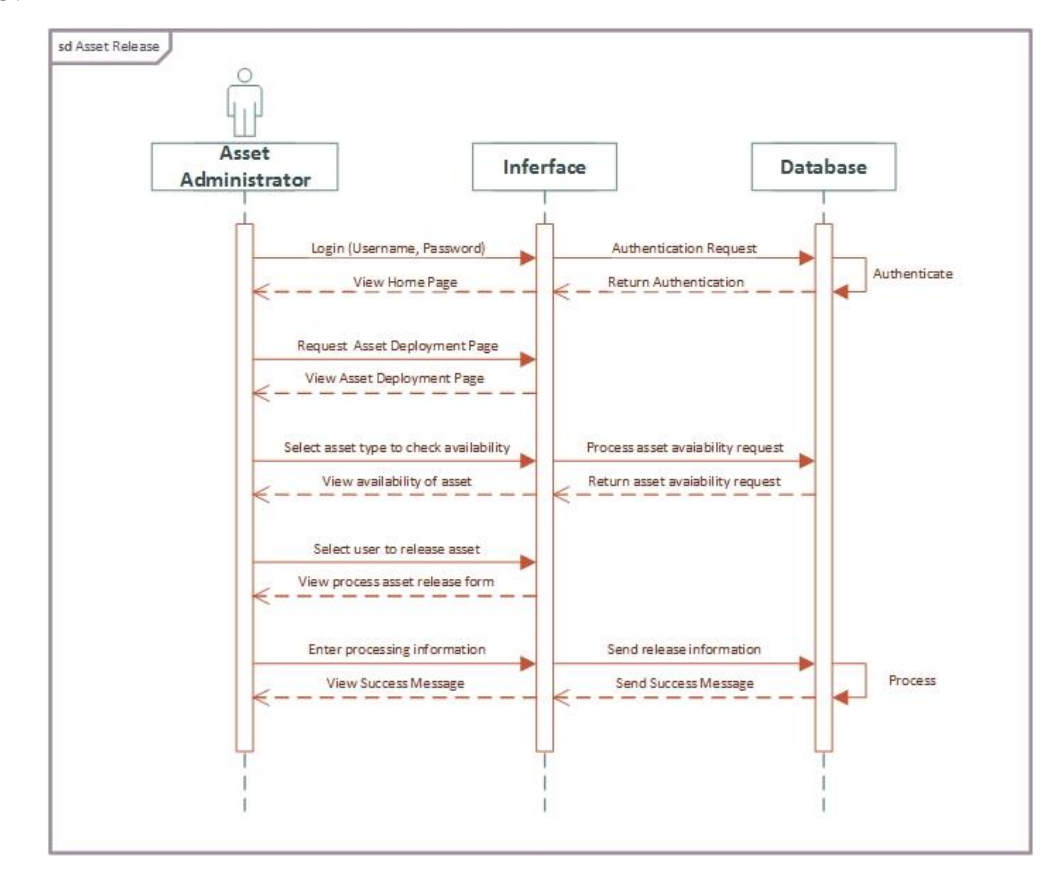

The sequence diagram which relates to the asset release management is displayed by figure 3.5.

<span id="page-27-0"></span>*Figure 3.5 Asset Release Management Sequence Diagram*

#### **3.3.6 Sequence Diagram for the Asset Procurement Request Module**

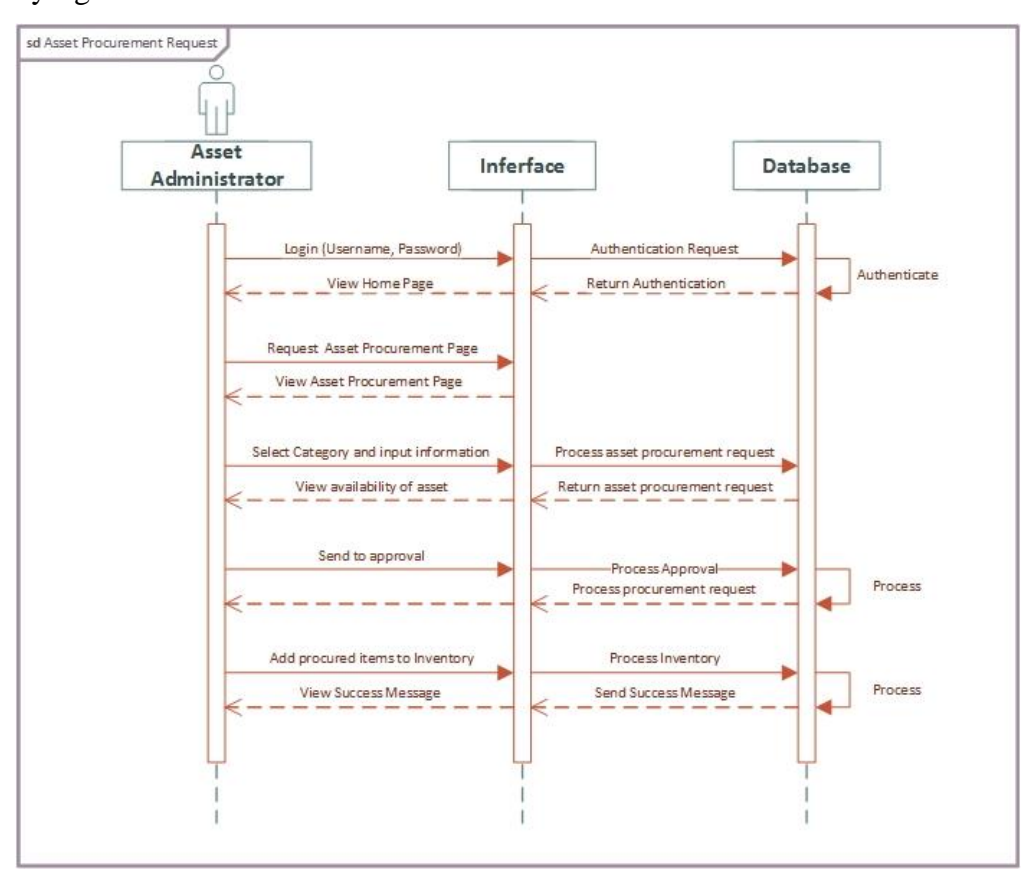

The sequence diagram which relates to the asset procurement request management is displayed by figure 3.6.

<span id="page-28-0"></span>*Figure 3.6 Asset Procurement Request Management Sequence Diagram*

#### **3.3.7 Activity Diagrams**

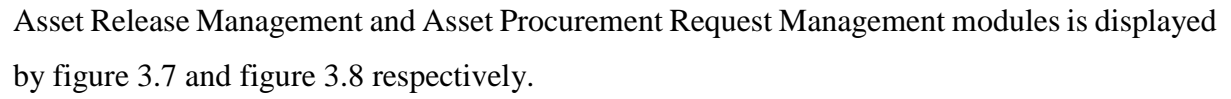

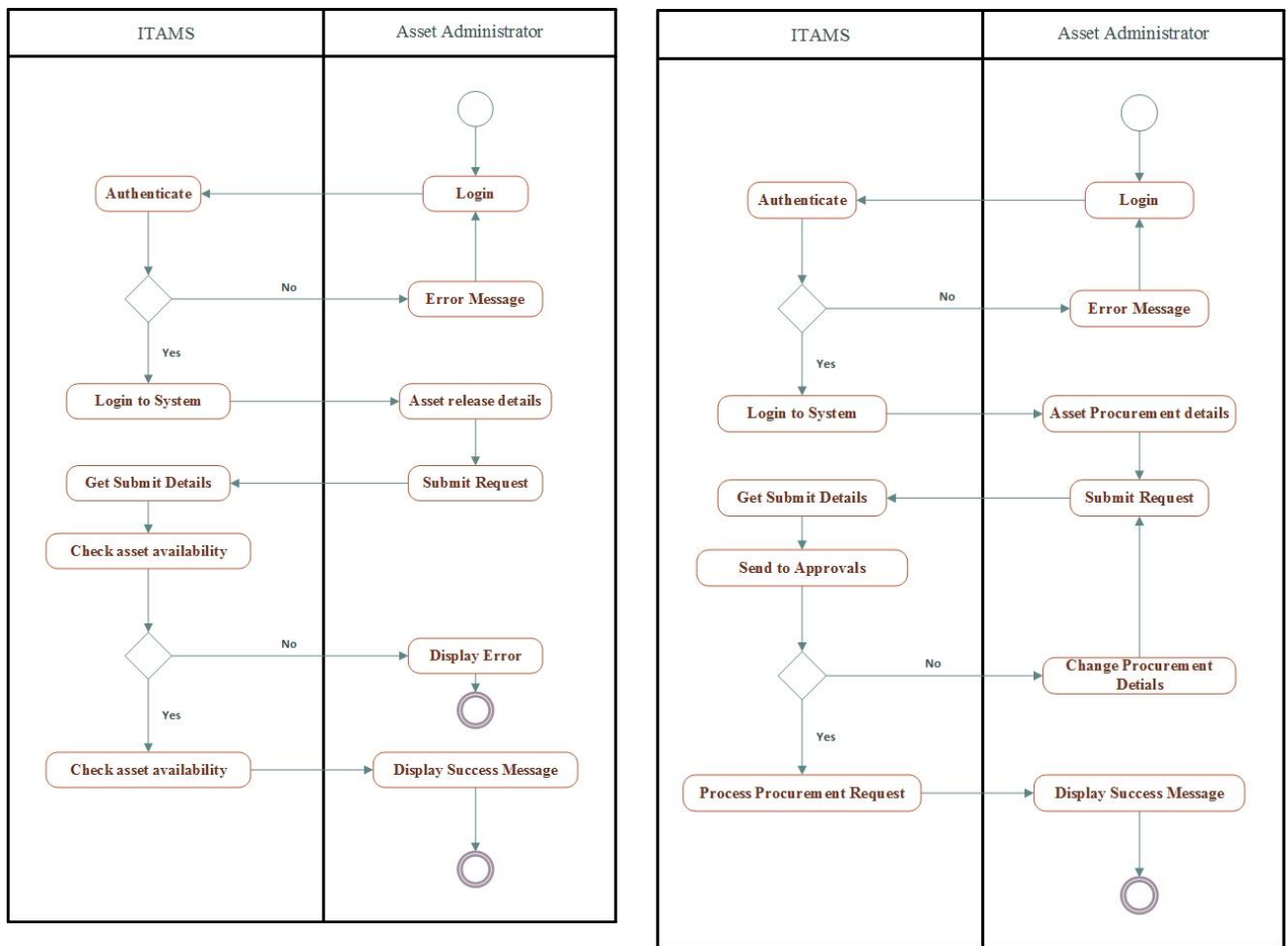

<span id="page-29-1"></span><span id="page-29-0"></span>*Figure 3.7 Asset Release Activity Diagram*

*Figure 3.8 Asset Procurement Request Activity Diagram*

### <span id="page-30-0"></span>**3.4 INTERFACE DESIGN**

User Interface (UI) Design focuses on anticipating what users might need to do and ensuring that the elements of interface that are easy to access, understand, and use to facilitate those operations. UI brings together concepts from interaction design, visual design, and information architecture. Below practices will be used when designing the interfaces.

- Keep the interface simple.
- Create consistency and use common UI elements.
- Strategically use color and texture.

There are several actions were taken in order to ensure the good and user-friendly interfaces throughout whole system.

- Eye friendly colors were used for this system. (e.g. light blue has been used)
- Buttons are designed with flat colors which is user friendly and eye catching.
- Tab indexes were used for easily navigation.
- Easy accessibility provided by using keyboard function which will increase the effectiveness of the system.
- Meaningful names and texts were used for button, forms and labels for increase the effectiveness of the system.

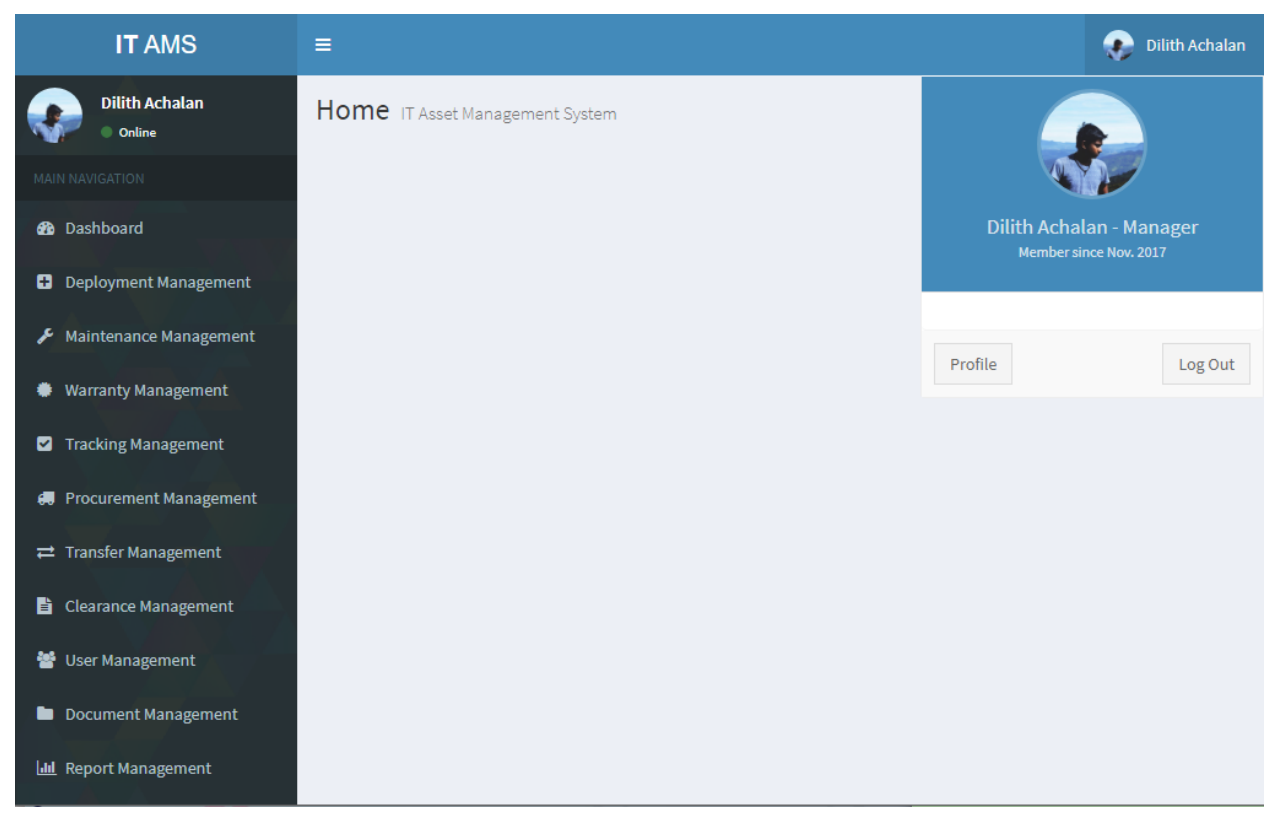

Home Page interface design is displayed by figure 3.9.

*Figure 3.9 Home Page Interface Design*

<span id="page-31-0"></span>Login interface design with validation is displayed by figure 3.10.

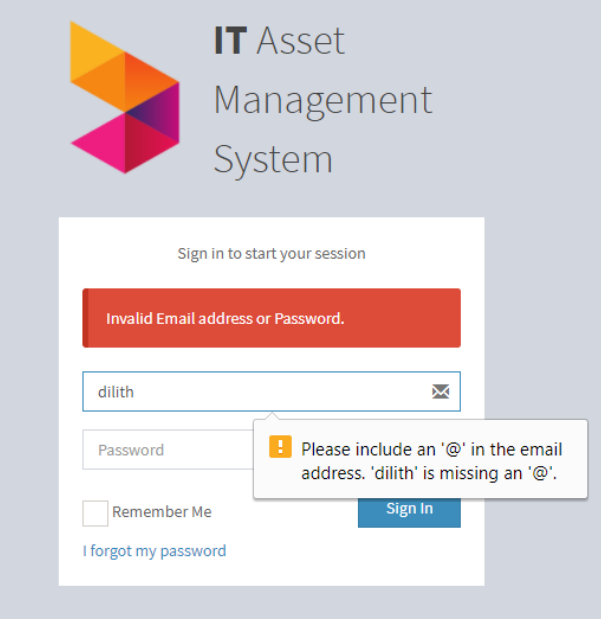

<span id="page-31-1"></span>*Figure 3.10 Login Page with validation Interface Design*

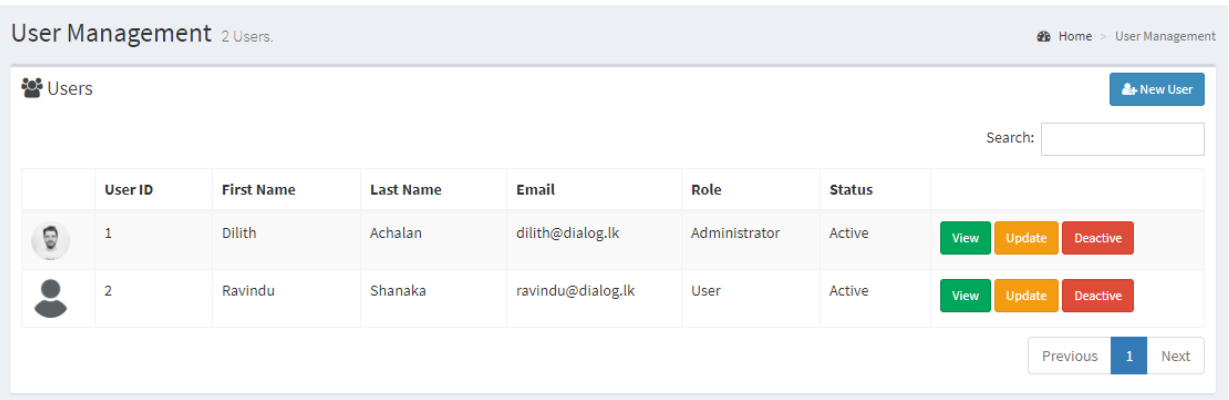

Data table design, with search, pagination and sortable functions is displayed by figure 3.11.

*Figure 3.11 Data Tables Interface Design*

#### <span id="page-32-0"></span>Form and form validation is displayed by figure 3.12.

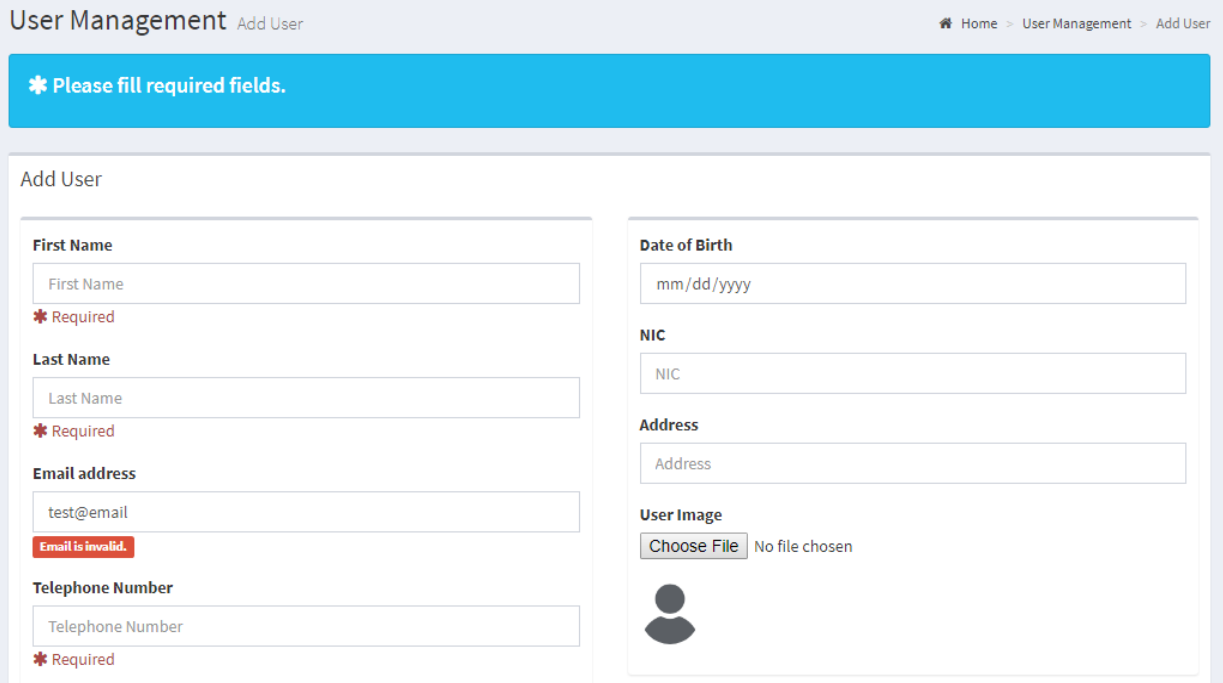

<span id="page-32-1"></span>*Figure 3.12 Form Interface Design*

Sample report design is displayed by figure 3.13.

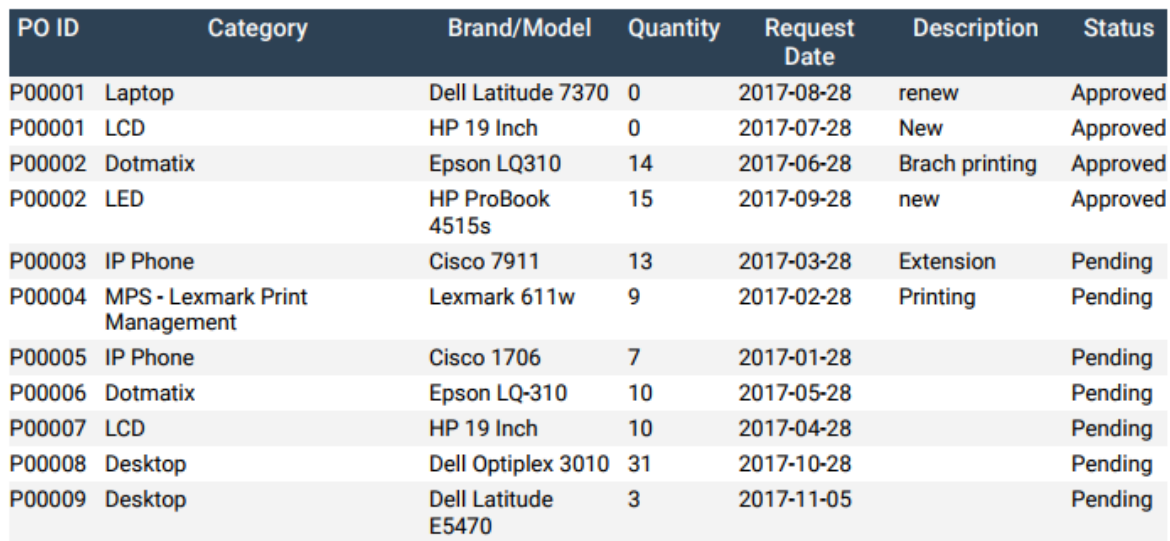

#### IT Asset Management System | Report Management

*Figure 3.13 Sample Reports Interface Design*

<span id="page-33-0"></span>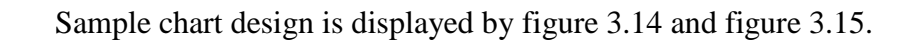

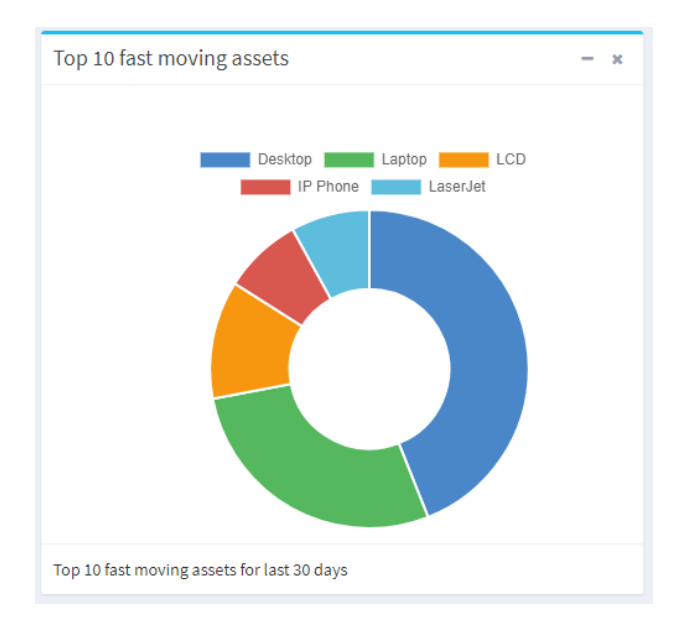

<span id="page-33-1"></span>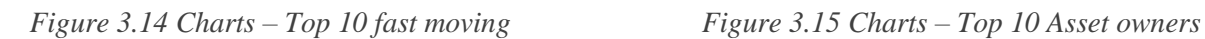

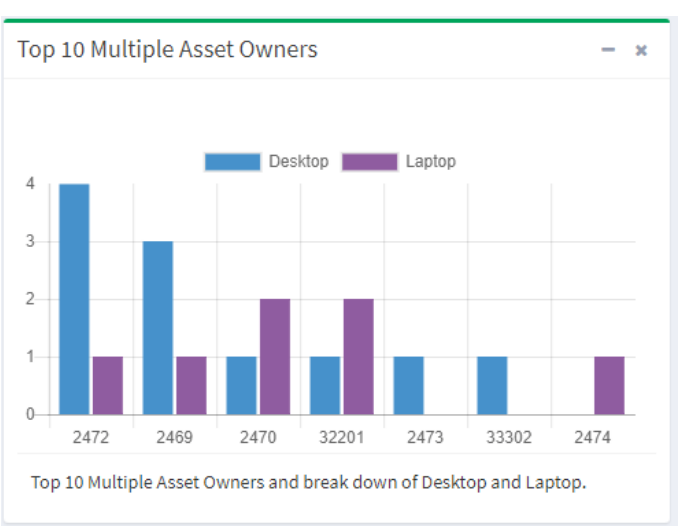

## <span id="page-34-0"></span>**CHAPTER 04 – IMPLEMENTATION**

## <span id="page-34-1"></span>**4.1 INTRODUCTION**

In this phase, system design converts into a complete information system using suitable tools and techniques. In the Software Development Life Cycle, the actual code is written here, and if the system contains hardware, then the implementation phase will contain configuration and fine-tuning for the hardware to meet certain requirements and functions.

Various tools and technologies were devised to aid in the implementation and coding aspects of the system. Comments are included for later references which will be very useful when incorporating changes to the system. Various coding standards and best practices were followed when engaging in the coding process.

## <span id="page-34-2"></span>**4.2 IMPLEMENTATION ENVIRONMENT**

The System Implementation Environment can be divided into two categories, Hardware Environment as well as Software Environment and listed below in table 4.1.

| <b>Hardware Environment</b>      | <b>Software Environment</b> |
|----------------------------------|-----------------------------|
| Intel ® Core™ 2 Duo CPU 2.00 GHz | Microsoft Windows 7         |
| 4GB RAM                          | XAMPP Version 3.2.2         |
| 500GB HDD                        | PHP Version 5.6.15          |
|                                  | Apache 2.4.17               |
|                                  | MariaDB 10.1.9              |
|                                  |                             |

*Table 4.1 Implementation Environment*

#### <span id="page-34-3"></span>**4.2.1 Development Tools**

- XAMPP Free and open source cross-platform web server solution stack package developed by Apache Friends, consisting mainly of the Apache HTTP Server, MariaDB database [WWW6]
- NetBeans IDE 8.2 Used for coding.
- Google Chrome Used as the standard browser.

### **4.2.2 Technologies**

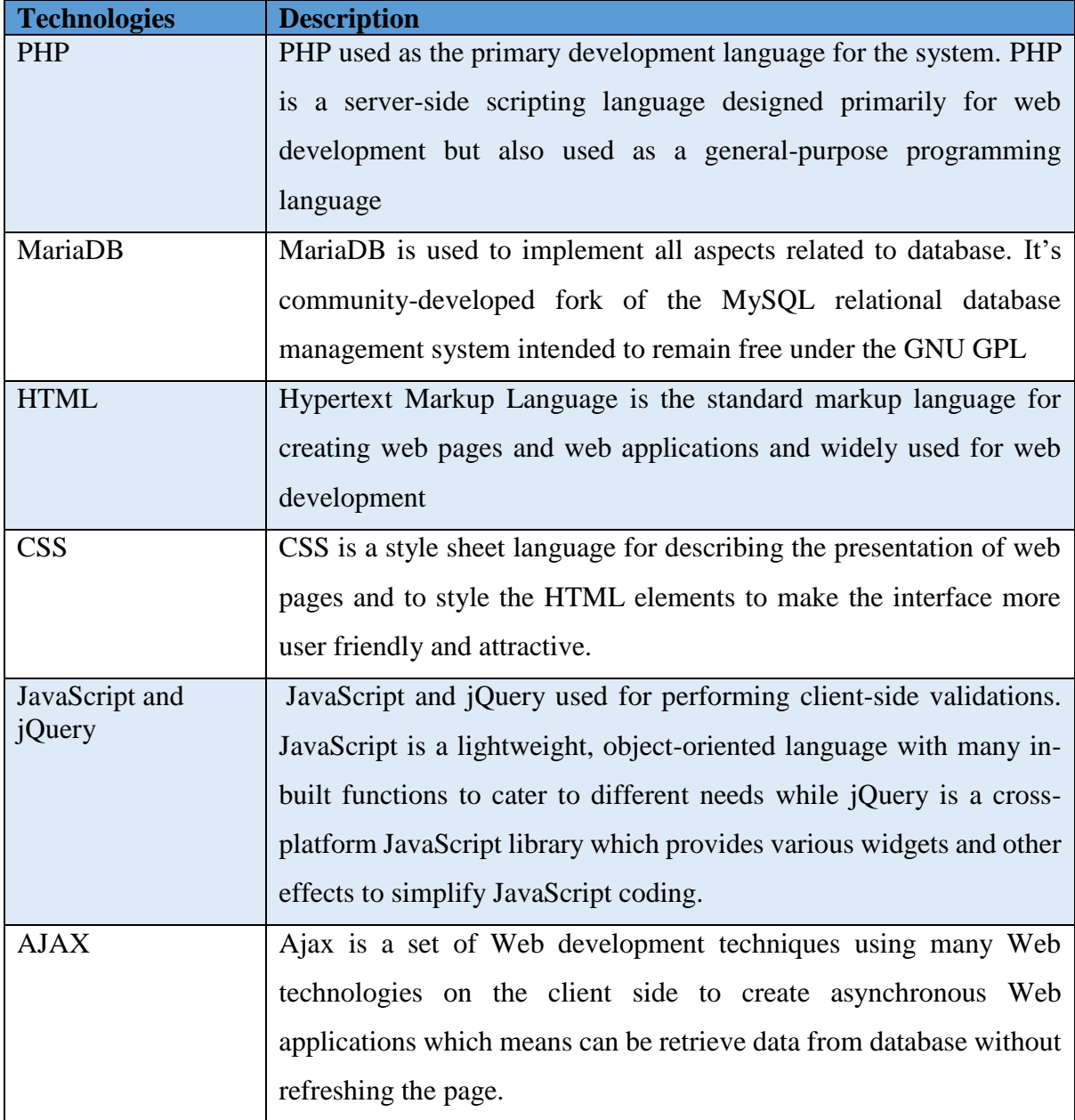

The following technologies were used during implementation and listed below in table 4.2.

<span id="page-35-0"></span>*Table 4.2 Technologies*
## **4.3 CODE AND MODULE STRUCTURE**

## **4.3.1 Application Architecture**

The system was built on top of MVC architecture. Model View and Controller divides a given application into three interconnected parts. The MVC design pattern decouples these major components allowing for efficient code reuse and parallel development. Figure 4.1 and figure 4.2 shows how MVC is being interacted.

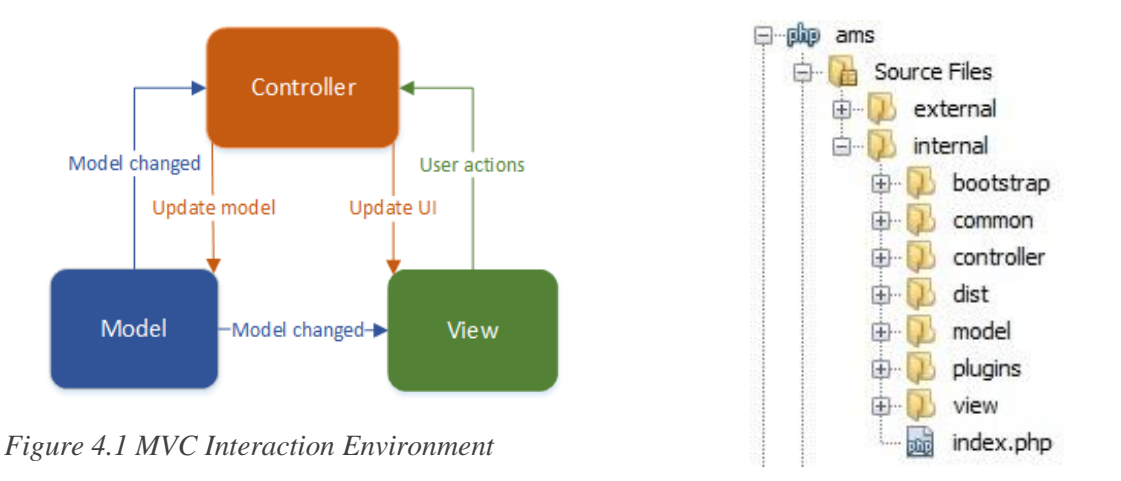

*Figure 4.2 System Model Structure*

**Model** - Stores data that is retrieved according to commands from the controller and displayed in the view which includes all CRUD operations.

**View** - The GUI generates new output to the user based on changes in the model.

**Controller** – Controller acts as a mediator between model and view. Controller can send commands to the model to update the model's state. It can also send commands to its associated view to change the view's presentation of the model.

### **Model Structure**

Below main modules were created for the major modules of the system as shows in figure 4.3.

- Asset model
- Procurement model
- Maintenance model
- Warranty model
- Transfer model
- Clearance model
- Track model.
- Document model
- User model
- Login model
- Report model

All other common modules were represented by the common model such as for managing category, employee and products etc.

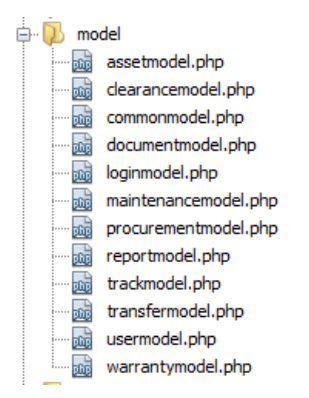

*Figure 4.3 Model Structure*

## **4.3.2 Code Structure**

### **Database Connection**

The following code fragment used to establish database connection using MySQLi objectoriented programming language. The parameters passed to SQL statement which should be executed. The die condition is being used to display any errors that might occur during database connectivity process.

```
\langle?php
// Database Connection Class
class dbconnection {
   public $host = "localhost";
   public $user = "root";public $password = ''';
   public $database = "db ams";
    public function connection() {
        //Connection string
        $con = new mysqli($this->host, $this->user, $this->password, $this->database);
        if (!\con) {
            // If query not executed
            die('Connect Error: ' . mysqli_connect_error());
        \overline{v}return $con;
    \mathbf{r}\overline{1}\geq
```
### **Login to the system**

Users are provided a login screen to enter username and password to access the system. After the validation process in view is done, the username and password sent to the controller. The controller sends the values fed from view to model. Model perform server-side validation and check with the database values. If the values provide by the user are valid, the controller will be redirecting to the home page. If the values are invalid, user will be redirected to login screen with error messages.

```
\langle?php
// Start the session
if (!isset($ SESSION)) {
    session start();
\mathbf{1}// Get the values, username and password
// Server side validation
if (S \text{ POST}['email'] == " "  || S \text{ POST['pass'] == " "})$msg = base64 encode ("Empty Email Address or Password.");
    //Data passing through URL
    header("Location:../view/login.php?msg=$msg");
    exit();
\mathbf{1}// Database connection
include '../common/dbconnection.php';
§ob = new dbconnection();
\text{Scon} = \text{Sob}->connection();
// Retrieve the username and password
$email = trim($ POST['email']);
//Encrypt the password text to SHA1
Spass = shall(trim(S, POST['pass']);
// Include login model
include '../model/loginmodel.php';
// Create a object using class
$loginobject = new login();//Call function using the object and get result 0 or 1
$result = $loginobject->loginvalidate($email, $pass);
if (Sresult->num rows == 1) {
    // To get user details
    $row = $result->fetch array();
    $ESSION['user info'] = $row;$msg = base64 encode("Login Successful.");
    header("Location:../view/dashboard.php");
} else {
    $msg = base64_encode("Invalid Email address or Password.");
    header("Location:../view/login.php?msg=$msg");
\mathcal{V}\geq
```
As per above code, if the number of records from the model is equal to 0, it explains that the intended user is entering invalid username or password and user will redirect to login screen. If a corresponding value is found on database, the session will create with logged in user's details and will be redirected to user's homepage.

```
\langle?php
class login {
    public function loginvalidate($email, $pass) {
        \text{Scon} = \text{SGDBALS}['con'];
        //sql query; To join (Login, User, Role) tables
        $sql = "SELECT * FROM tbl login 1, tbl user u, tbl role r WHERE 1.email='$email' AND"
               . " 1.password='$pass' AND 1.user id=u.user id
        AND u.role_id=r.role_id_AND u.user_status='Active'";
        //Execute Query
        $result = $con-)query ($sq1);//check if any email and password matched, and return 0 or 1
        return $result;
   \mathcal{R}\overline{1}\rightarrow
```
### **Logout from the system**

The below code fragment is unset the session and user will be redirected to login page and ready to be used by user.

```
<?php
//To start the Session
if(!isset($ SESSION)){
        session start();
\mathbf{r}// to Set Default timezone
date default timezone set ('Asia/Colombo');
include '../common/dbconnection.php';
$ob=new dbconnection();
$con=$ob->connection();
// To remove session by session
unset ($ SESSION['user info']);
// To redirect within 5 seconds
header("refresh:5; url=../view/login.php");
?>
```
### **User role and privileges**

Below code fragment is in place in session.php and make sure to get the user role. It will grant access to relevant authorized user to carry out certain tasks.

```
$user info = $ SESSION['user info'];
$name = $user info['user fname']." ".$user info['user lname'];
$role_name = $user_info['role_name'];
$user_id = $user_info['user_id'];
$role id = $user info['role id'];
$user image = $user info['user image'];
```
### **Controller structure**

Controller acts as a mediator between model and view. Controller can send commands to the model to update the model's state. It can also send commands to its associated view to change the view's presentation of the model. Below code fragment shows how different functions based on the action received from the view.

```
\langle?php
include '../common/dbconnection.php';
$ob = new dbconnection();
\text{\$con} = \text{\$ob->connection()};//Include asset model
include '../model/assetmodel.php';
$assetObj = new asset();$action = structolver ($ REGUEST['action']);
switch ($action) {
    case "issue":
        // Issue asset to a employee
        $assetArr = $ POST;
        $assetObj->issueAsset($assetArr);
        header("Location:../view/asset.php?action=issue");
        break;
    case "add":
        // Add new assets
        $assetArr = $ POST;
        $request_id = $ REQUEST['request_id'];
        print_r($assetArr);
        $assetObj->addAsset($assetArr,$request_id);
        header("Location:../view/assetacquisition.php");
        break;
\mathbf{F}?
```
### **Model structure**

The following code fragment shows how asset issue function is processed.

```
public function issueAsset($arr) {
    \text{Scon} = \text{SGLOBALS}['con'];
    //sql query;
    $user id = $arr['user id'];
    $emptyee id = $arr['employee'];
    $asset_id = $arr['asset_id'];
    $issue date = $arr['issue date'];
    $allocation status = $arr['allocation status'];
    $sql = "INSERT INTO tbl asset allocation (user id, employee id, asset id, issue date, "
            . "allocation remarks, allocation status) VALUES ('$user id', '$employee id', '$asset id', "
            . " '$issue date', NULL, '$allocation status')";
    //Execute Query
    $result = $con-)query ($sq1);$update="UPDATE tbl asset SET asset status='$allocation status' WHERE asset id='$asset id'";
    $con->query($update) or die($con->error);
    return $result;
```
The following code fragment shows the process of adding assets to the database. In the same function system will enter warranty details and set remaining value to procurement request asset count.

```
public function addAsset($arr,$request id) {
    \text{\%con} = \text{\%GLOBALS['con']};//sql query;
    $user id = $arr['user id'];
    $category id = $arr['category id'];
    $brand name = $arr['brand name'];
    $model name = $arr['model name']$po no = $arr['po number'];
    $added date = $arr['added date'];
    $asset status = "New";$asset quantity = $arr['asset quantity'];
    $asset quantity select = $arr['asset quantity select'];
    $vendor = $arr['vendor'];
    $purchase date = $arr['purchase date'];
    $warranty period = $arr['warranty period'];
```

```
switch ($warranty period) {
   case "3Month":
        $warranty period = "3 Months";
        $wexpire_date = strtotime('+3 month', strtotime($purchase date));
        $wexpire date = date ('Y-m-j', $wexpire date);
       break;
    case "6Month":
       $warranty period = "6 Months";
        $wexpire_date = strtotime('+6 month', strtotime($purchase_date));
       $wexpire_date = date('Y-m-j', $wexpire_date);
       break;
    case "lYear":
        $warranty_period = "1 Year";
        $wexpire_date = strtotime('+1 year', strtotime($purchase date));
        $wexpire_data = date('Y-m-j', %wexpire_data);break;
    case "2Year":
       $warranty period = "2 Years";
        $wexpire_date = strtotime('+2 year', strtotime($purchase_date));
        $wexpire date = date ('Y-m-j', $wexpire date);
       break;
    case "3Year":
       $warmtry\_period = "3 Years".$wexpire_date = strtotime('+3 year', strtotime($purchase_date));
       $wexpire date = date ('Y-m-j', $wexpire date);
       break;
\mathbf{r}
```

```
$warranty status = "Valid";
for (\frac{5x-1}{7}, \frac{5x}{-5}) asset quantity select; \frac{5x+1}{7} (
    $serial nox = strtoupper($arr['serial no'.$x]);
    $sql = "INSERT INTO tbl_asset (category_id, user_id, brand_name, model_name, serial_no, "
             . "po no, asset status, added date) VALUES ('$category id', '$user id', '$brand name', "
             . "'$model name', '$serial nox', '$po no', '$asset status', '$added date')";
    //Execute Query - Insert asset
    $result = $con->query ($sq1);$asset id = $con->insert id; //Last ID
    //Execute Query - Insert asset warranty details
    $sqlWarranty = "INSERT INTO tbl_warranty (asset_id, purchase_date, warranty_period, "
            . "wexpire date, vendor id, warranty status) VALUES ('$asset id', '$purchase date', "
            . "'$warranty_period', '$wexpire_date', '$vendor', '$warranty_status')";
    $result = $con->query($sqlWarranty);\mathcal{F}if ($asset quantity select<=$asset quantity) {
    $remainQuantity = $asset quantity - $asset quantity select;
    // Set Remaining Value
    $update="UPDATE tbl_request SET asset_quantity='$remainQuantity' WHERE request_id='$request_id'";
    $con->query($update) or die($con->error);
<sup>1</sup>
return $result;
```
### **View overview**

The following code fragment shows an instance of a view section.

```
<div class="box-body">
     <table id="categoryTable" class="table table-bordered table-striped">
          <thead><tr>
                    <th>&nbsp;</th>
                    <?php if($action=="transfer" || $action=="clearance") { ?>
                    <br><th>|\lambda|location ID</th>
                    \langle ?php \rangle ?>
                    <th>Asset ID</th>
                    <th>Category Name</th>
                    <?php if($action=="transfer" || $action=="clearance") { ?>
                         <th>Employee Name</th>
                    \langle ?php \rangle ?>
                    <th>Brand Name</th>
                    <th>Model Name</th>
                    <th>Serial Number</th>
                    <th>Asset Status</th>
                    <br><th>~</math> <br> <br> <math display="inline">$\langle t\bar{h}\rangle$</math>\langle/tr>
          \langle/thead>
```
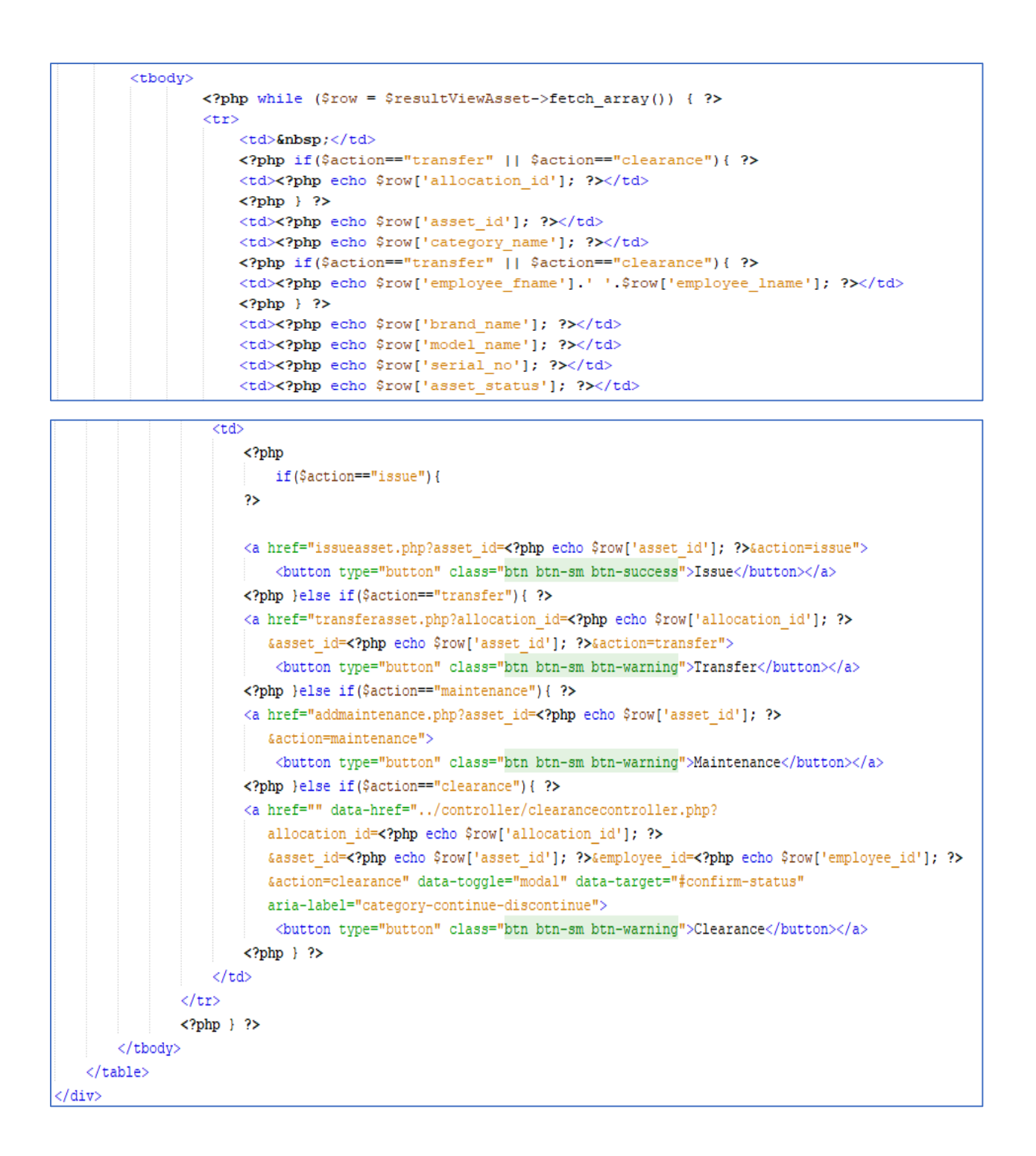

## **4.4 REUSED COMPONENTS**

- AdminLTE AdminLTE is an open source project that is licensed under the MIT license and can be used as open source admin dashboard & control panel theme. [WWW7]
- DataTables It is a plug-in for the jQuery JavaScript library which is equipped with advanced interaction controls over HTML tables. Inbuilt pagination facility and advanced searching ability makes this a highly flexible tool. [WWW8]
- jQuery Datepicker A jQuery plugin which provides a simple, highly configurable datepicker to easily navigate through months and years. [WWW9]
- Bootstrap Bootstrap is a free and open-source front-end web framework for designing websites and web applications [WWW10]
- Font Awesome and Ionicons For Icons and graphics [WWW11]
- iCheck for responsive inputs, such as check box and radio box. [WWW12]
- Chart. is Chart. is used to create interactive management reports and dashboards. There are so many varieties of charts available to display information effectively. [WWW13]

# **CHAPTER 05 – EVALUATION**

# **5.1 INTRODUCTION**

Testing is the process of evaluating a system with the intent to find whether application meets the business and technical requirements and works as expected. Software Testing is a critical element of software quality assurance. Verification involves ensuring whether the built software conforms to its specification while validation refers to the set of activities that ensures that the software has been built in traceable to the expectations of the customer. [WWW14]

## **5.2 TEST PLAN**

"A test plan documents the strategy that will be used to verify and ensure that a product or system meets its design specifications and other requirements. A test plan is usually prepared by or with significant input from [test engineers.](https://en.wikipedia.org/wiki/Test_engineer)"

Planning a test case is a very important aspect for developing system as well as for the completed system. A suitable test plan was designed prior to the implementation of the system which should have the ability to test the functionality of the overall system. By properly testing a system, it can identify the errors which generate from the system and can correct them. The implemented system was tested using different test cases. The following tables specify a selection of test cases designed for the testing process.

[WWW15]

The following tables specify a selection of test cases designed for the testing process.

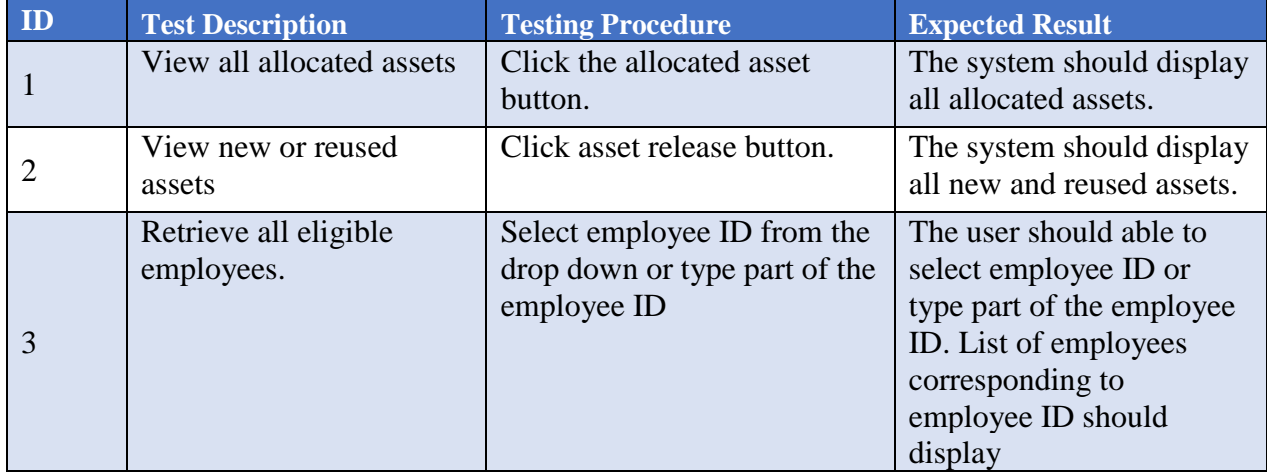

## 5.2.1 Deployment Management Module

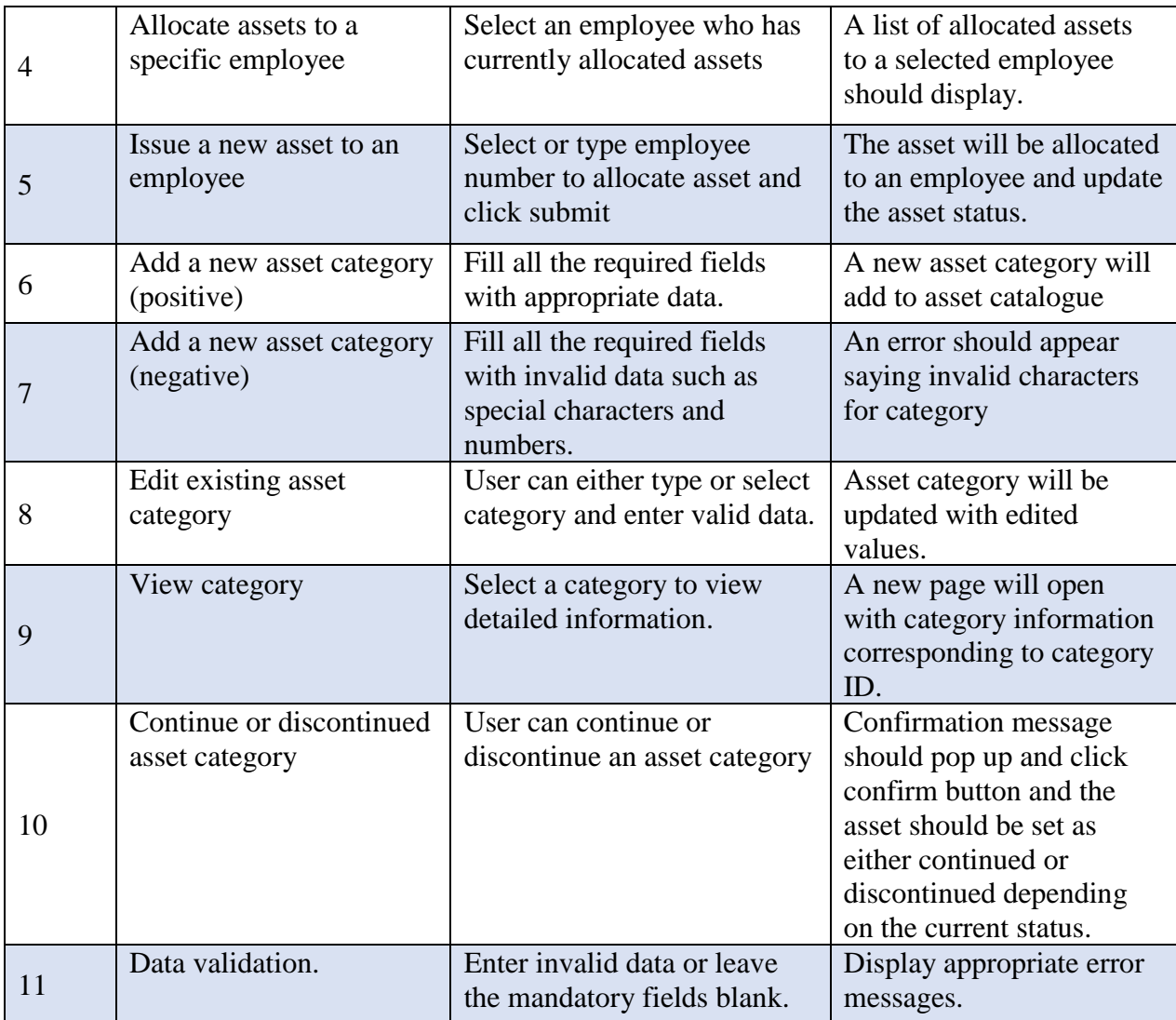

*Table 5.1 Test Cases for Deployment Management Module*

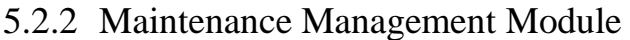

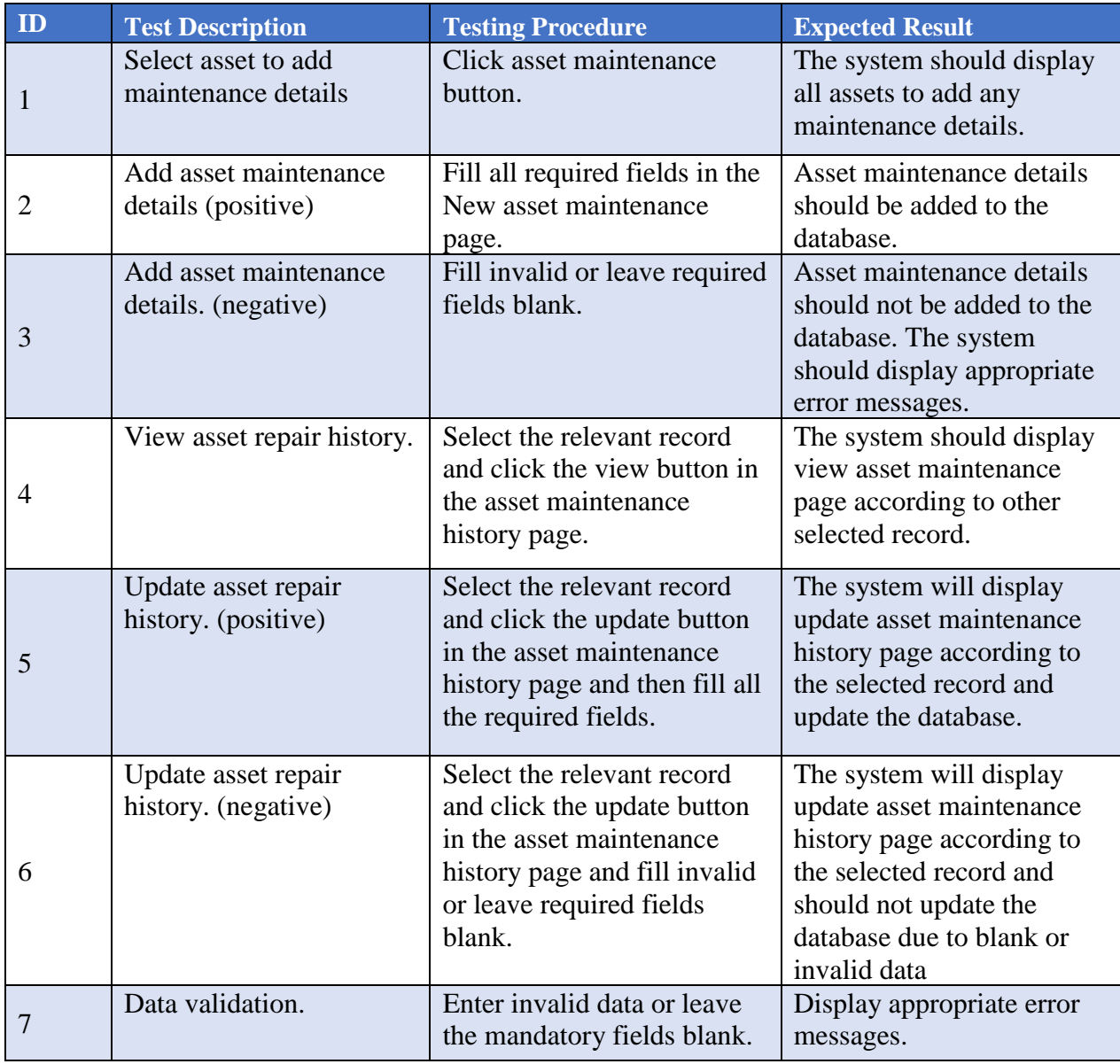

*Table 5.2 Test Cases for Maintenance Management Module*

# 5.2.3 Warranty Management Module

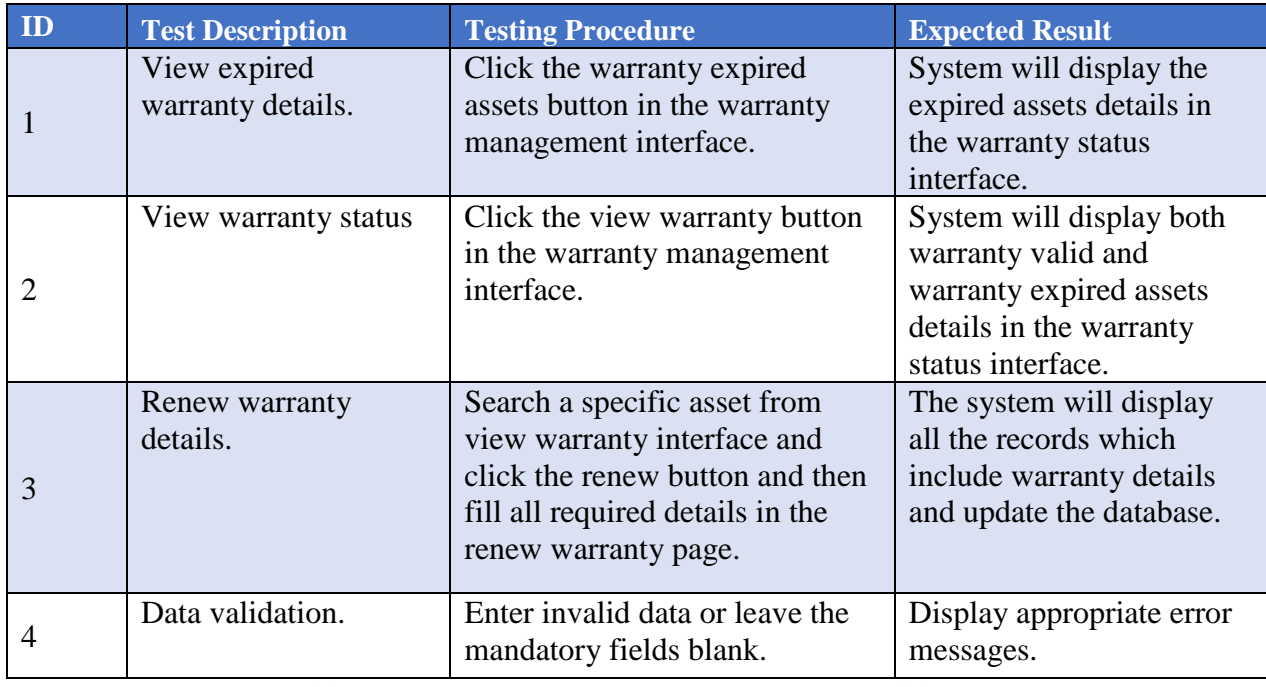

*Table 5.3 Test Cases for Warranty Management Module*

## 5.2.4 Tracking Management Module

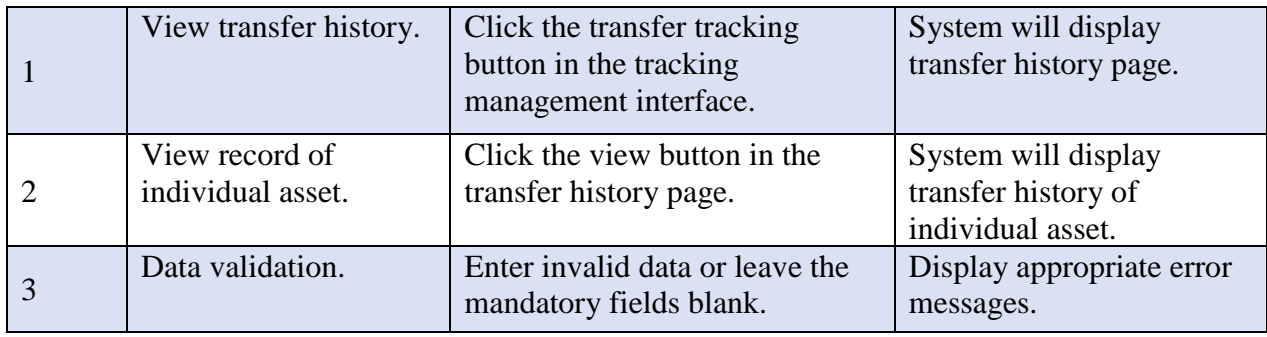

*Table 5.4 Test Cases for Tracking Management Module*

## 5.2.5 Procurement Management Module

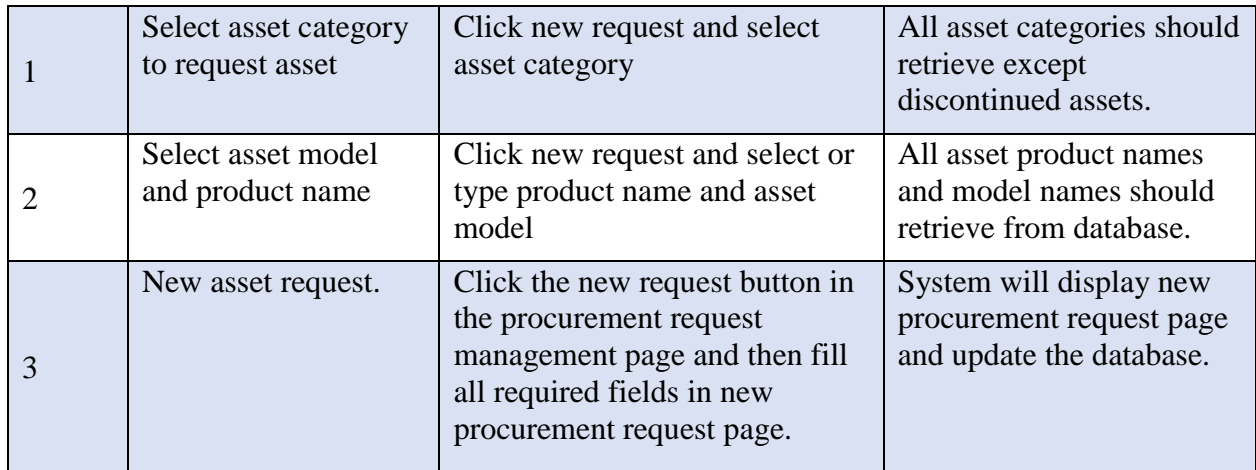

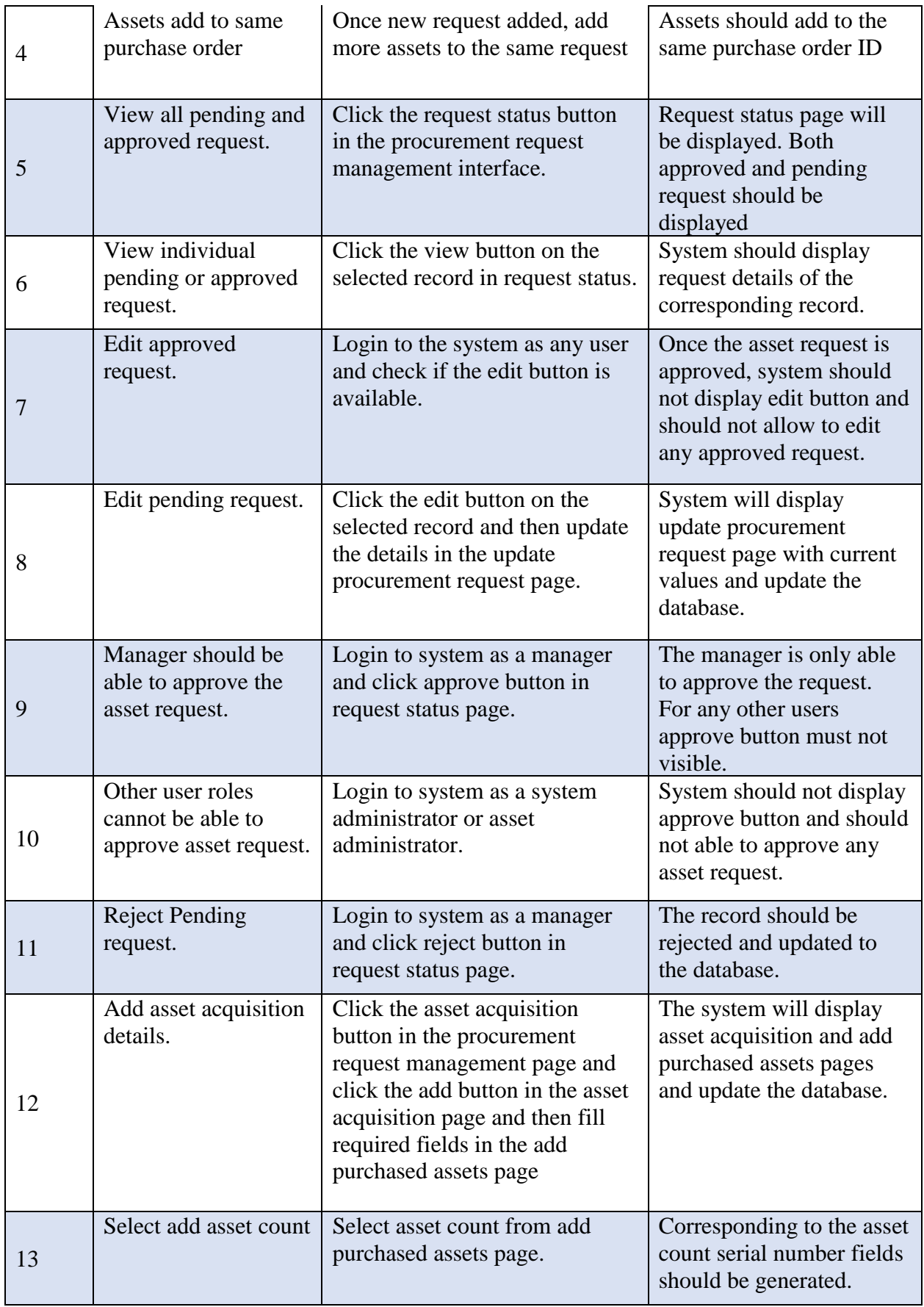

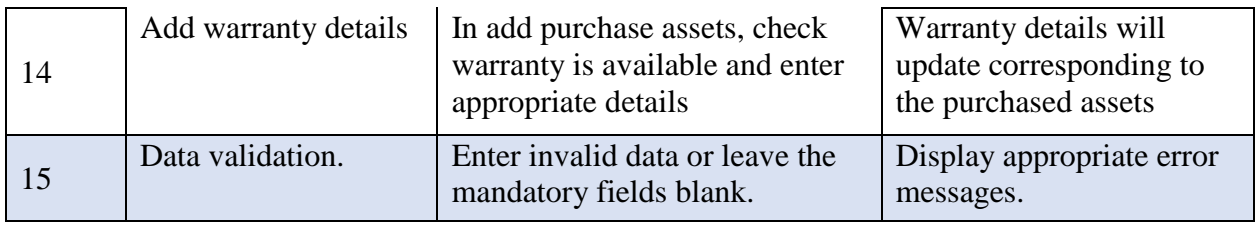

*Table 5.5 Test Cases for Procurement Management Module*

# 5.2.6 Transfer Management Module

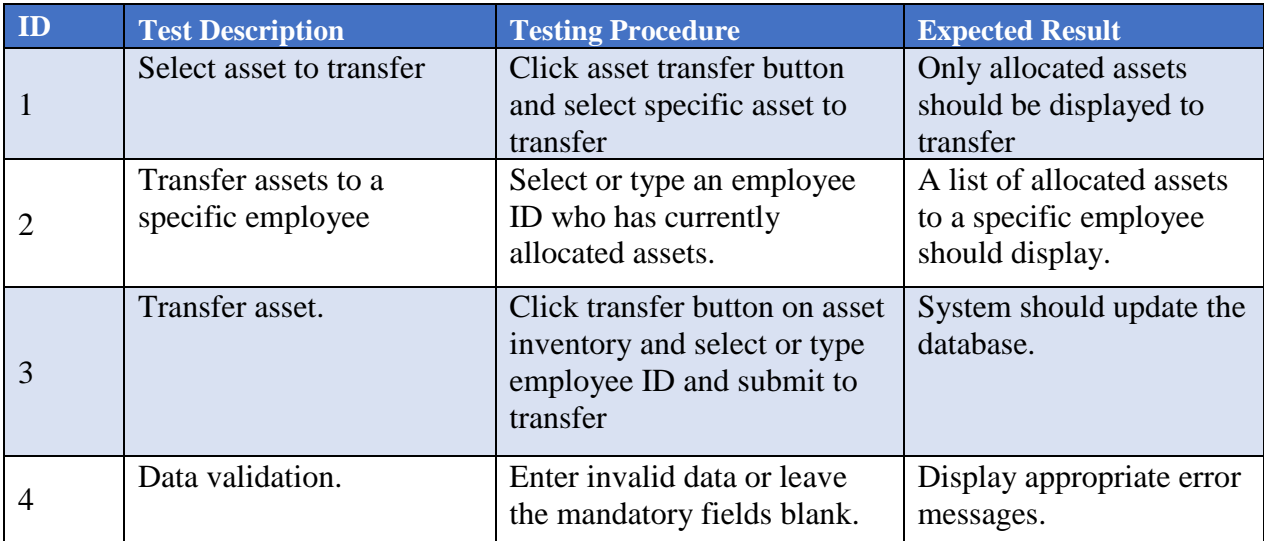

*Table 5.6 Test Cases for Transfer Management Module*

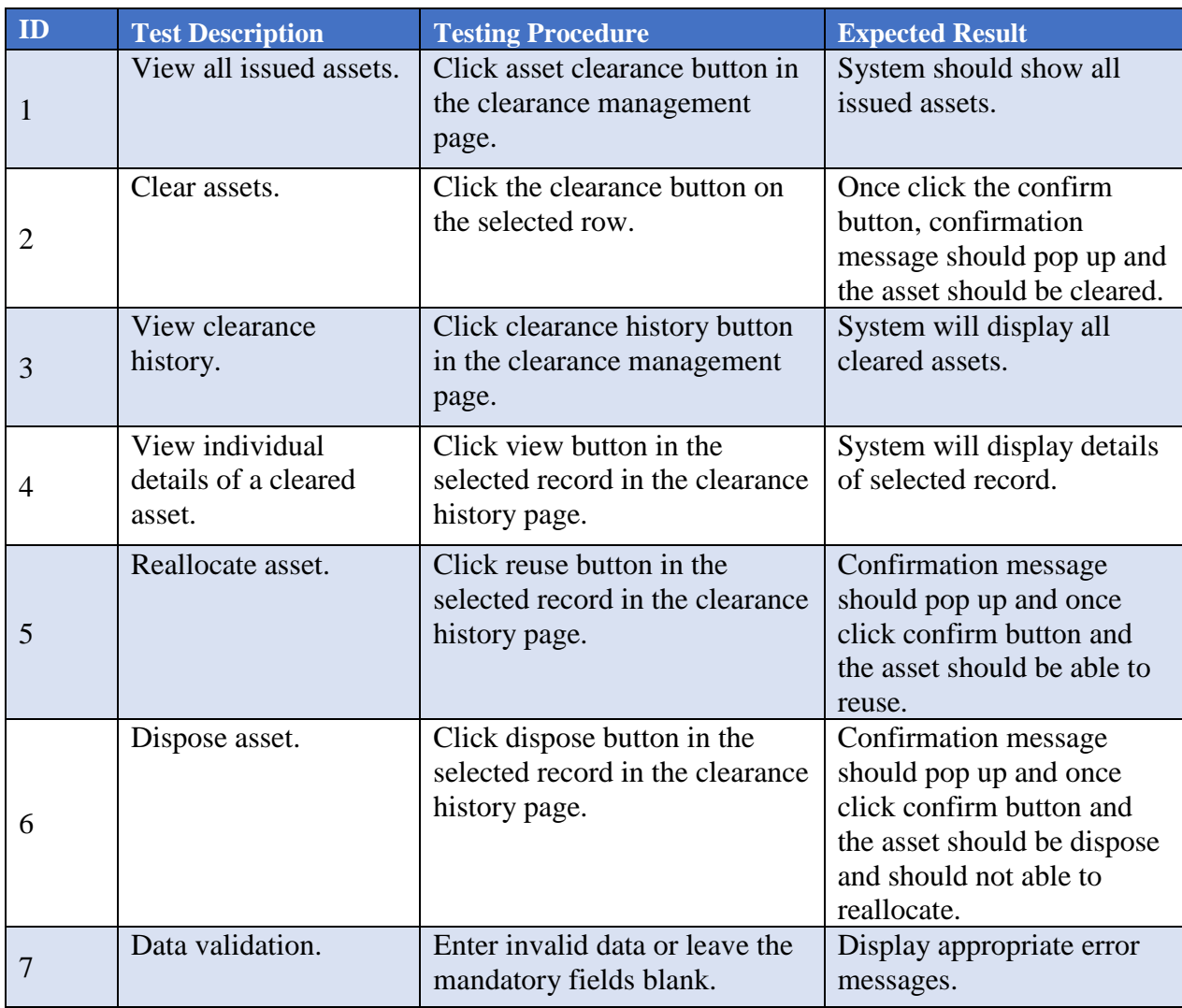

# 5.2.7 Clearance Management Module

*Table 5.7 Test Cases for Clearance Management Module*

# 5.2.8 User Management

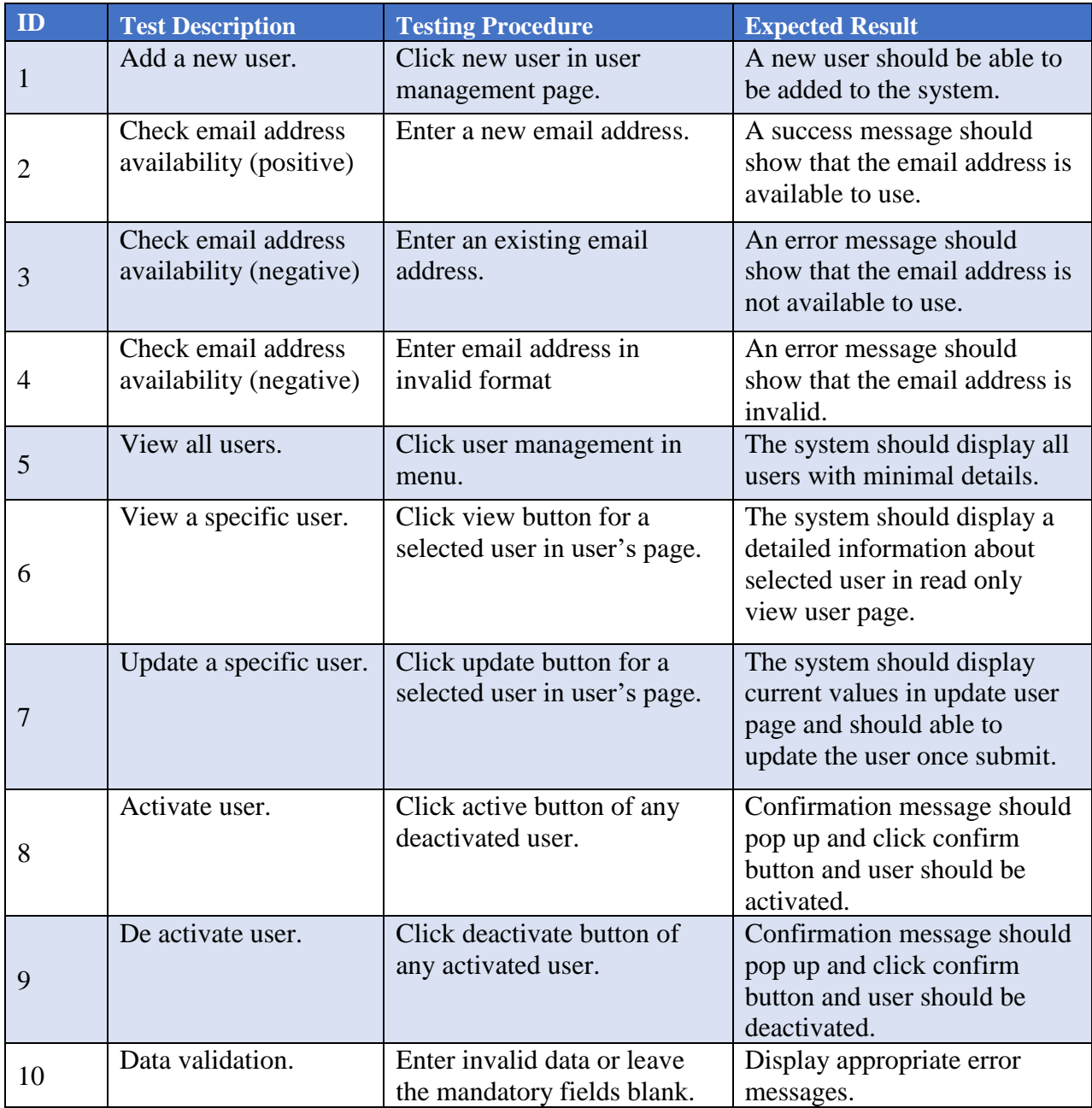

*Table 5.8 Test Cases for User Management Module*

## 5.2.9 Report Management Module

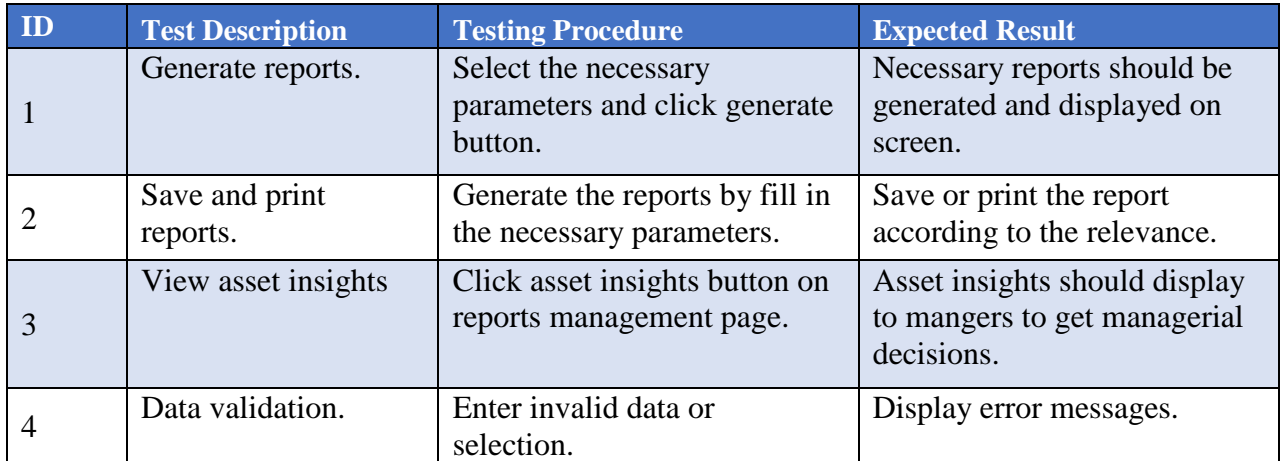

*Table 5.9 Test Cases for Report Management Module*

## 5.2.10 Document Management Module

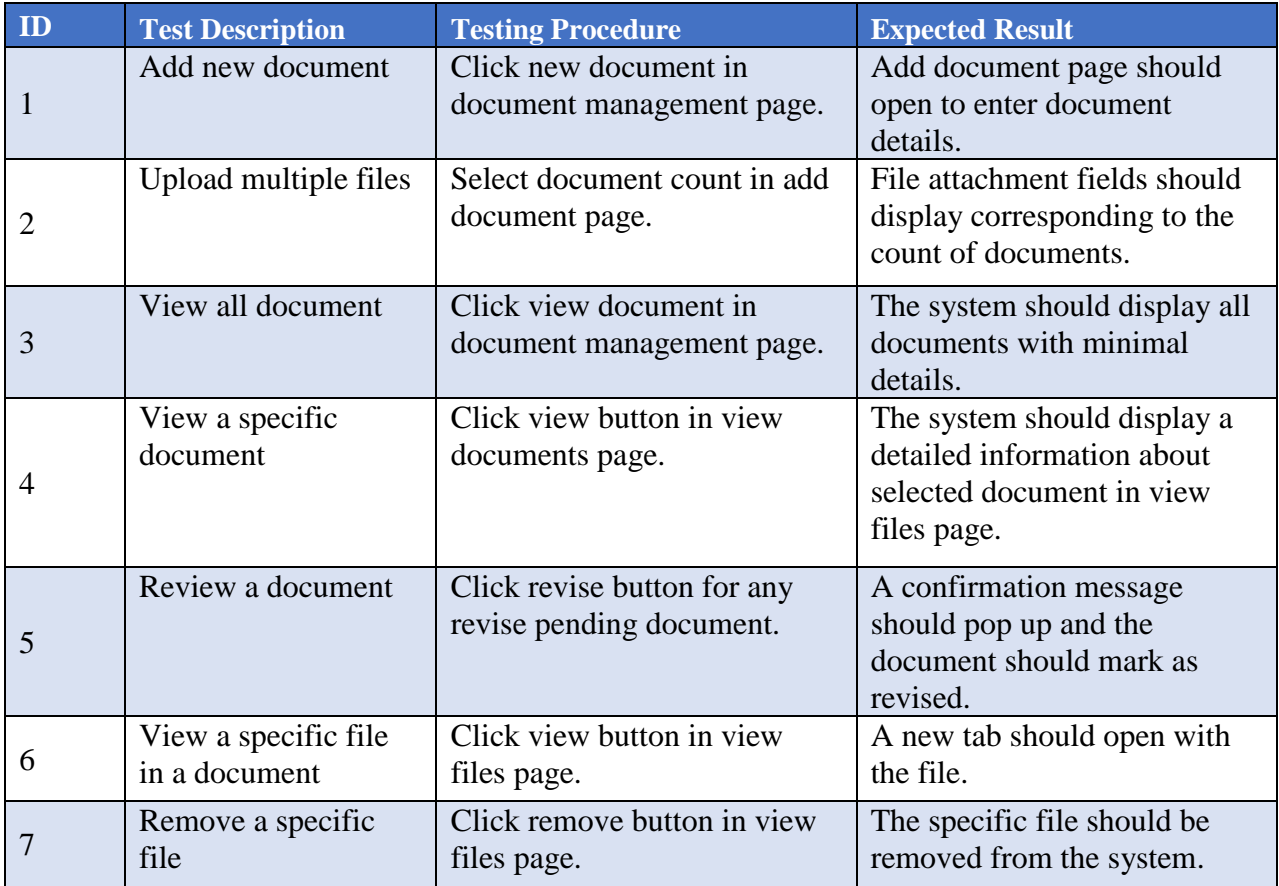

*Table 5.10 Test Cases for Document Management Module*

## 5.2.11 Common Functions Module

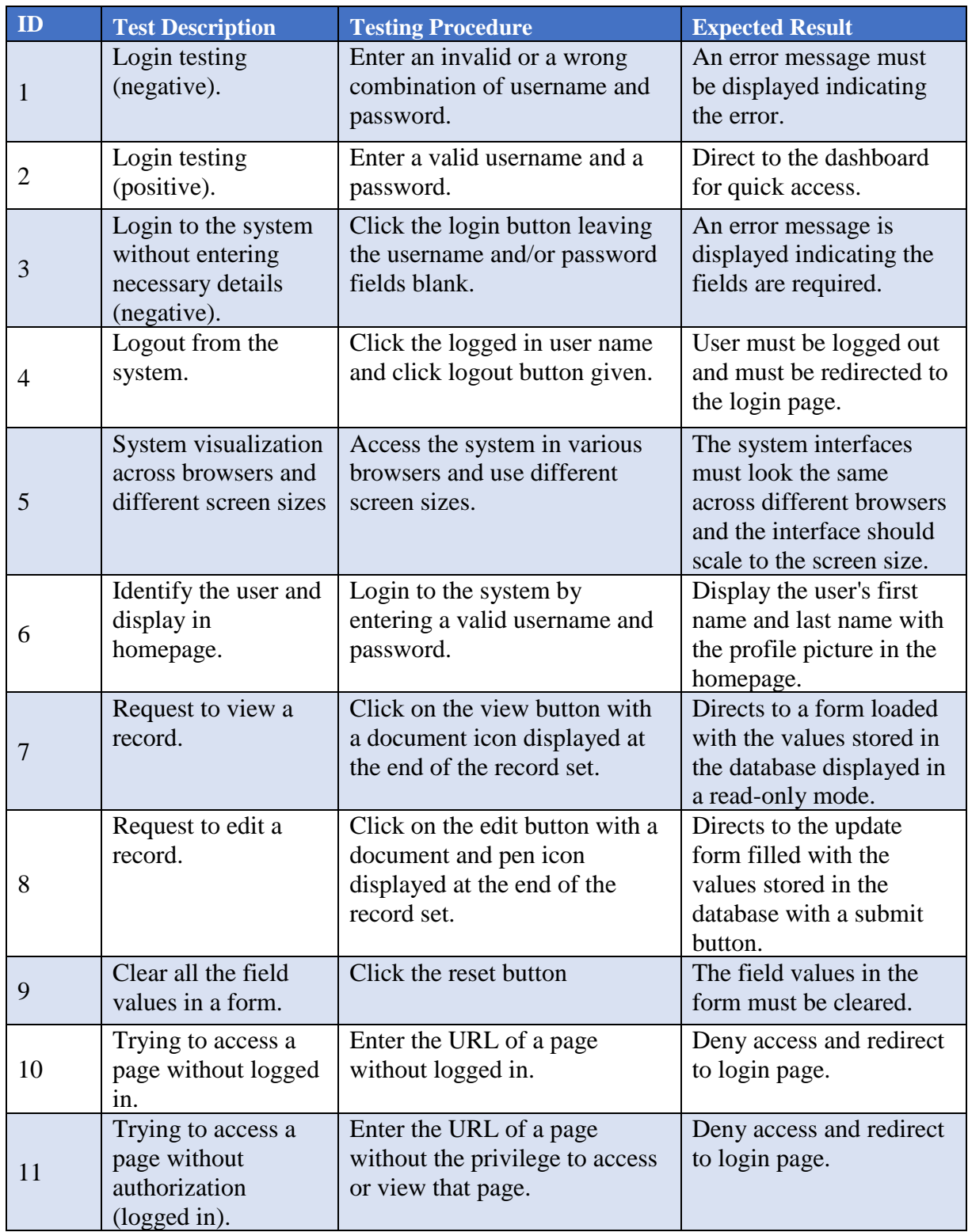

*Table 5.11 Test Cases for Common Functions*

## **5.3 TEST RESULTS**

The data fields that are found in various individual forms were adequately tested with the entry of sample dummy data to ensure the accuracy and reliability of each form field values. A common set of error messages were used in appropriate places and highlight input field to keep the flow of consistency across the system and to reduce confusion among system users.

Some test results are given below for some test cases and the rest of the test results can be found in Appendix E.

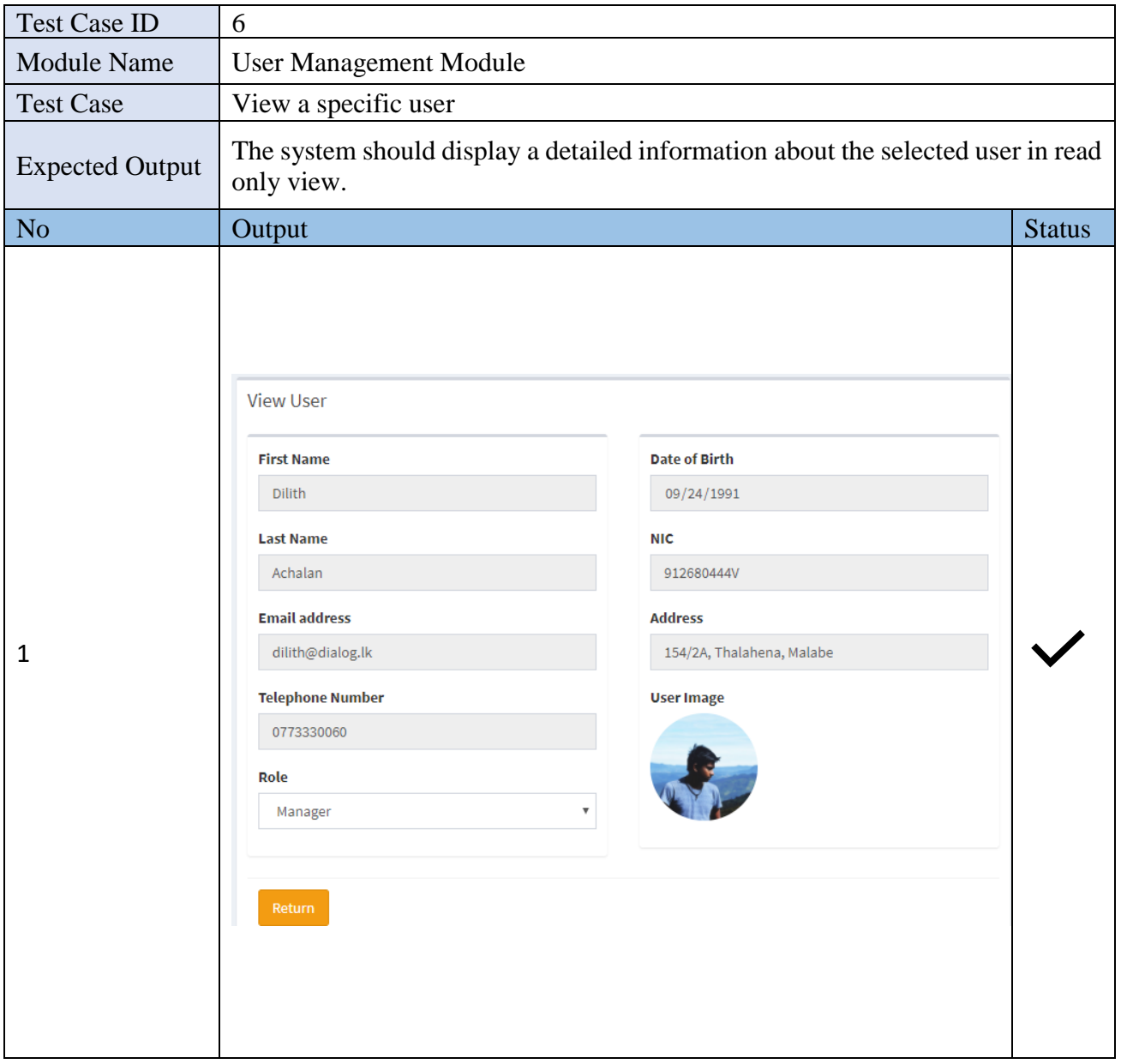

*Table 5.12 Test Results for View a User Test Case*

| <b>Test Case ID</b>    |                                                            |               |
|------------------------|------------------------------------------------------------|---------------|
| <b>Module Name</b>     | User Management Module                                     |               |
| <b>Test Case</b>       | Add a user                                                 |               |
| <b>Expected Output</b> | A new user should be able to be added to the system.       |               |
| N <sub>o</sub>         | Output                                                     | <b>Status</b> |
|                        | $\bigtriangledown$ A new user has been successfully added! |               |

*Table 5.13 Test Results for Add a User Test Case*

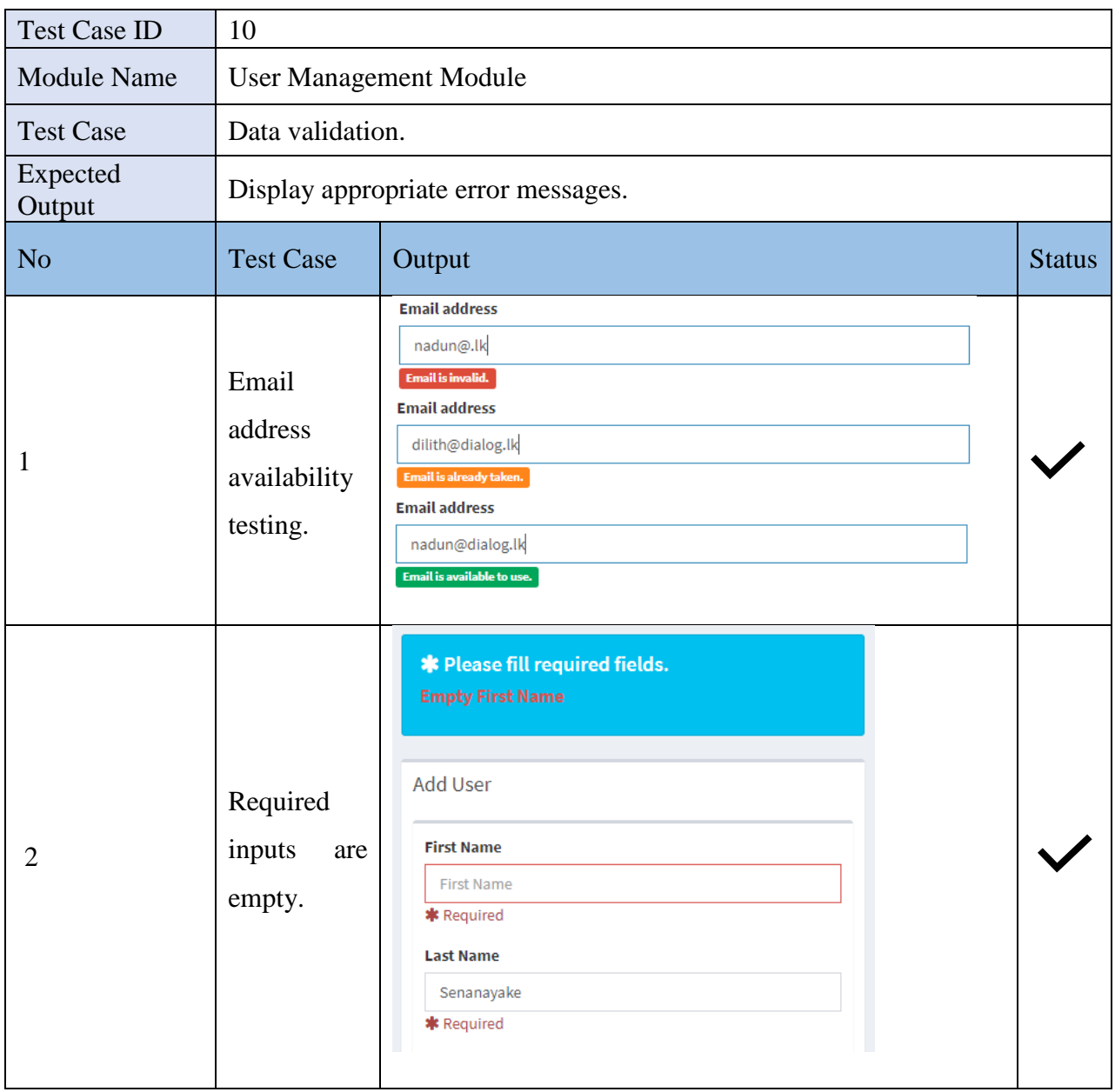

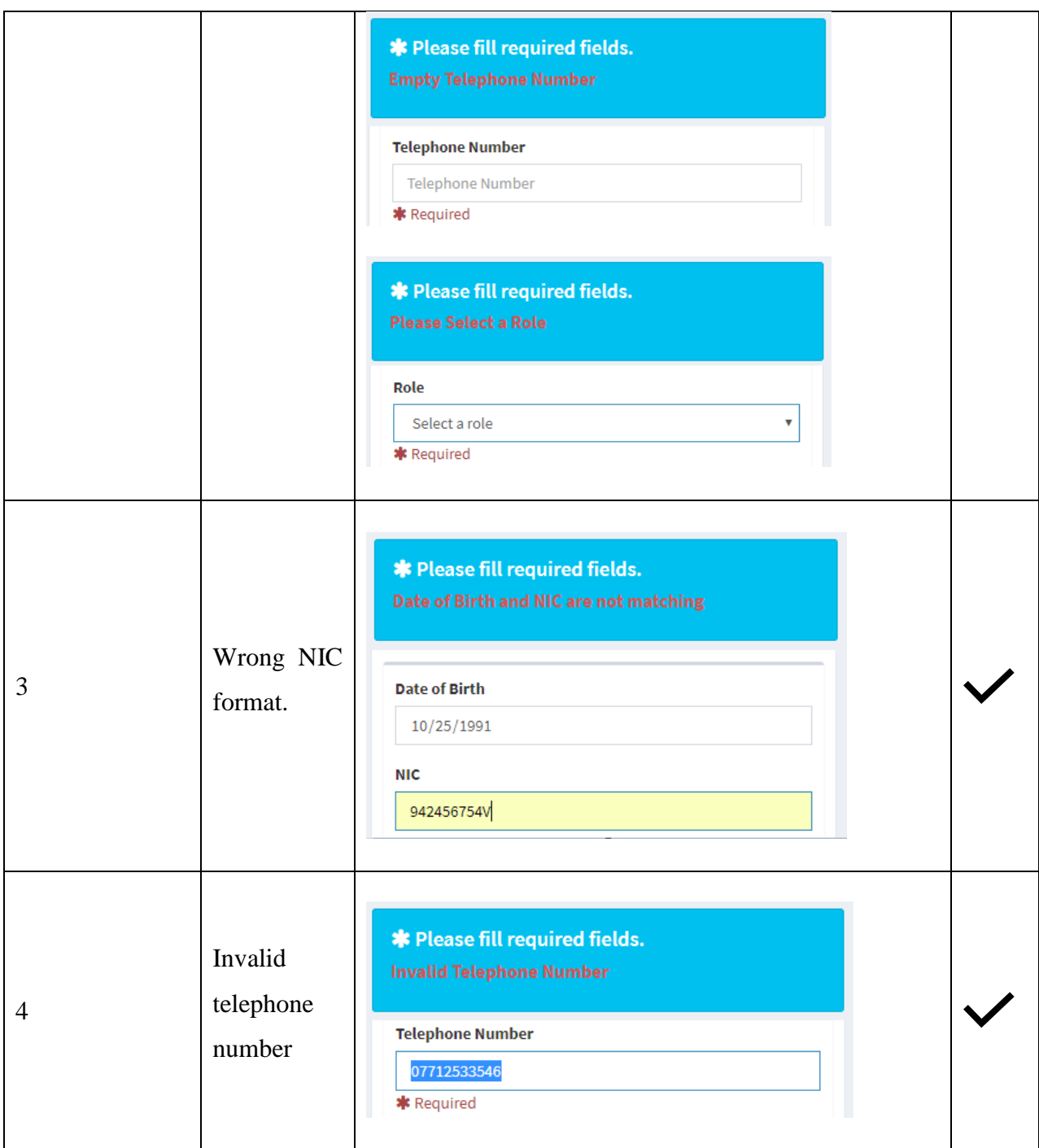

*Table 5.14 Test Results for Validation Test Case*

## **5.4 USER EVALUATION**

The Asset Management System was tested in an operational environment at the client premises in order to verify whether the intended functionalities specified in the specification were been implemented. Selected set of users with different user levels and rights were asked to work with the system and the system was positively accepted by the users. It is quite evident that the users were impressed of the system since most of the feedbacks received were positive. Some feedbacks and suggestions given by the client were incorporated to the system to give better satisfaction. The final results of the test indicated that the system has met its objectives and is easy to work with.

A questionnaire was used to assess the customer feedback. The following is a sample questionnaire result.

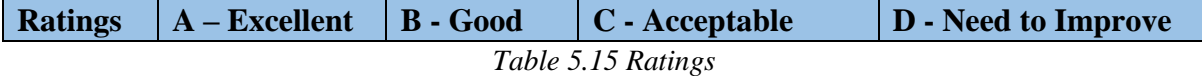

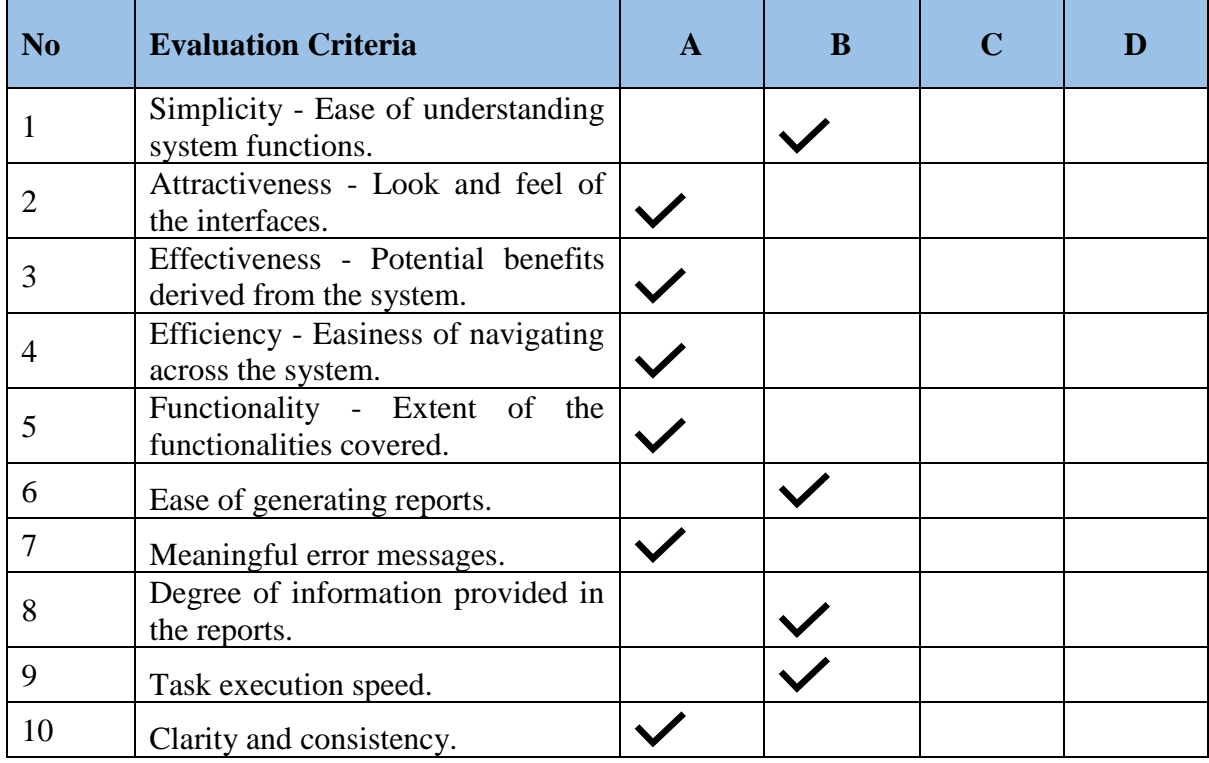

Evaluation User Role: Asset Administrator

*Table 5.16 User Acceptance Test Results*

Moreover, some suggestions which were put forward by the users are displayed below.

# **CHAPTER 06 – CONCLUSION**

## **6.1 INTRODUCTION**

Dialog Axiata PLC is Sri Lanka's largest telecommunications service provider with the country's largest mobile operator of 11.8 million subscribers and commands a 50% of the Sri Lanka mobile market. The company has over 3500 employees in island wide, across 12 main branches, 20 regional engineering offices, over 50 customer field support engineer offices.

They need to enhance their IT Asset utilization by maintaining a proper IT asset management system. Earlier they faced many difficulties using spread sheets and using manual processing. Currently because of this IT asset management system, IT staff can carry out their daily activities effectively and efficiently. Managers can get insights or forecasts to make decision making easier.

All in all, it can be concluded that IT Asset Management System has a positive impact on Dialog Axiata PLC which is quite evident from the high level of user satisfaction witnessed.

## **6.2 CRITICAL ASSESSMENT OF THE PROJECT**

Each project objective was implemented successfully at client's location and below key achievements were able to get by using the implemented system. All spreadsheet processing was replaced with the new system. The client's expected level was achieved.

- The system was able to manage all IT Assets effective and efficiently.
- Data regarding IT Assets were properly organized and able to receive in a short period.
- The system was able to reduce time and manual effort related to deploying assets to employees, maintenance, tracking, clearance and procurement.
- Managers were able to get insights about IT Assets procurements.

## **6.3 FUTURE ENHANCEMENT**

After successfully developing and deploying the entire system and based on the positive user feedback received in the preceding evaluation phase, the developed system incorporates all the features and functionalities expected by the client along with some additional features exceeding their expectations. Although the IT Asset Management System has achieved its main objectives, overcoming most problems and simplifying the operations, there are some improvements which are not carried out as the proposed system was developed within a time constrains and functionalities which were agreed by the client.

The following are the future enhancements that are to be incorporated into ITAMS in the days to come:

- Integrate with LDAP for authentication and get more employee details. System users will able to login to system by their domain credentials.
- Create Self portal for employees where they can review their own allocated assets.
- Conduct periodic asset review using self-portals.
- Add customized user roles. So that manager can create customized user roles.

# **REFERENCES**

- [WWW1] System Analysis and Design, [https://en.wikibooks.org/wiki/Systems\\_Analysis\\_and\\_Design/Introduction](https://en.wikibooks.org/wiki/Systems_Analysis_and_Design/Introduction)
- [WWW2] Existing Similar Systems, <https://www.manageengine.com/products/asset-explorer/documents.html>
- [WWW3] Existing Similar Systems, <https://www.trackit.com/whats-new/>
- [WWW4] System Design, [https://en.wikipedia.org/wiki/Systems\\_design](https://en.wikipedia.org/wiki/Systems_design)
- [WWW5] Object-oriented Design, [https://en.wikipedia.org/wiki/Object-oriented\\_design](https://en.wikipedia.org/wiki/Object-oriented_design)
- [WWW6] XAMPP, <https://www.apachefriends.org/index.html>
- [WWW7] AdminLTE, <https://adminlte.io/docs/2.4/license>
- [WWW8] Jquery DataTables, <https://datatables.net/>
- [WWW9] jQuery Datepicker, <https://jqueryui.com/datepicker/>
- [WWW10] Bootstrap, <http://getbootstrap.com/>
- [WWW11] Font Awesome and Ionicons, <http://fontawesome.io/license/> <http://ionicons.com/>
- [WWW12] iCheck, <http://icheck.fronteed.com/>
- [WWW13] Chart.js, <http://www.chartjs.org/>
- [WWW14] Evaluation, <https://en.wikipedia.org/wiki/Evaluation>
- [WWW15] Test Plan, [https://en.wikipedia.org/wiki/Test\\_plan](https://en.wikipedia.org/wiki/Test_plan)

# **APPENDIX A - SYSTEM DOCUMENTATION**

This documentation provides the necessary guidelines to aid in the installation process of IT Asset Management System. This also includes the minimum set of hardware and software requirements that should be met to install and operate the system.

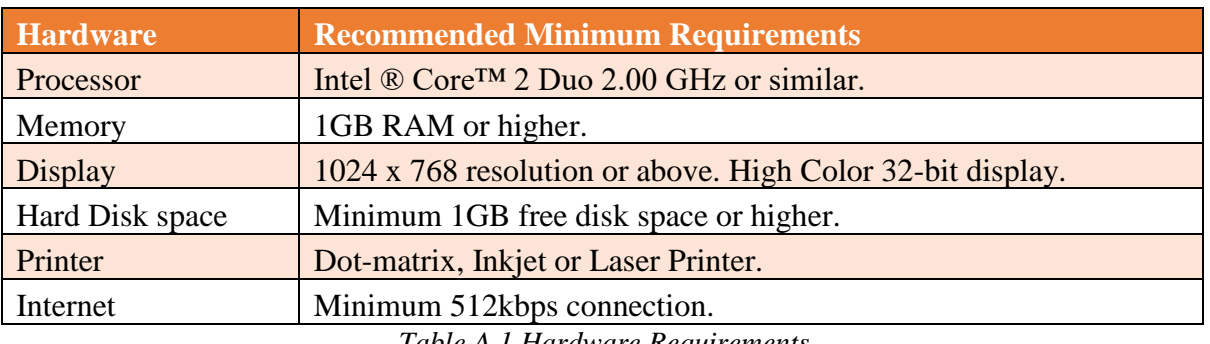

## **HARDWARE REQUIREMENT**

*Table A.1 Hardware Requirements*

### **SOFTWARE REQUIREMENT**

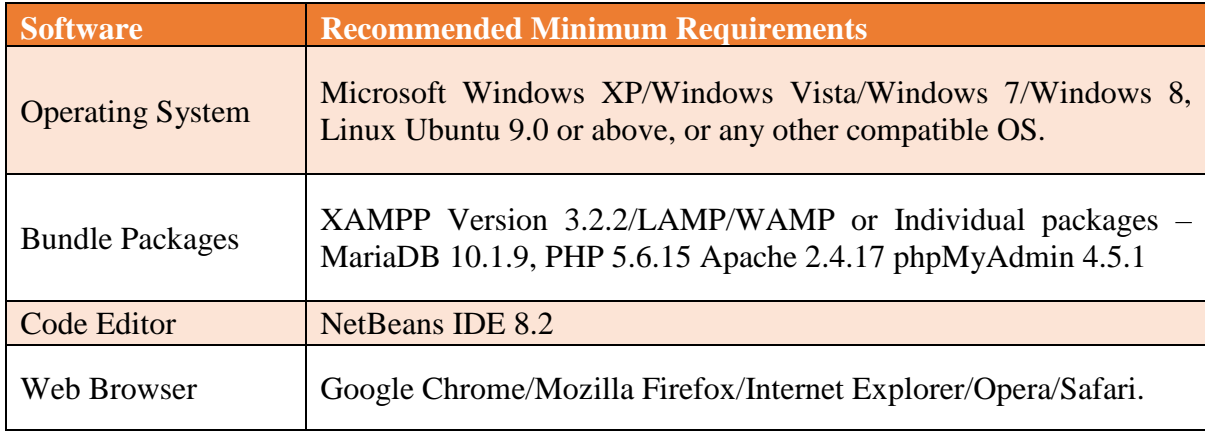

*Table A.2 Software Requirements*

### **Installation of IT Asset Management System**

1. Install the necessary relevant software.

- Download and install the XAMPP server solution stack.
- Download and install a suitable web browser.
- 2. Setting up IT Asset Management System.
	- Browse through the given supplementary CD and copy the **ams** folder and paste it inside the following paths.
	- Windows Environment with XAMPP installed "*C:\xampp\htdocs"*
	- Linux Environment with XAMPP installed "*/opt/lampp/htdocs*
- 3. Database Setup.
	- Open the browser and type the URL "*http://localhost/phpmyadmin/'*.
	- Create a new database named as "db ams" with the collation set to "utf8\_general\_ci".
- Select the "db ams" database from the database list and click the Import tab.
- Browse through the supplementary CD and select the "db\_ams.sql" file and click on the go button.

### **Launching the System**

- Before launching the system, make sure whether Apache and MySQL services are running. To verify that, open the XAMPP Control Panel and find it out.
- Now open your preferred web browser and type the following URL: "http://localhost/ams/internal/view/login.php" or "*http://127.0.0.1/*ams/internal/view/login.php"
- Login and get access to the system by providing the correct username and the password.
- The above-mentioned URL can be bookmarked and you can then drag and drop that bookmark to your desktop for ease of access.

# **APPENDIX B - DESIGN DOCUMENTATION**

### **USE-CASE DESCRIPTIONS**

Some of the main use-case descriptions are mentioned below which provides an overview understanding about the design of the system.

### 1. Use-Case Description for Asset Allocation

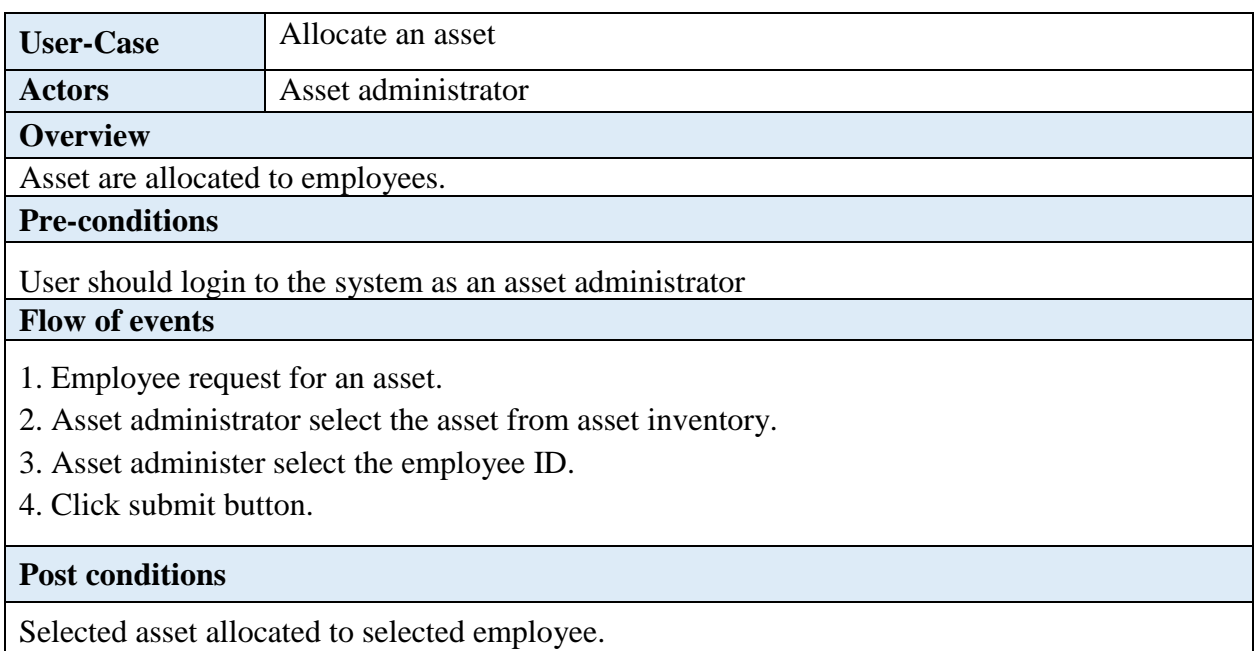

*Table B.1 Use-Case Description for Asset Allocation*

### 2. Use-Case Description for Create New Asset Category

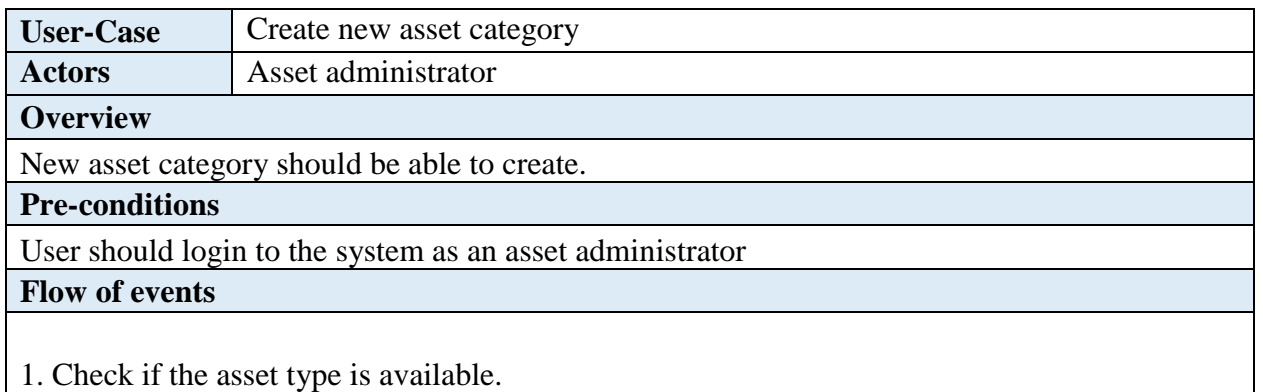

- 2. If available, select the asset category type or enter new asset category details.
- 3. Sub-category should display corresponding to the asset category name.
- 4. Click submit button to add new asset category.

### **Post conditions**

Selected asset allocated to selected employee.

*Table B.2 Use-Case Description for Create New Asset Category*

3. Use-Case Description for New Asset Procurement Request

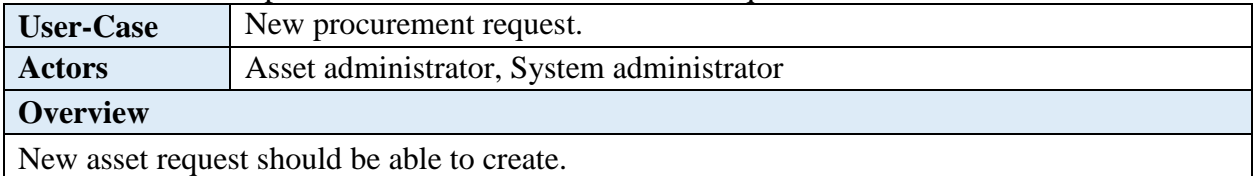

### **Pre-conditions**

User should login to the system as an asset administrator or system administrator. Asset category should be available to before asset request.

### **Flow of events**

- 1. Check if the asset category is available.
- 2. If available, select the asset category type or enter new asset category details.
- 3. Sub-category should display corresponding to the asset category name.
- 4. Click submit button to add new asset category.

#### **Post conditions**

New asset request should generate and user may add more items to the same request.

*Table B.3 Use-Case Description for New Asset Procurement Request*

#### 4. Use-Case Description for Approve Asset Procurement Request

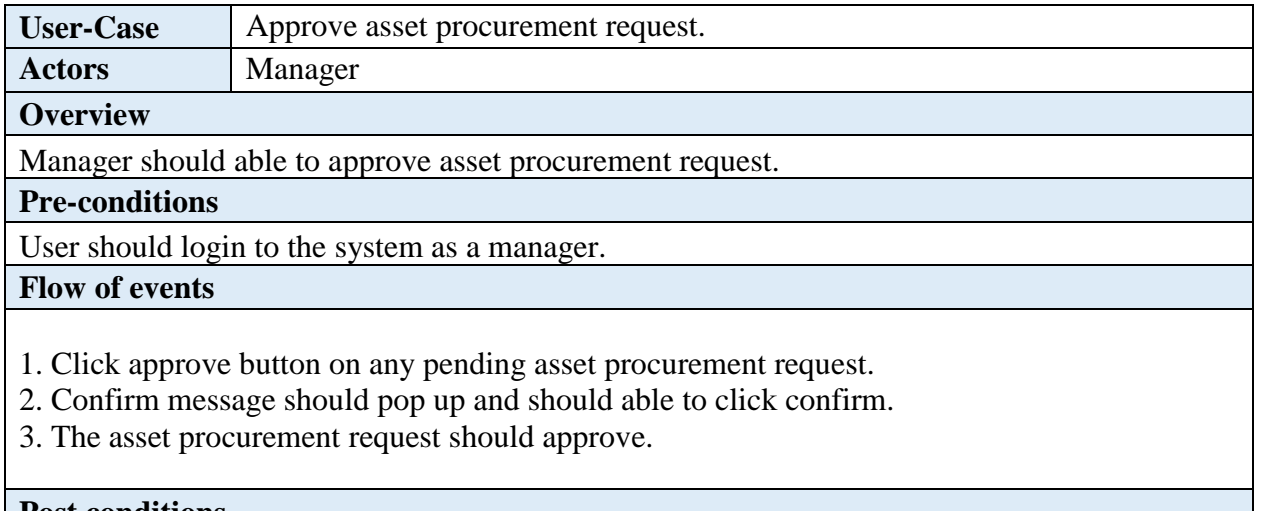

#### **Post conditions**

User should not able to edit approved asset procurement request.

*Table B.4 Use-Case Description for Approve Asset Procurement Request*

### 5. Use-Case Description for Reject Asset Procurement Request

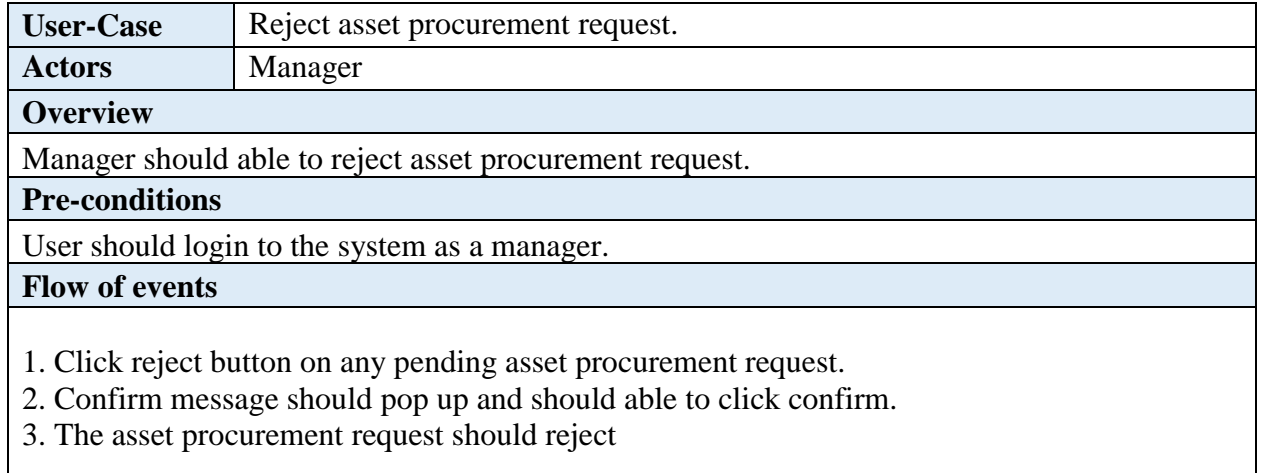

#### **Post conditions**

The procurement request should reject.

*Table B.5 Use-Case Description for Reject Asset Procurement Request*

### 6. Use-Case Description for Asset Transfer

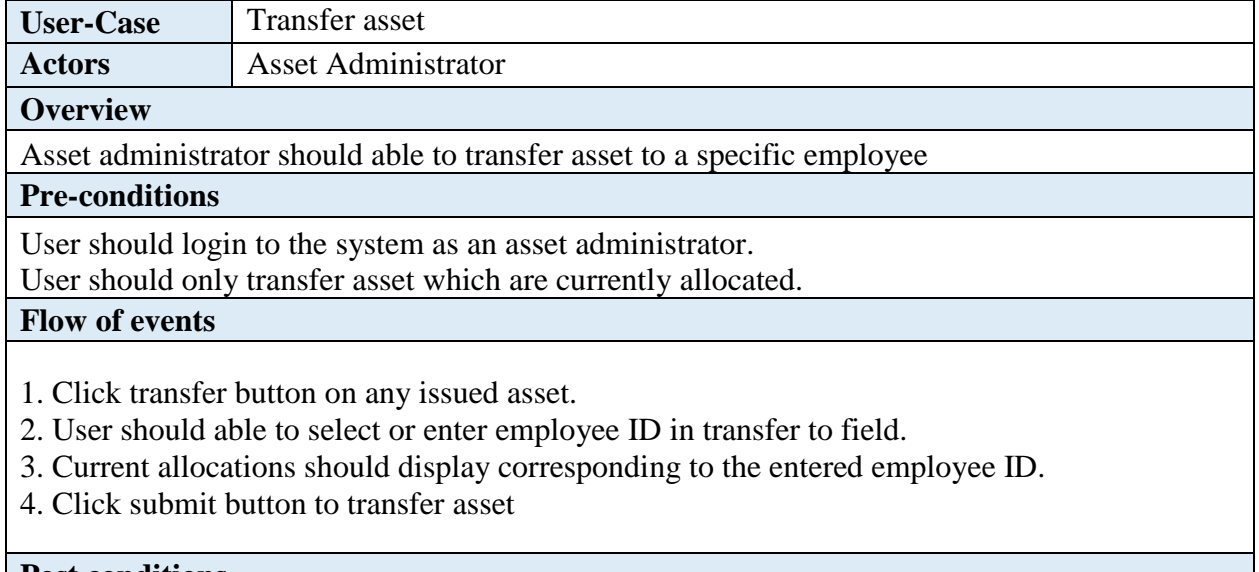

### **Post conditions**

The asset ownership should change to selected employee.

*Table B.6 Use-Case Description for Asset Transfer*
#### 7. Use-Case Description for Asset Clearance

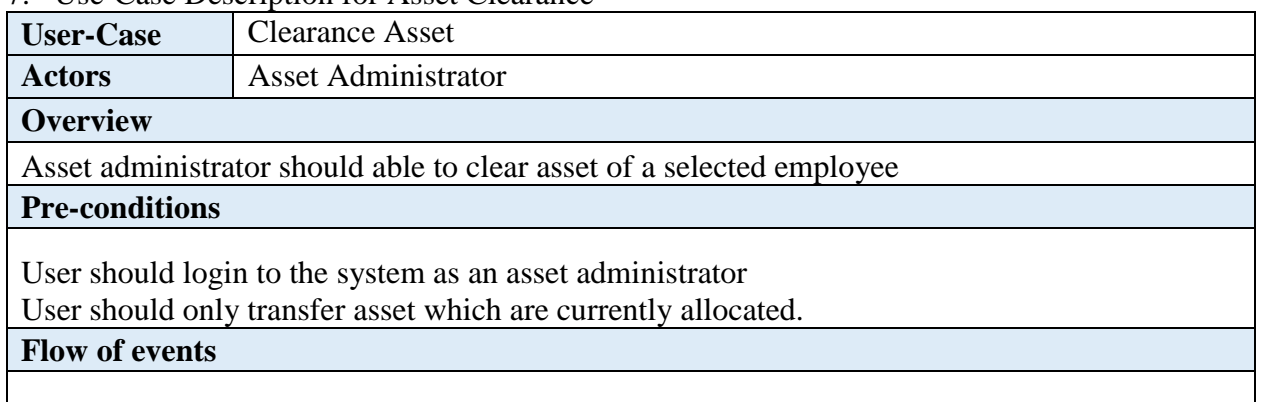

1. Click clearance button on any issued asset.

2. Confirm message should pop up and should able to click confirm.

3. Asset should clear from selected employee.

4. User should able to view all cleared assets in clearance history.

#### **Post conditions**

The asset ownership should revoke from the selected user.

*Table B.7 Use-Case Description for Asset Clearance*

#### 8. Use-Case Description for Add Document

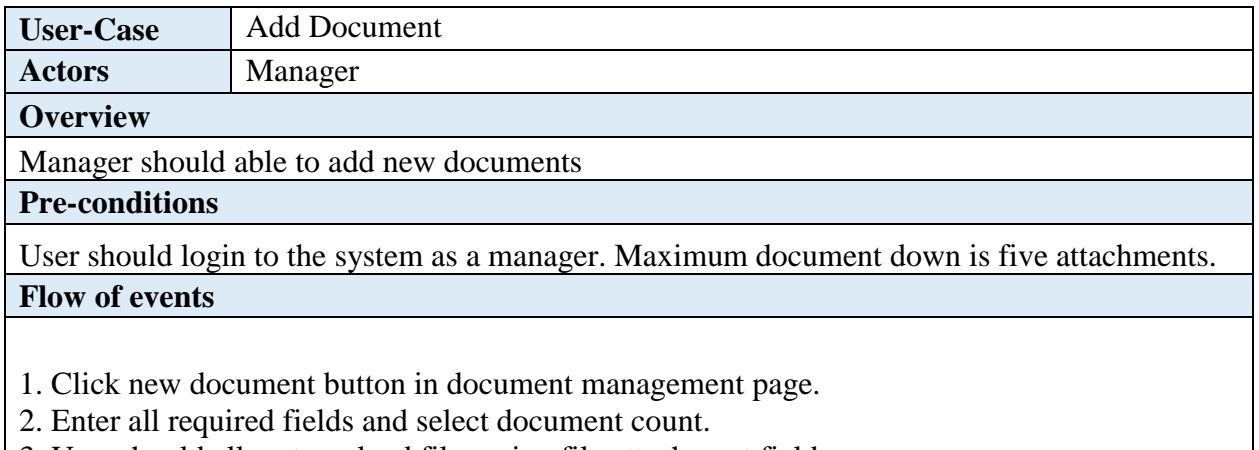

3. User should allow to upload files using file attachment fields.

4. Click submit button to add new document.

#### **Post conditions**

A new document should add with details.

*Table B.8 Use-Case Description for Asset Clearance*

#### 9. Use-Case Description for Manage Users

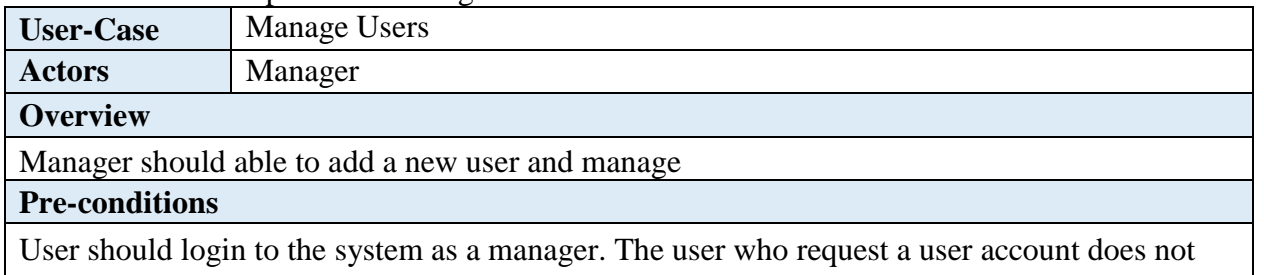

already possess an account.

#### **Flow of events**

1. The person who is in need to access the system requests an account from the manager.

2. The status of the person requesting the account is checked by the manager.

3. If the person does not already own an account, the account is created.

4. The access level of the user must be confined to the user type assigned when creating the account

#### **Post conditions**

Authorized personnel are granted access to the system.

*Table B.9 Use-Case Description for Manager Users*

#### 10. Use-Case Description for Generate Reports

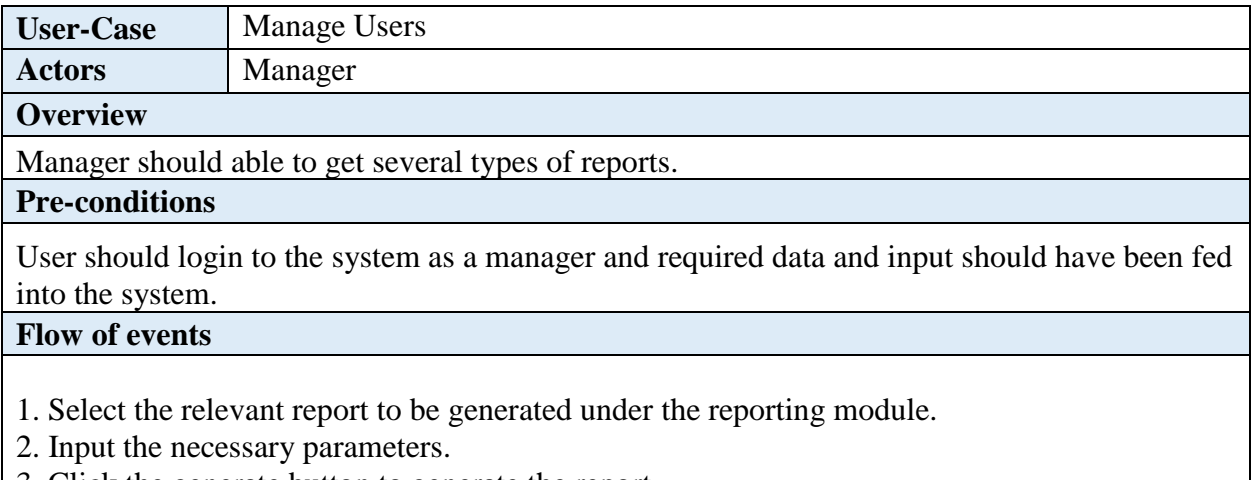

3. Click the generate button to generate the report.

#### **Post conditions**

Generated details will be displayed in a printable format.

*Table B.10 Use-Case Description for Generate Reports*

### 11. Use-Case Description for Login

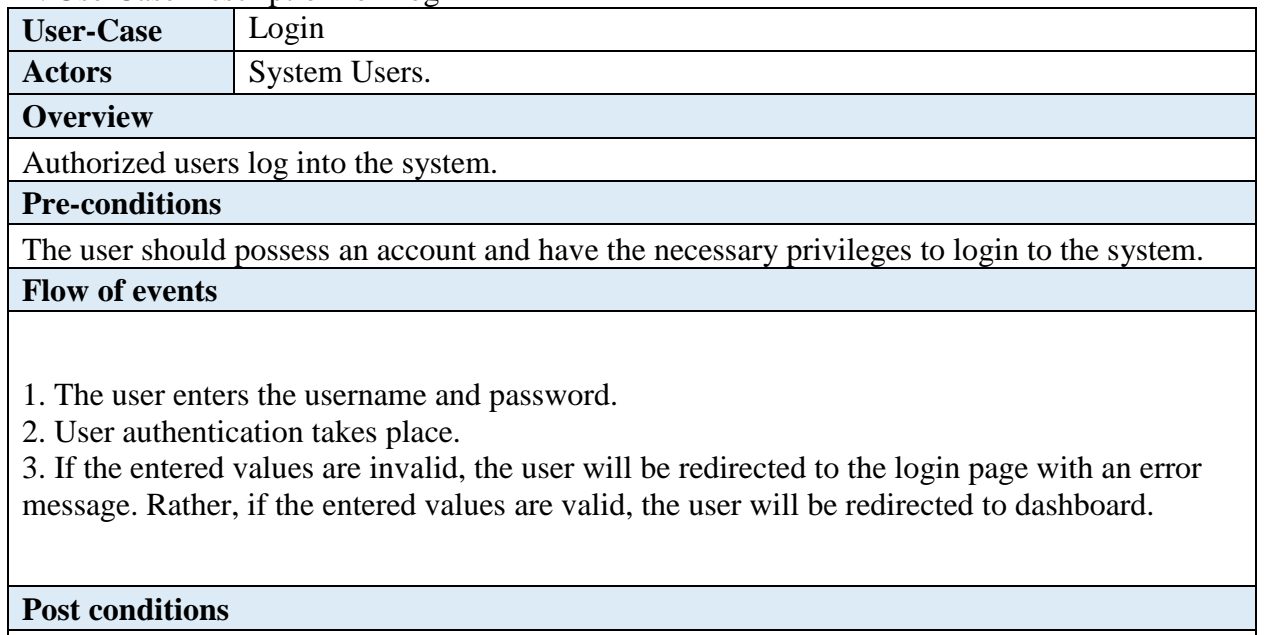

Only authorized users can have access to the system whereas access is restricted to others.

*Table B.11 Use-Case Description for Login*

# **SEQUENCE DIAGRAMS**

### **Sequence Diagram for Login**

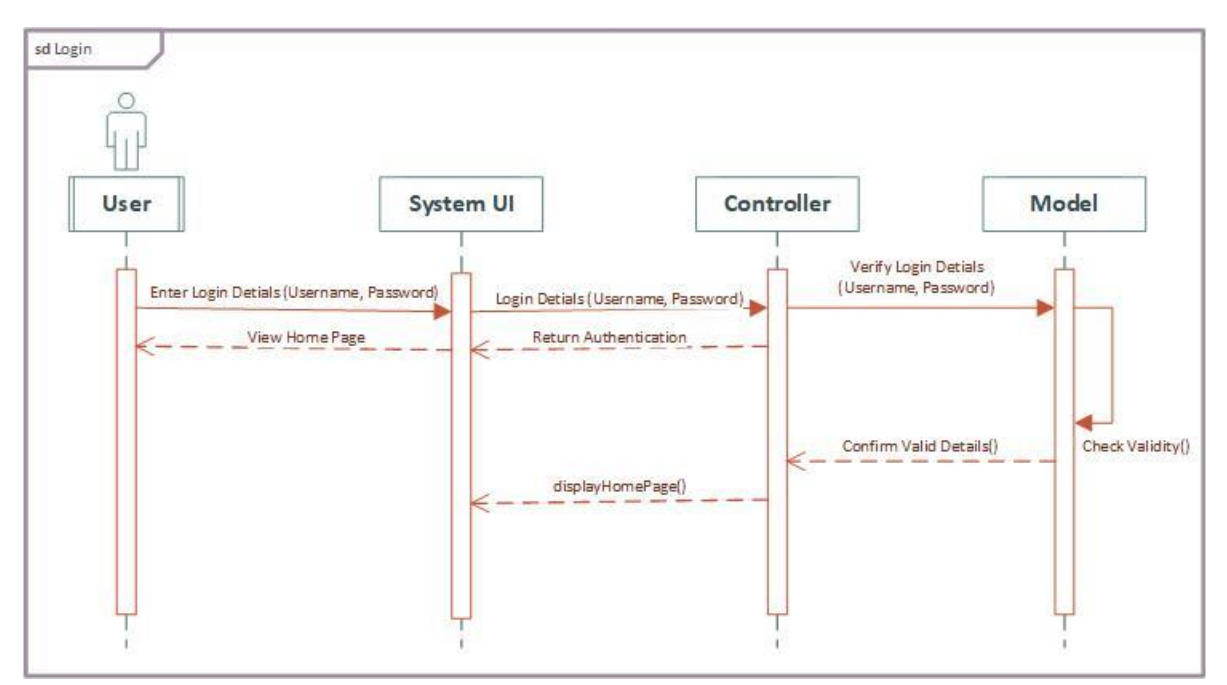

*Figure B.1 Login Sequence Diagram*

## **Sequence Diagram for Asset Transfer**

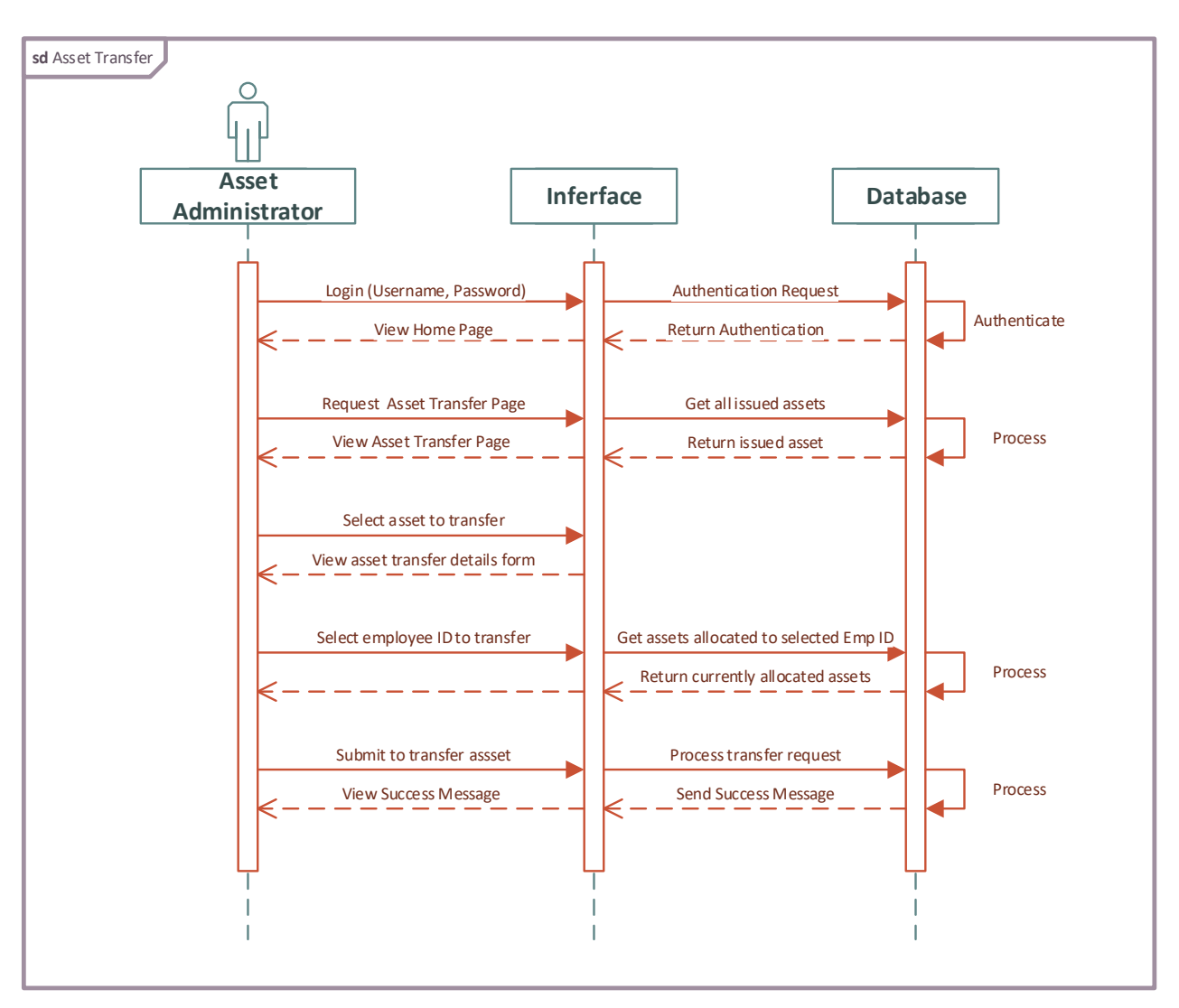

*Figure B.2 Asset Transfer Sequence Diagram*

## **ACTIVITY DIAGRAMS**

#### **Activity Diagram for Asset Clearance**

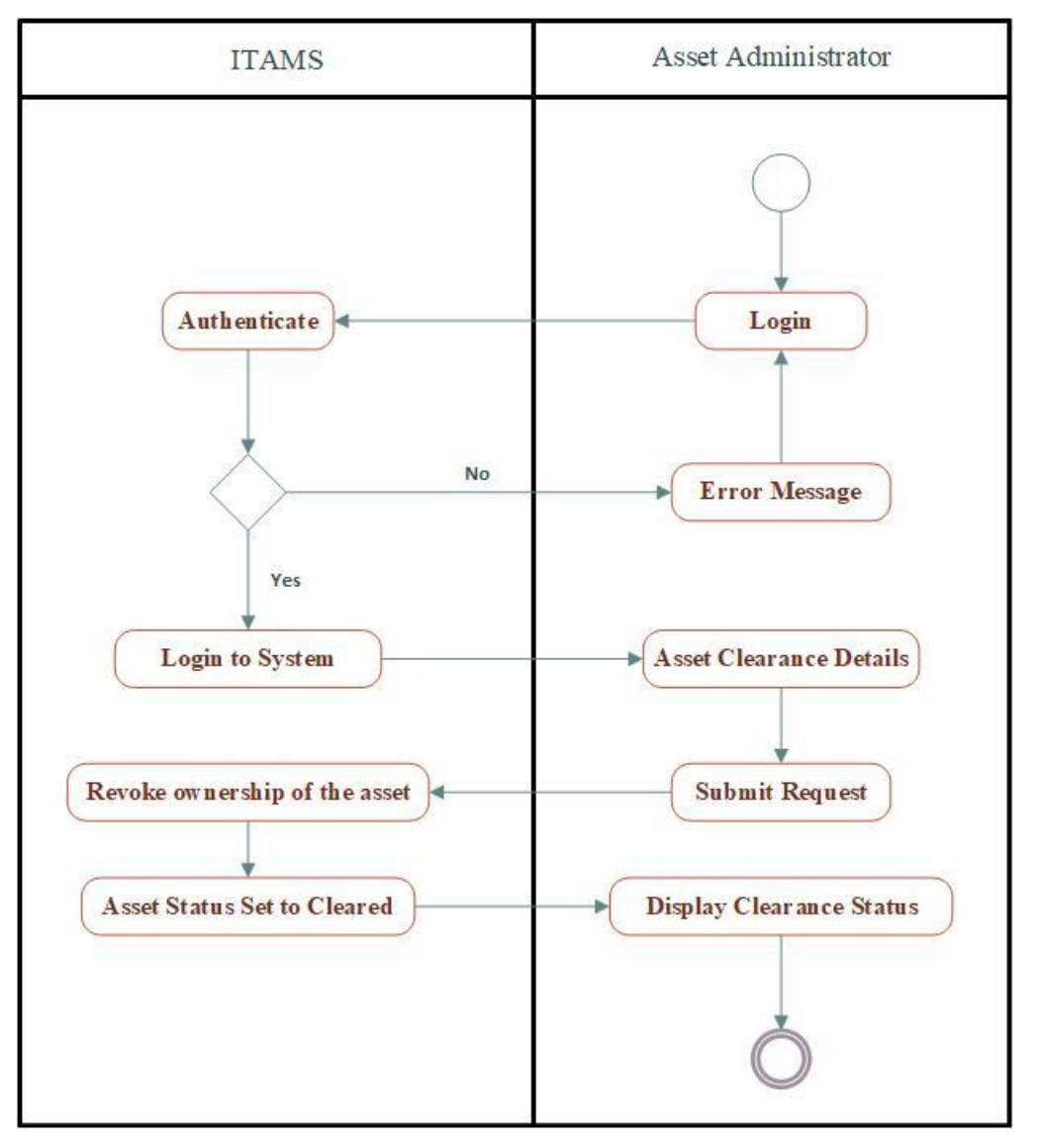

*Figure B.3 Asset Clearance Activity Diagram*

# **APPENDIX C - USER DOCUMENTATION**

This document is a reference to the users of IT Asset Management System and provides an overview picture on how to use the main functions in the system. The main expectation of this document is to guide the user in the general use of Asset Management System without the need to emphasize on extensive training program.

# **LOGIN TO THE SYSTEM**

Authorized users can access the system by providing a valid username and a password via the login page shown in Figure C.1. Once the credentials entered by the user is authenticated and found to be valid, the user will be redirected to the dashboard as shown in Figure C.2 which comprises of links to all the system modules.

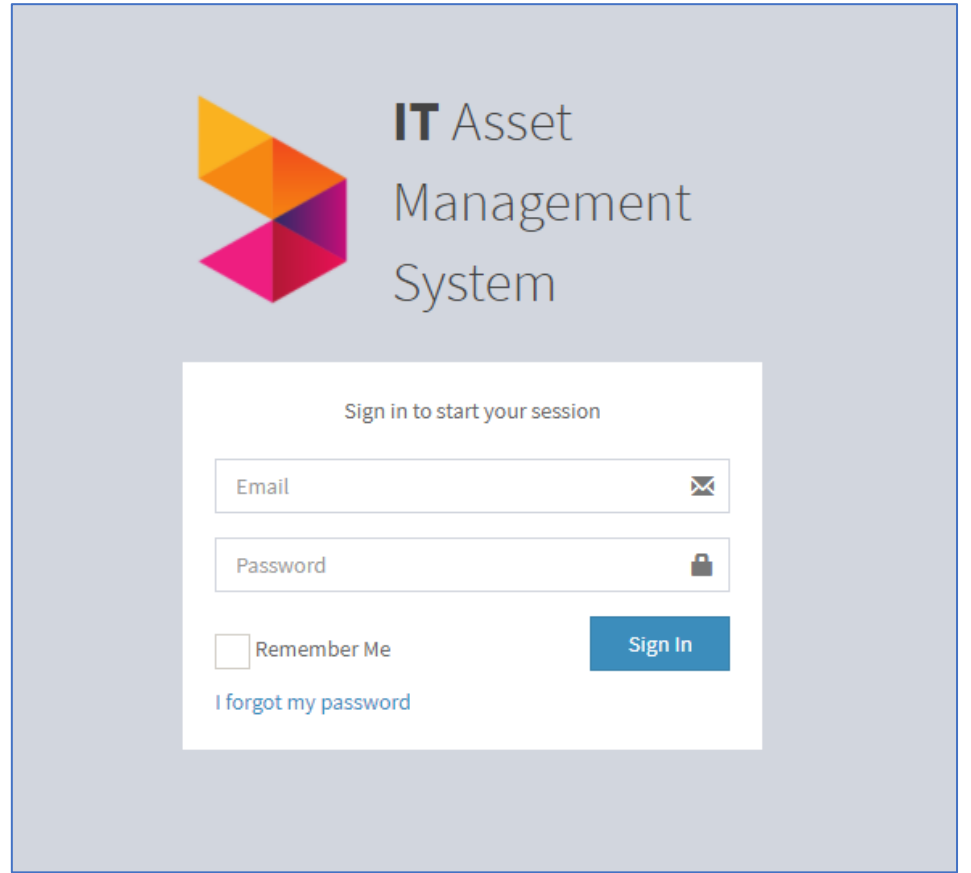

*Figure C.1 Login Page*

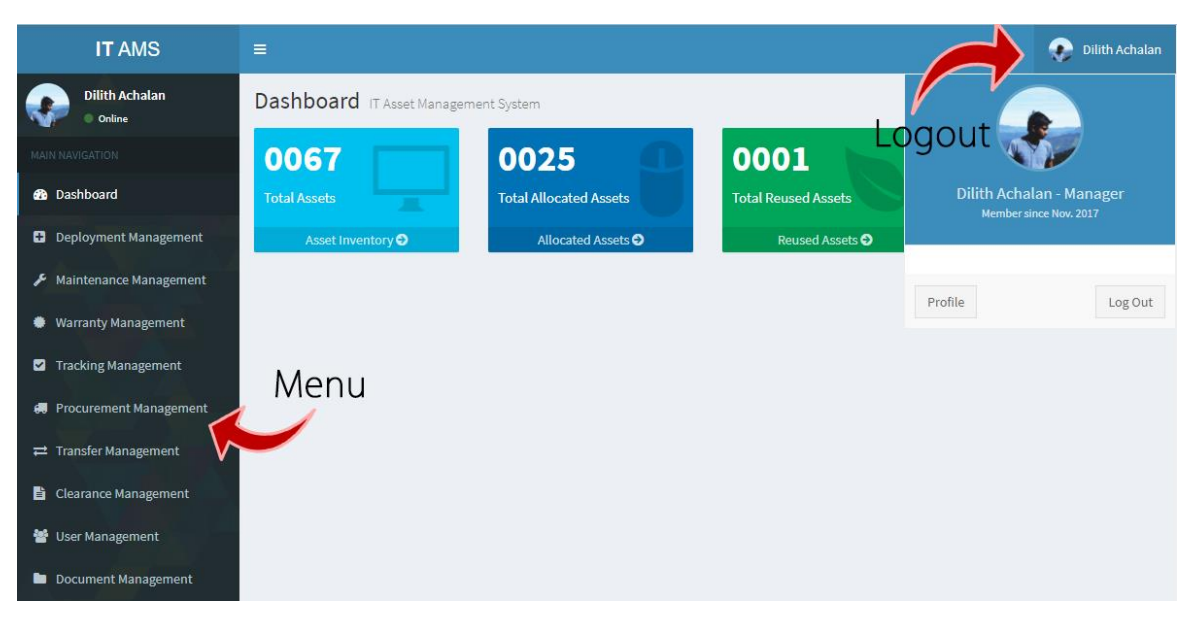

*Figure C.2 Dashboard Page*

- Modules can be accessed by clicking the relevant menu on left-side corner.
- The users can logout from the system by clicking on the user name on the top right-side corner of the window and click logout button given. The username and logout button is displayed in every page of the system.
- The profile image of the logged in user is displayed for further confirmation of the login.
- The profile of the logged in user can be viewed by clicking on the name or the profile image and then clicking the profile button. Once the profile information page is displayed, the user can change the password by clicking the change password link given under the profile image.

# **GETTING FAMILIAR WITH THE SYSTEM**

Once a relevant module is selected from the dashboard that is illustrated in Figure C.2, the user will be redirected to the module homepage which consists of the various functions that can be performed under the relevant module. The following Figure C.3 depicts a module homepage.

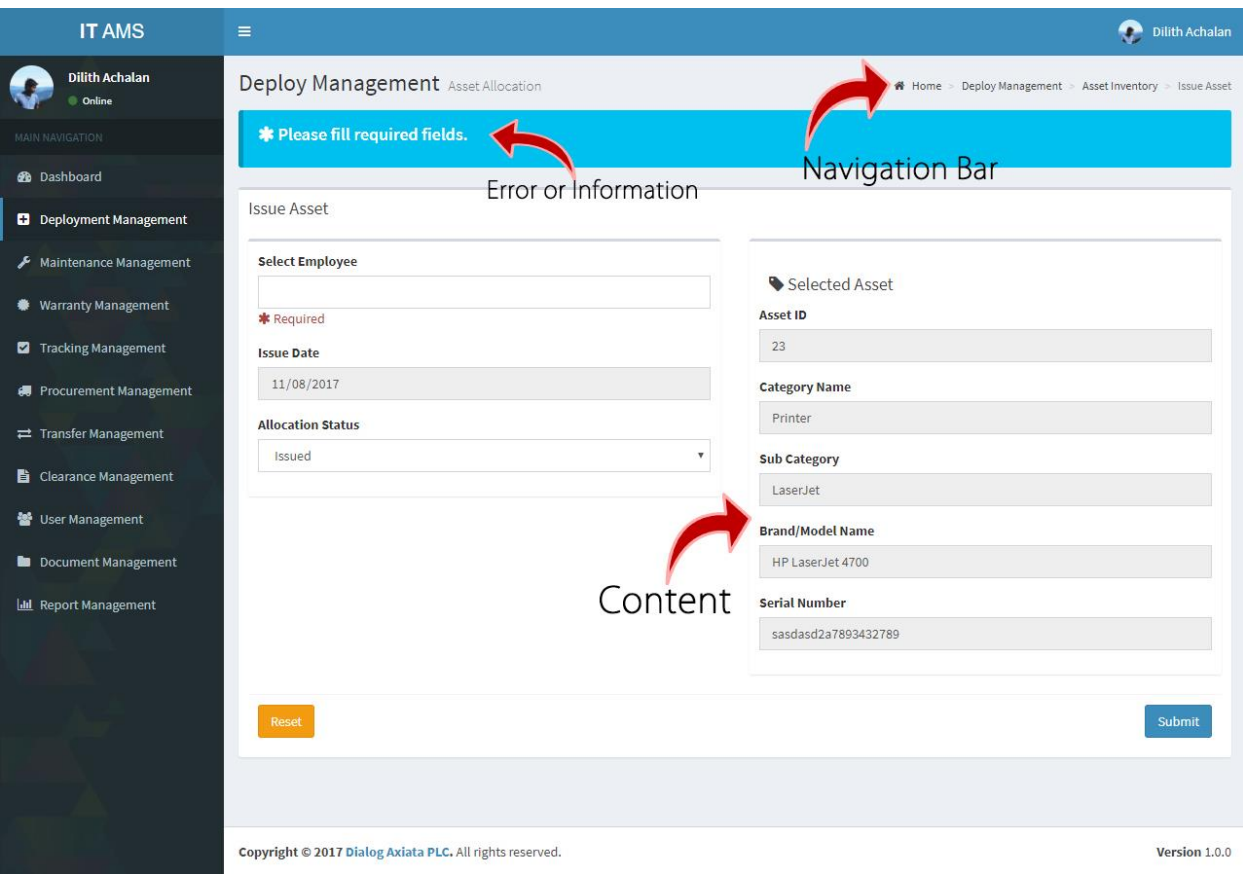

*Figure C.3 Module Functional Page*

- Profile Area It identifies and displays the name of the logged in user and provide logout button to logout from the system.
- Menu Hold each of a module. Once click each module, the system direct user to several functions depending on the module function.
- Content The forms, results and other information is loaded into this area.

#### **GENERAL GUIDELINES IN USING THE SYSTEM**

• Mandatory fields are marked as required with a red asterix mark.

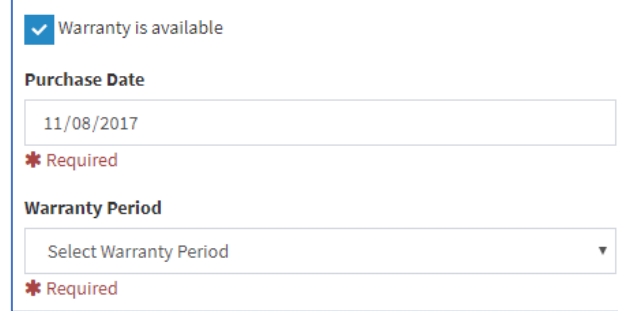

*Figure C.4 Required Fields*

| Maintenance History<br>Search: |                         |                                 |                            |                                |                                         |
|--------------------------------|-------------------------|---------------------------------|----------------------------|--------------------------------|-----------------------------------------|
| Ιà<br><b>Maintenance ID</b>    | <b>Maintenance Type</b> | J1<br>Uî.<br><b>Brand/Model</b> | J1<br><b>Serial Number</b> | <b>Description</b>             | <b>JT</b><br>ΨÎ                         |
| L                              | Repair                  | HP EliteBook 840                | 3164413800441              | HDD Replaced Due to Bad Sector | <b>B</b> View<br><b><i>C</i></b> Update |
| $\overline{2}$                 | Upgrade                 | <b>HP DC 5700</b>               | SGH458U1452                | Ram Upgrade - 4GB              | C Update<br><b>B</b> View               |
| 3                              | Repair                  | Lenovo G50                      | TA7FTN1W                   | <b>Battery replaced</b>        | <b><i>C</i></b> Update<br><b>B</b> View |
| 4                              | Repair                  | Dell 17 Inch Wide Screen        | YUATU1S                    | Repair by Vendor - Thakral IT  | <b><i>C</i></b> Update<br><b>B</b> View |
|                                |                         |                                 |                            |                                | Previous<br>$\mathbf{1}$<br>Next        |

*Figure C.5 Common Guidelines*

- Text boxes and text areas allows to enter text and/or numeric data.
- Drop-down lists and radio buttons allows to choose just one option of a series of choices whereas checkboxes are used to select more options of several choices.
- Various buttons allow to instruct the system to carry out specific tasks.
- Clicking the edit button with pen icon displayed at the end of the record set, lets to edit a record by redirecting to the update form filled with the values stored in the database with an update button.
- Clicking the view button with file icon at the end of the record set lets to view a record.

Please refer the CD-ROM for the complete set of this documentation since only a limited version is given here due to space constraints.

# **APPENDIX D - MANAGEMENT REPORTS**

Management reports are essential for any system as it helps to take vital decisions in managing all aspects of an organization. Managers gain insight on specific areas and able to evaluate the performance. IT Asset Management System includes various kinds of reports that aids in the decision-making process. Moreover, charts are used in appropriate places to provide rich interactivity and better understanding.

## **SUMMARY REPORTS**

#### **Asset Meter**

The following figure D.1 illustrates overall asset allocation status. The percentage of utilized assets vs remaining. This graph gives insight on asset reorder level to prevent inadequate assets.

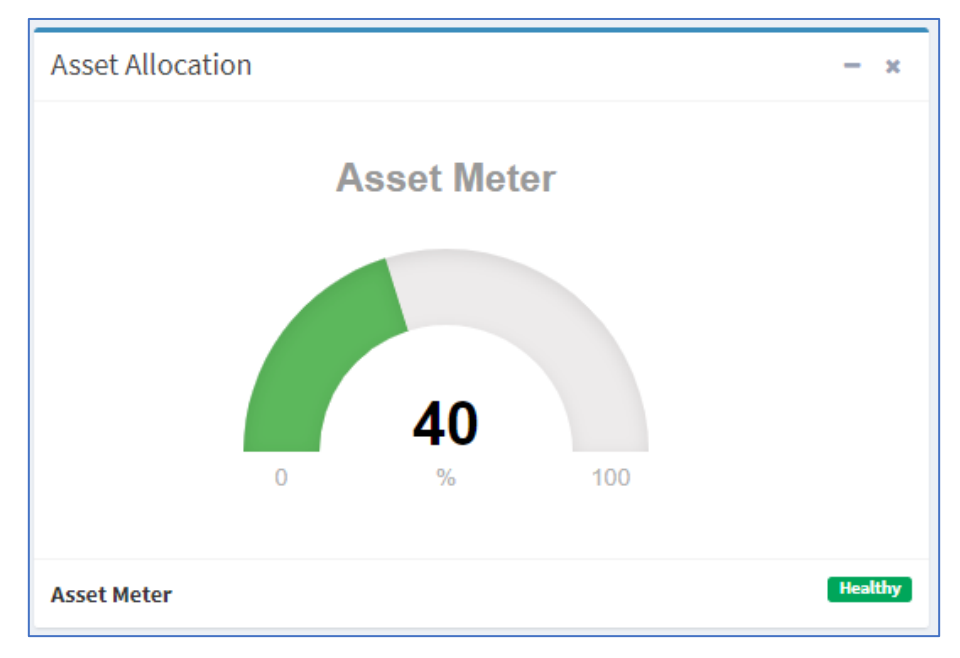

*Figure D.1 Asset Meter*

# **Top 10 fast moving Assets**

The following figure D.2 illustrates the breakdown of top 10 fast moving assets within the period of last 30 days. This graph depicts insight to increase the reorder level of a specific asset category.

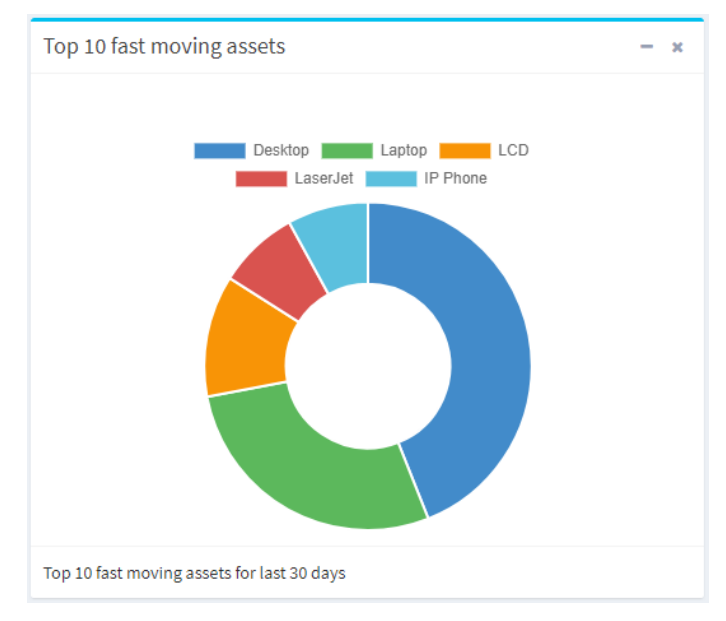

*Figure D.2 Top 10 Fast moving asset for last 30 days.*

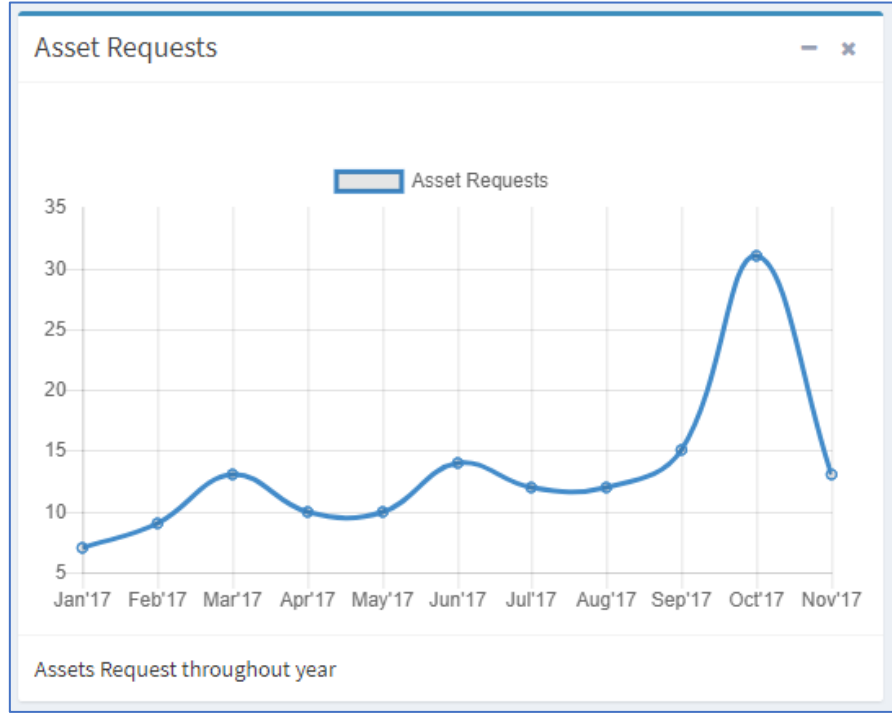

The following figure D.3 illustrates the asset request trend throughout the year.

*Figure D.3 Asset Request throughout the year.*

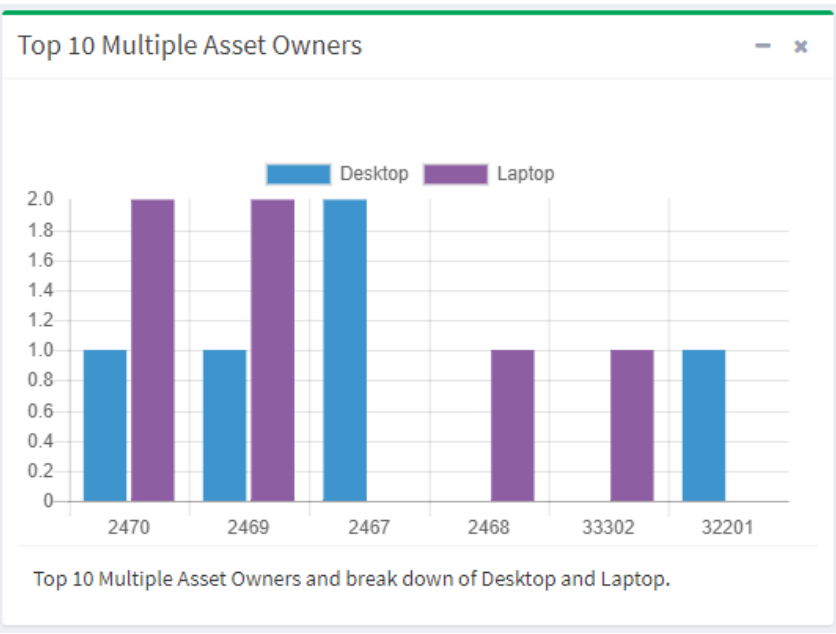

The following figure D.4 illustrates top 10 multiple desktop and laptop owners.

*Figure D.4 Top 10 Top 10 Multiple Asset Owners*

#### **DETAILED REPORT**

The following figure D.5 illustrates an instance of a detailed report which provides comprehensive information that shows asset request for a given period.

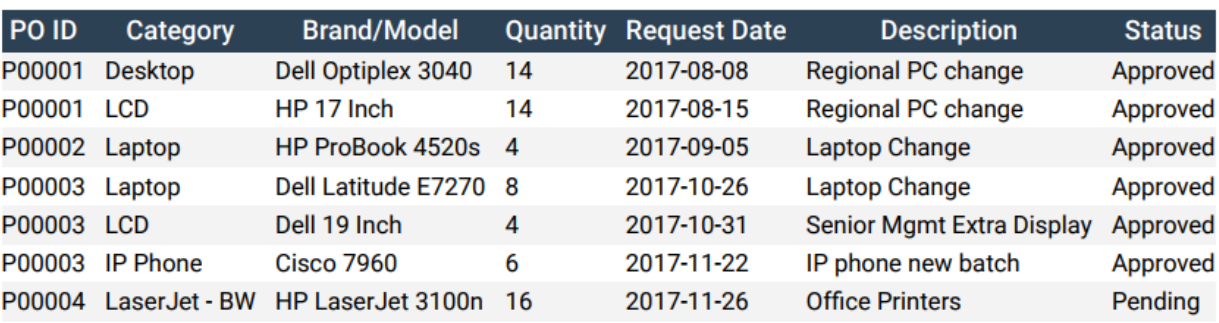

# IT Asset Management System | Asset Request Report

#### *Figure D.5 Detailed Report for Asset requests for given period*

The following figure D.6 illustrates an instance of a detailed report which provides comprehensive information that shows asset allocation for a given period.

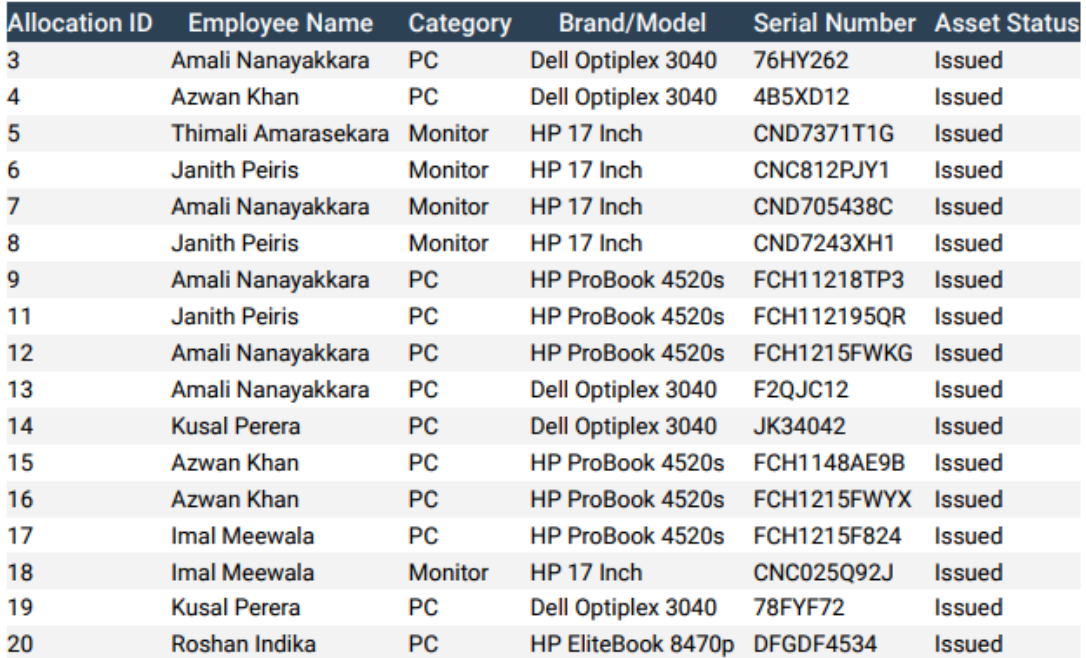

### IT Asset Management System | Asset Allocation Report

#### *Figure D.6 Detailed Report for Asset Allocation for given period*

The following figure D.7 illustrates an instance of a detailed report which provides comprehensive information that shows asset maintenance for a given period.

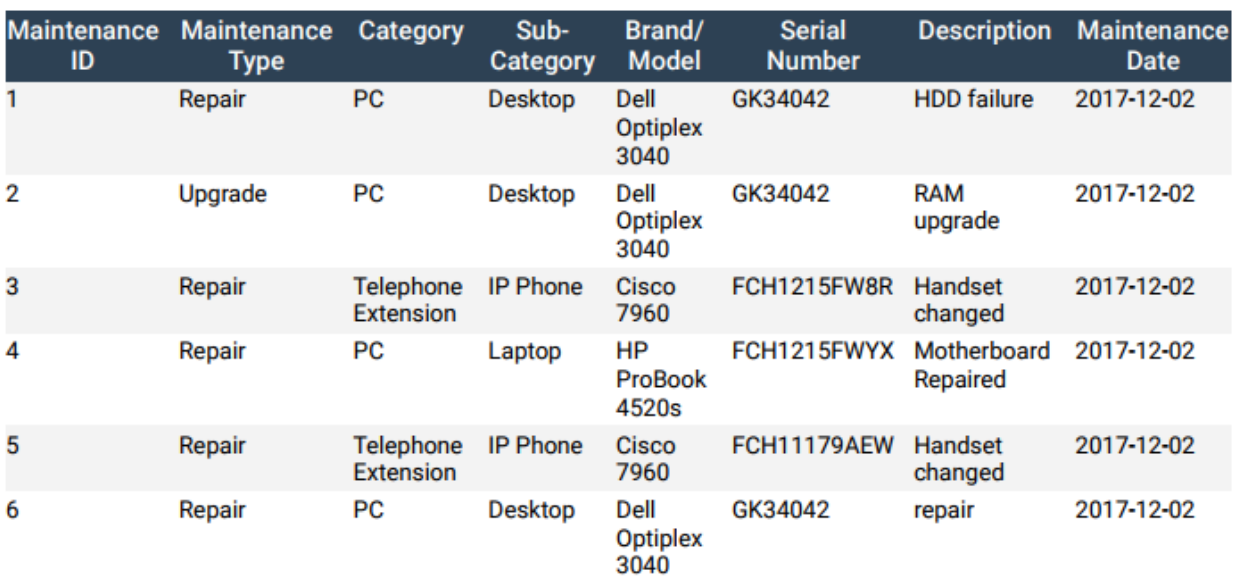

# IT Asset Management System | Asset Maintenance Report

*Figure D.7 Detailed Report for Asset Maintenance Report for given period*

The following figure D.8 illustrates an instance of a detailed report which provides comprehensive information that shows asset clearance for a given period.

# IT Asset Management System | Clearance Report

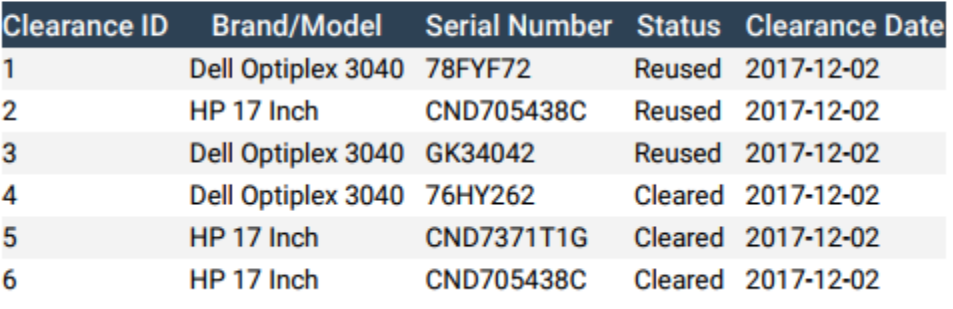

*Figure D.8 Detailed Report for Asset Clearance Report for given period*

# **APPENDIX E - TEST RESULTS**

Based on the test plan given in Chapter  $5 -$  Evaluation, test results were derived by the application of test cases. The following test cases and the resulting screenshots are given below to give an overview understanding of how the testing process was carried out in IT Asset Management System.

#### **Deployment Management Module**

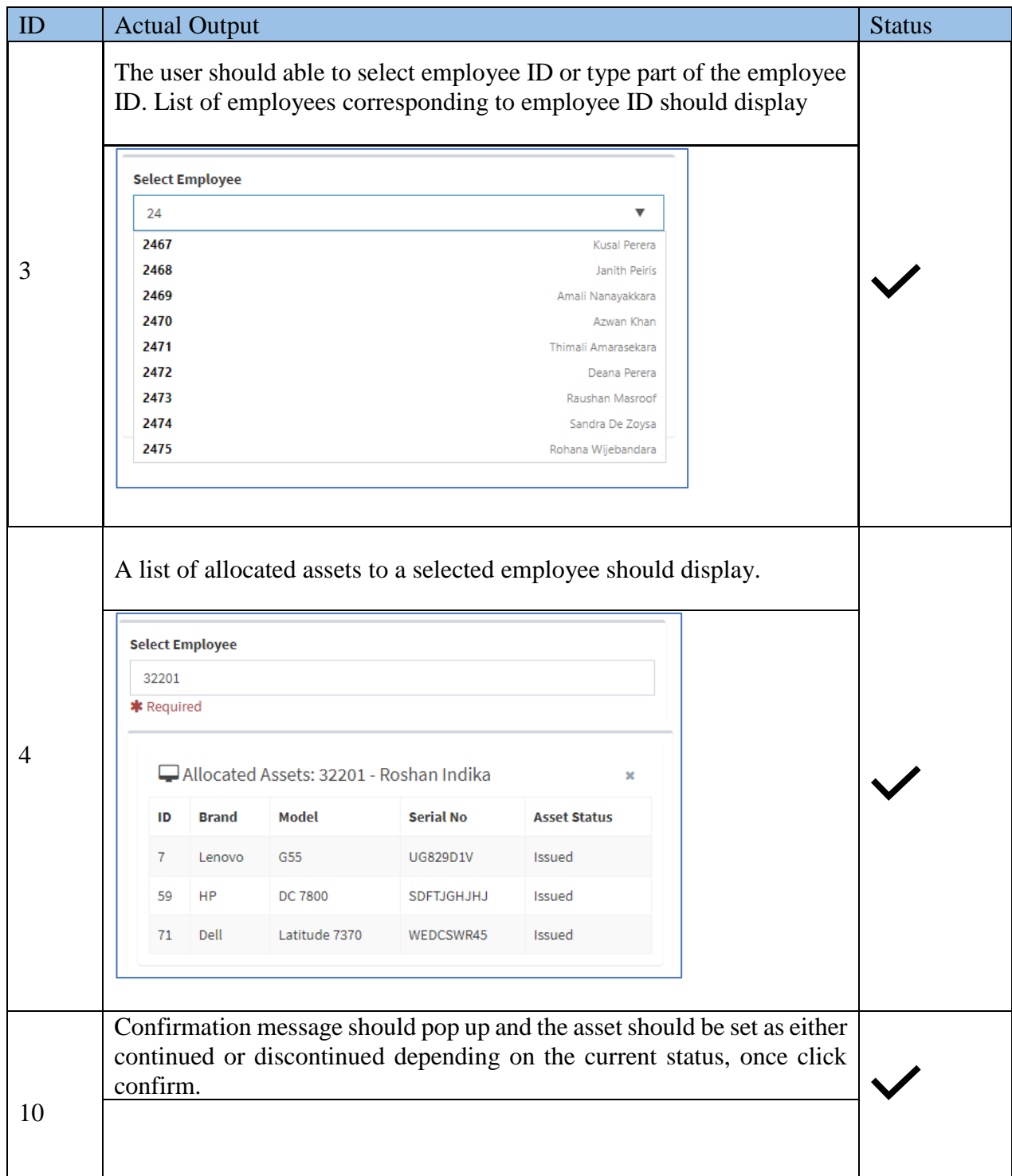

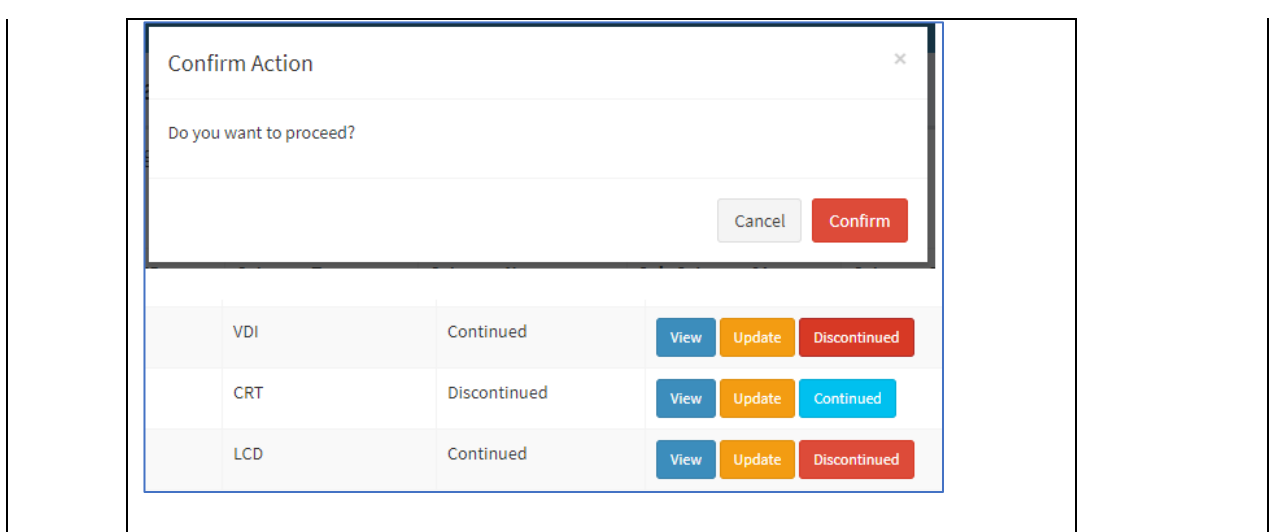

*Table E.1 Test Results for Deployment Management Module*

# **Maintenance Management Module**

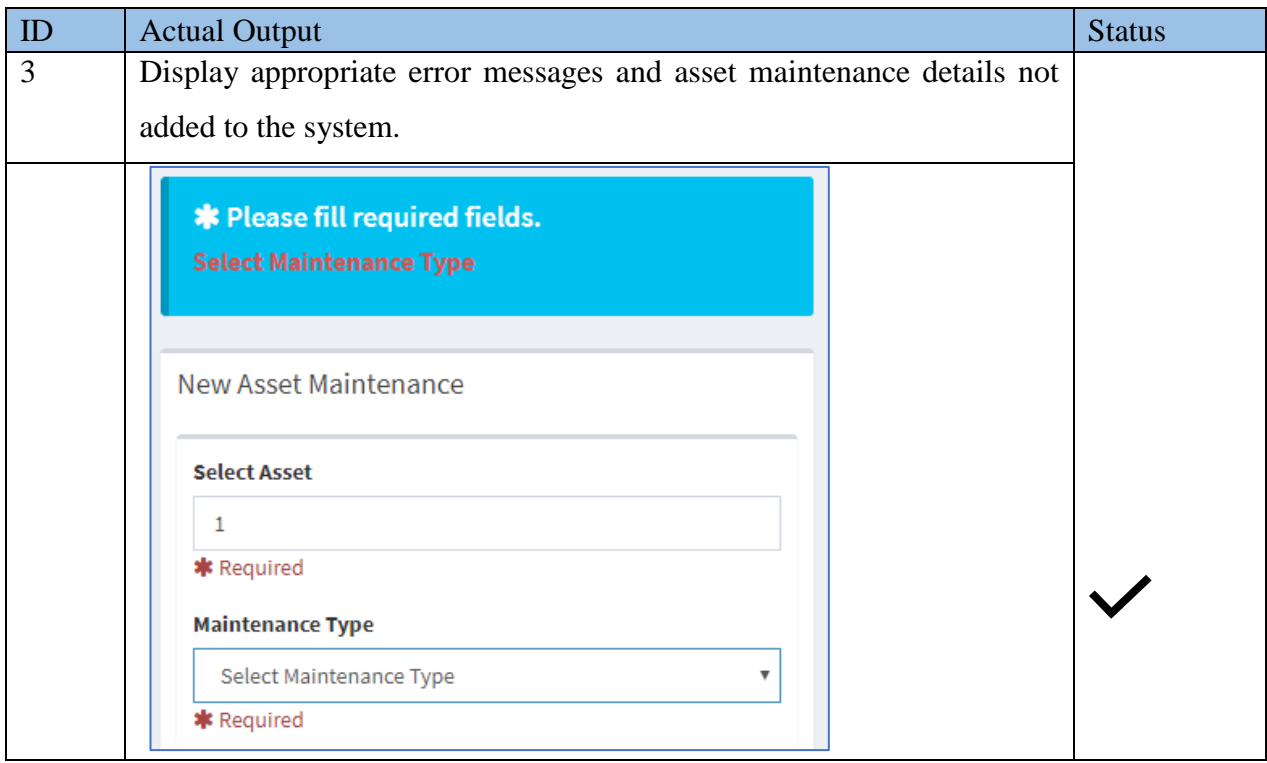

*Table E.2 Test Results for Maintenance Management Module*

# **Procurement Management Module**

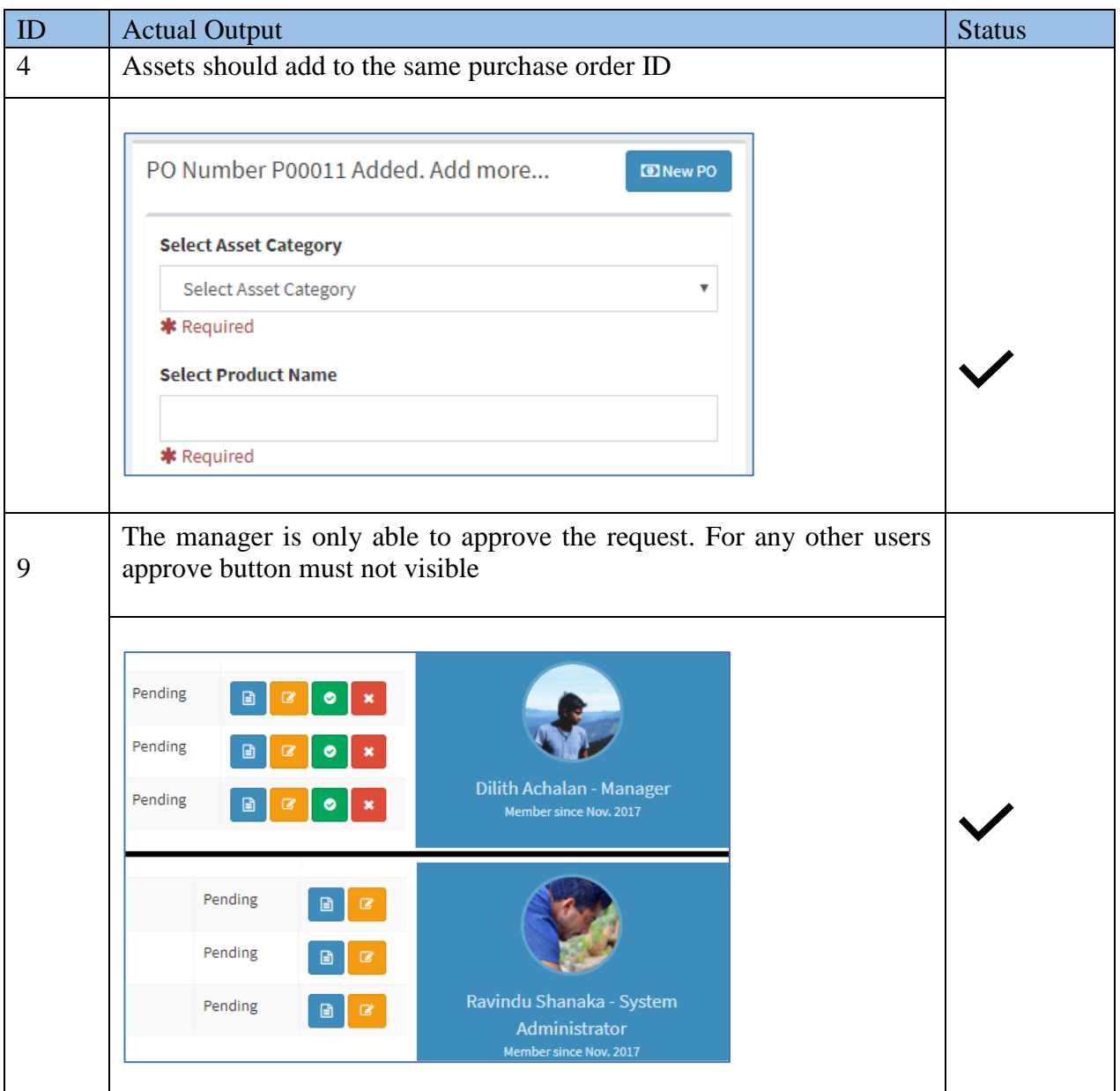

*Table E.3 Test Results for Procurement Management Module*

# **Common Functions**

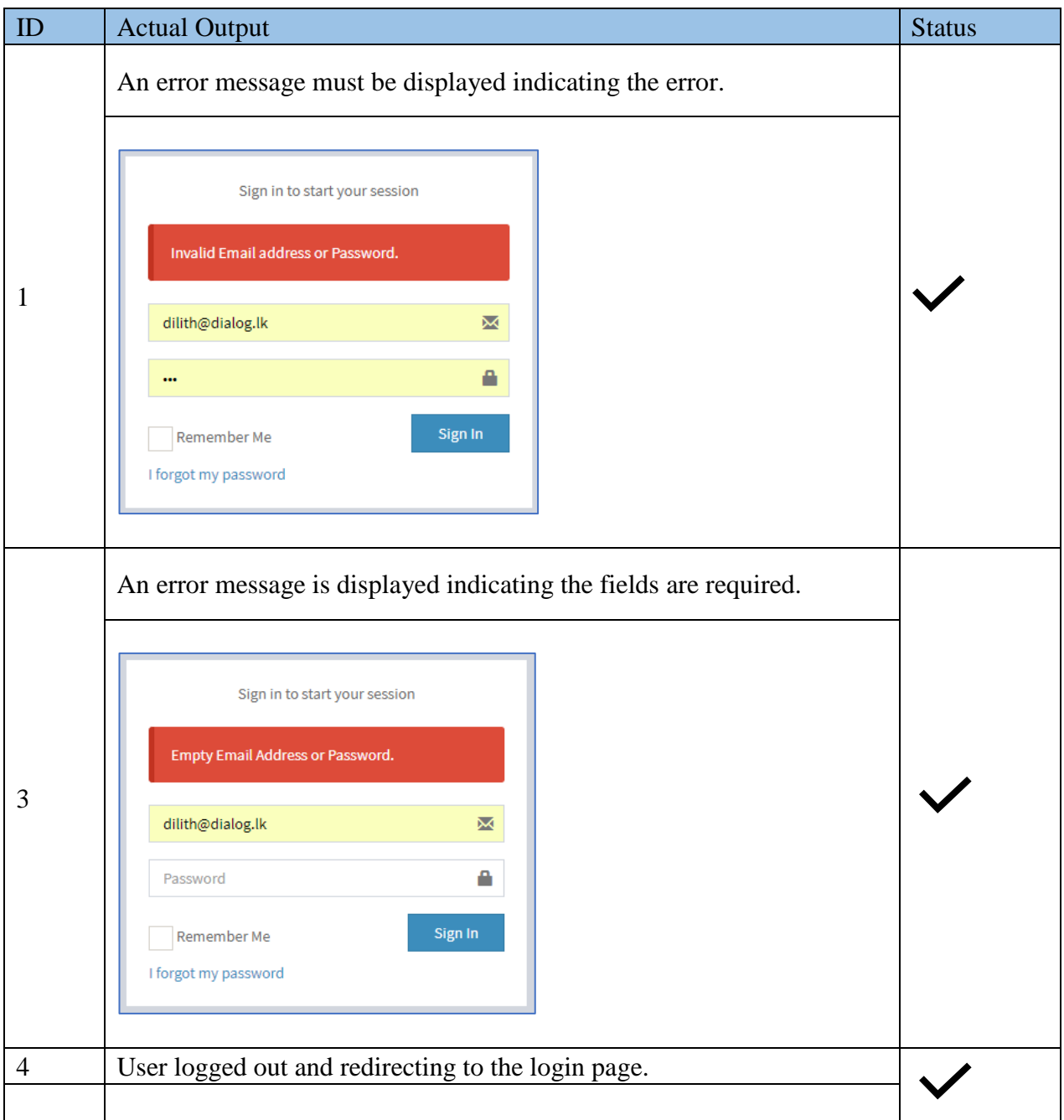

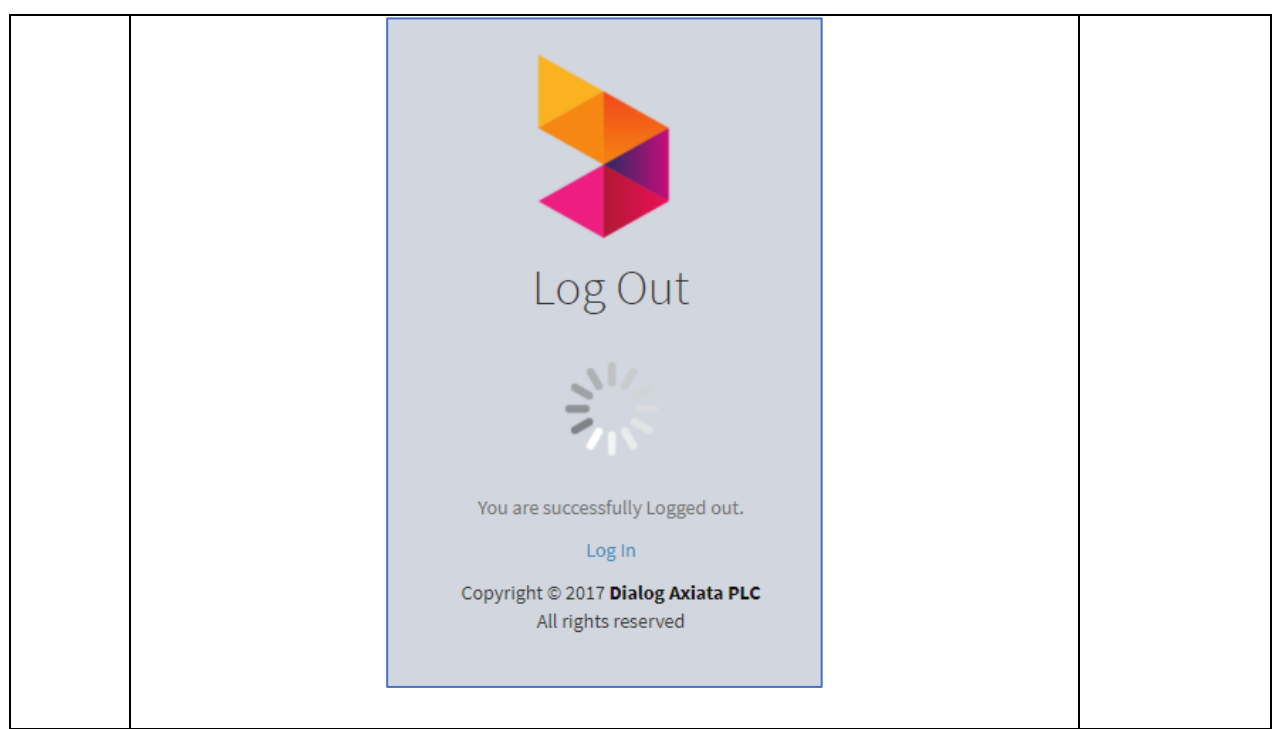

*Table E.4 Test Results for Common Functions*

# **APPENDIX F - CODE LISTING**

This section consists of an overview of the codes used in the development of this system. Due to space constraints, only the important code snippets are represented here apart from those mentioned in Chapter 4 - Implementation.

Please refer the CD-ROM for the complete system source code.

# **AJAX OPERATIONS**

The following code segment shows the AJAX code for checking whether the email enter while adding a new user is already an invalid, existing one or not.

```
<script type="text/javascript">
    function checkEmail(str)
    ¥.
        var xmlhttp;
        if (str == "")\left\{ \right.document.getElementById("txtHint").innerHTML = "";
             return:
        \mathbf{u}if (window.XMLHttpRequest)
        {// code for IE7+, Firefox, Chrome, Opera, Safari
             xmlnttp = new XMLHttpRequest();
        } else
        \frac{1}{2} code for IE6, IE5
            xmlhttp = new ActiveXObject ("Microsoft. XMLHTTP");
        \rightarrowxmlhttp.onreadystatechange = function ()
         \mathbf{f}if (xmlhttp.readyState == 4 && xmlhttp.status == 200)
            \left\{ \right.document.getElementById("emailAvailable").innerHTML = xmlhttp.responseText;
             \mathbf{F}\rightarrowxmlhttp.open("GET", "getemail.php?q=" + str, true);
        xmlhttp.send();
    \mathbf{A}
```
Below is the function used by above AJAX function.

```
// Validate if email is existing
public function checkEmail($email){
 $con=$GLOBALS['con'];
 $sq1 = "SELECT * FROM tb1_login WHERE email='Şemail'$result = $con-\sqrt{query}( $sq1);$noOfResult = $result->num rows;return $noOfResult;
<sup>1</sup>
```
The following code fragment depicts the graphical representation of availability of email address.

```
\langle?php
include '../common/dbconnection.php';
$ob=new dbconnection();
$con=$ob->connection();
//Include user model
include '../model/usermodel.php';
\texttt{Semail} = \texttt{S GET}['q'];
//Create a object using class
$userobject = new user();
if(preg match($emailPattern,$email)){
 //Call function using the object and get result 0 or 1
 $result = $userobject->checkEmail($email);
 if($result == 0) {
   // If Email address is avaiable to use
   echo "<span class='label bg-green'>Email is available to use.</span>";
 }else{
   // If Email address is alreay in use
   echo "<span class='label bg-orange'>Email is already taken.</span>";
 \overline{1}}else// If Email address in invalid
 echo "<span class='label bg-red'>Email is invalid.</span>";
Y
?
```
The following code segment shows the AJAX code used to get category details using category ID.

```
<script type="text/javascript">
$('#category_select').change(function(){
    $. ajax(type:'get',
         url:'getAjaxCategoryByID.php',
         data: 'category_id='+ $(this).val(),
         success: function (value) {
             var data = value.split(","");
             $(' \text{\#category id')}.val (data[0]);$(' \text{\#category_type'},\text{val(data[1]})$$(' \text{\#category_name'}).val (data[2]);$(' \text{\#category\_sub1').val} (data[3]);$(' \text{\#category sub2'}). val(data[4]);
         \mathbf{A}) ;
H) \ddot{x}\langle /script\rangle
```
### **GENERATE PO NUMBER**

Following code segment shows how PO number generates, by incrementing last PO number.

```
\langle ?php
session_start();
// To start the Session
include '../common/session.php';
// Database connection
\verb|include'|'../common/dbconnection.php';$ob = new dbconnection();
\text{\%con} = \text{\$ob->connection}();
//Include procurement model
include '../model/procurementmodel.php';
$procedurementObj = new procedurement();
// Retrieve last PO number
$resultLastPONumber = $prozenementObj-> checkLastPONumber();$rowLastPONumber = $resultLastPONumber-> fetch array();// Get last PO number created
$last po number = $rowLastPONumber['last po number'];
// Incrementing PO number
$po number = $1ast po number + 1;
// Set PO number to session so that PO number will not change when page redirects
$ SESSION['po number'] = "P".sprintf("%05d", $po number);
//Redirect to New Procurement request page
header("location: newpurchase.php");
3\geq
```
# **REPORT GENERATION**

The following code segment shows the how data fed into charts, using JavaScript.

```
\overline{\langle \text{script} \rangle}// Doughnut - Fast moving items
new Chart (document.getElementById("doughnutFastMovingAssets"), {
     type: 'doughnut',
     data: \{labels: [ \langle?php foreach ($arrCategory as $k => $v) { ?>
        \sqrt{2} "<?php echo \sqrt[5]{v}; ?>",
                  \langle?php } ?>
         \mathbf{1}.
        datasets: [
          \pmlabel: "Count",
             backgroundColor: ['#428bca', '#5cb85c', '#F89406', '#d9534f', '#5bc0de'],
             data: [
                  <? php foreach ($arrCategoryCount as $k => $v) { ?>
              "<?php echo \gamma; ?>",
                  \langle ?php \rangle ?>
              \mathbf{I}\| }
        \mathbf{I}\mathbf{F}options: {
        title: {
          display: true,
          responsive: true,
          maintainAspectRatio: false,
          text: \mathbb{P}_t\overline{1}\vert }
H) \mathcal{V}// --- end Doughnut - Fast moving items
```
# **REPORT GENERATION**

The following code segment shows how documents are being upload to the system.

```
\langle?php
include '../common/dbconnection.php';
\frac{1}{2}ob = new dbconnection();
\frac{1}{2}con = \frac{1}{2}ob->connection();
//Include document model
include '../model/documentmodel.php';
% documentObj = new document();
$fileObj = new file();$action = strtolower($ REQUEST['action']);
switch ($action) {
    case "add":
         // Add new documents
         % documentArr = $ \underline{9 \quad POST};$doc_attach=$_FILES['doc_attach'] ['name'];
        \texttt{\$doc\_attach\_tmp=\$\_FILES['doc\_attach'] [ 'tmp\_name'] };print r($documentArr);
         $doc id = $documentObj->addDocument($documentArr);
          $noOfDoc = count ($doc_ attach);if (\text{SnoOfDoc} != 0) {
               foreach ($doc_attach as $k \Rightarrow $e$) {
                    if (\frac{5}{5}e^{-\frac{1}{5} - \frac{1}{5}m}) { // To check existance of file
                         $doc name = $doc attach [\frac{6}{5}];
                         $doc name tmp = $doc attach tmp[$k];
                         // Send Docuemnt details to Database
                         $fileObj->uploadDocument($doc_name, $doc_id);
                         $path = "../dist/documents/" . $doc name;// Upload files
                        move uploaded file ($doc name tmp, $path);
                    \overline{\mathbf{r}}Ï
          Þ
          // Redirection
          header("Location:../view/document.php");
          break;
```
# **APPENDIX G - CLIENT CERTIFICATE**

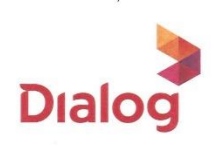

06<sup>th</sup> November 2017

Project Examination Board, University of Colombo School of Computing, No: 35, Reid Avenue, Colombo<sub>7</sub>, Sri Lanka

Dear Sir/Madam,

#### LETTER OF CERTIFICATION

This is to certify that Mr. G. D. Achalan has successfully developed a Web Based IT Asset Management System for Dialog Axiata PLC. Project was undertaken by him as a partial fulfillment of a requirement for the Bachelor of Information Technology Degree.

The system has proven to be successful and has been accepted as a viable solution to meet the needs of an IT Asset Management System. I'm pleased to certify that the developed system can fulfill the requirements of Group IT.

This certification letter is issued at the request of Mr. G. D. Achalan.

Your faithfully,

. . . . . . . . . .

Sudesh Bentharaarachchi. Unit Manager - IT Infrastructure Planning & Operations, Dialog Axiata PLC.

**Dialog Axiata PLC** 475, Union Place, Colombo 02.

Internal

Dialog Axiata PLC (PQ 38)<br>475, Union Place, Colombo 02, Sri Lanka. Tel +94 (0) 77 7 678 700 www.dialog.lk<br>an axiata company